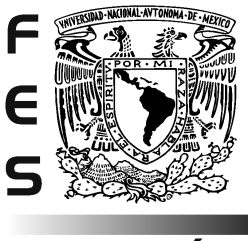

# **ACATLÁN**

# UNIVERSIDAD NACIONAL AUTÓNOMA DE MÉXICO

## FACULTAD ESTUDIOS SUPERIORES ACATLÁN

# **METODOLOGÍA PARA LA IMPLANTACIÓN DE UN SISTEMA ERP.**

**TESINA** 

QUE PARA OBTENER EL TÍTULO DE LICENCIADO EN ACTUARÍA

PRESENTA:

ORQUÍDEA CASTILLO ORTIZ

ASESOR:

• M . EN C. VÍCTOR MANUEL ULLOA ARELLANO MÉXICO, D.F. JUNIO DE 2007

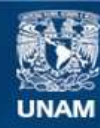

Universidad Nacional Autónoma de México

**UNAM – Dirección General de Bibliotecas Tesis Digitales Restricciones de uso**

#### **DERECHOS RESERVADOS © PROHIBIDA SU REPRODUCCIÓN TOTAL O PARCIAL**

Todo el material contenido en esta tesis esta protegido por la Ley Federal del Derecho de Autor (LFDA) de los Estados Unidos Mexicanos (México).

**Biblioteca Central** 

Dirección General de Bibliotecas de la UNAM

El uso de imágenes, fragmentos de videos, y demás material que sea objeto de protección de los derechos de autor, será exclusivamente para fines educativos e informativos y deberá citar la fuente donde la obtuvo mencionando el autor o autores. Cualquier uso distinto como el lucro, reproducción, edición o modificación, será perseguido y sancionado por el respectivo titular de los Derechos de Autor.

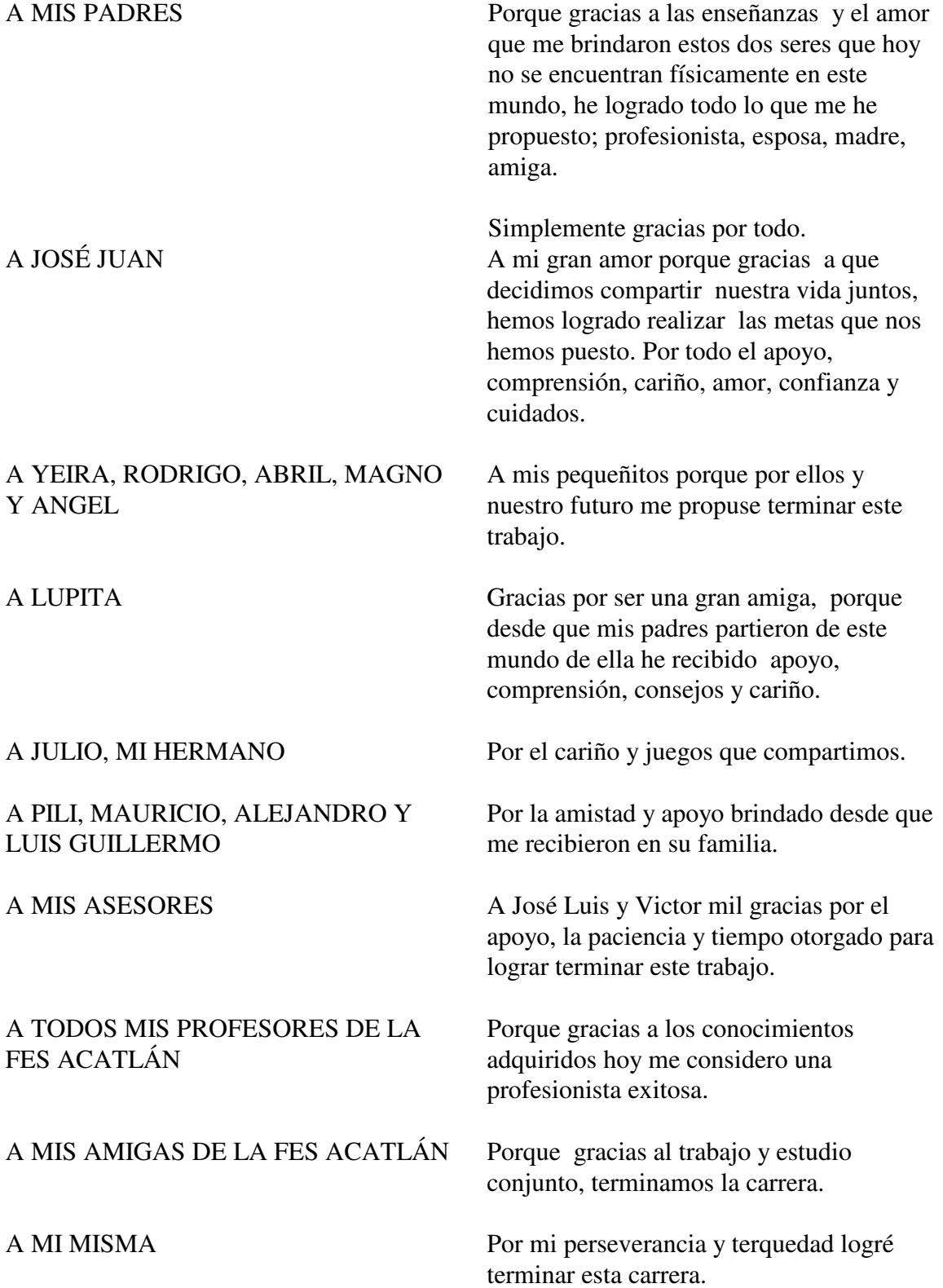

# **Í N D I C E**

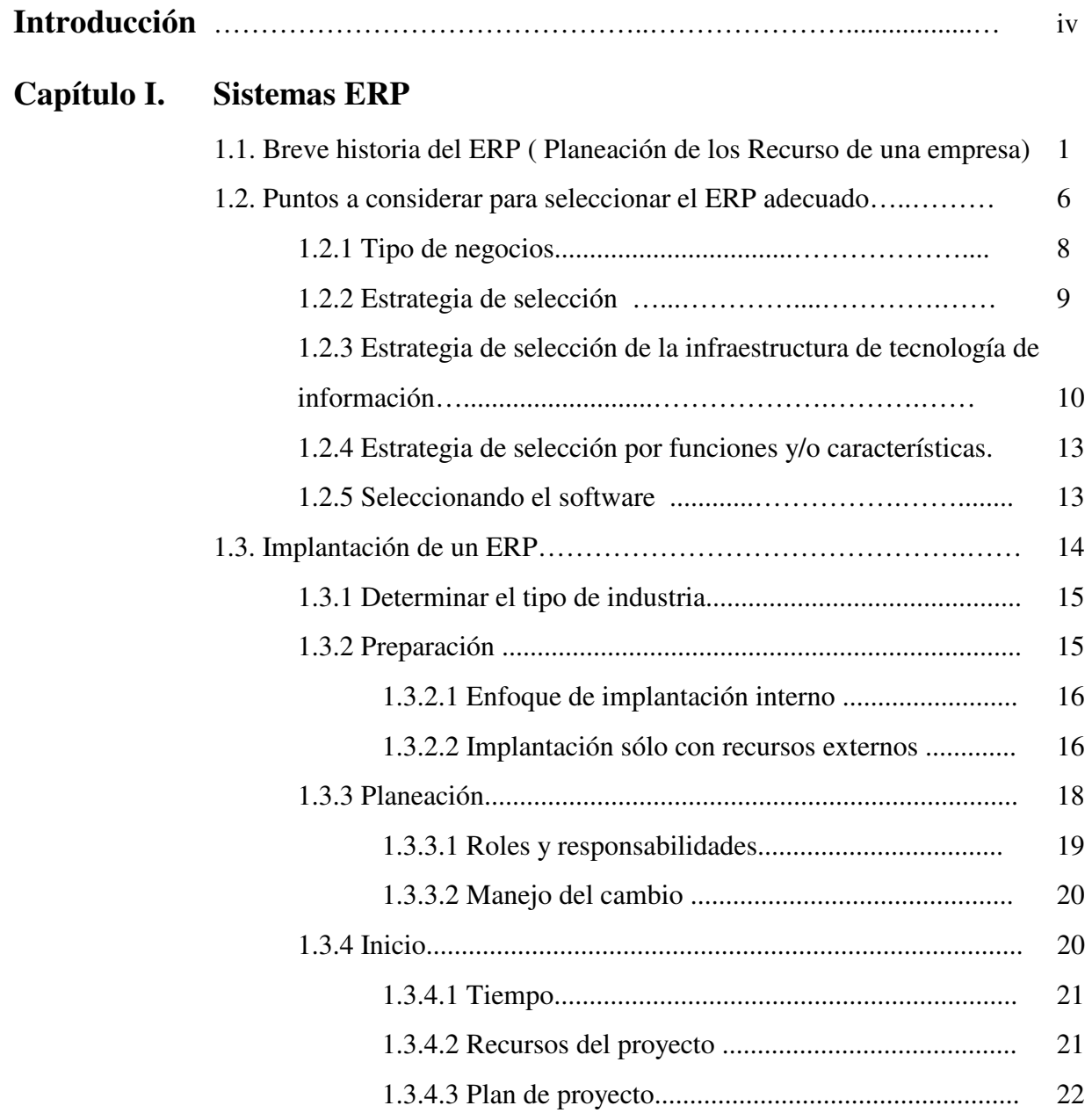

### **Capítulo 2. Metodología y Reingeniería de Procesos**

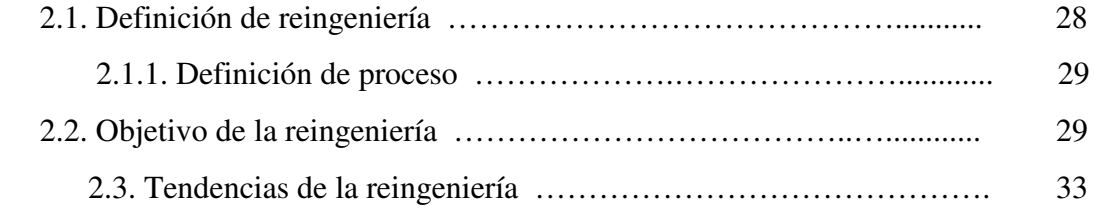

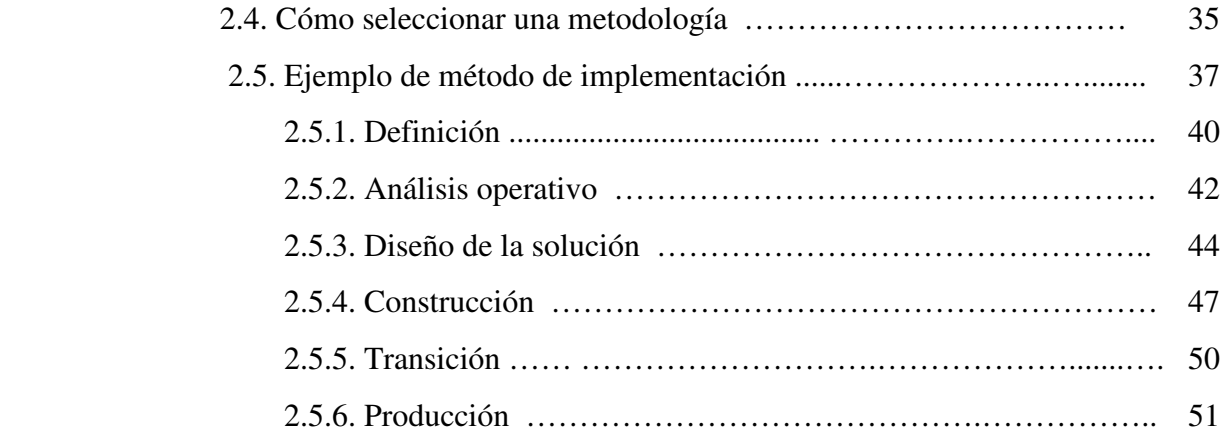

### **Capítulo 3. Base de datos de Oracle**

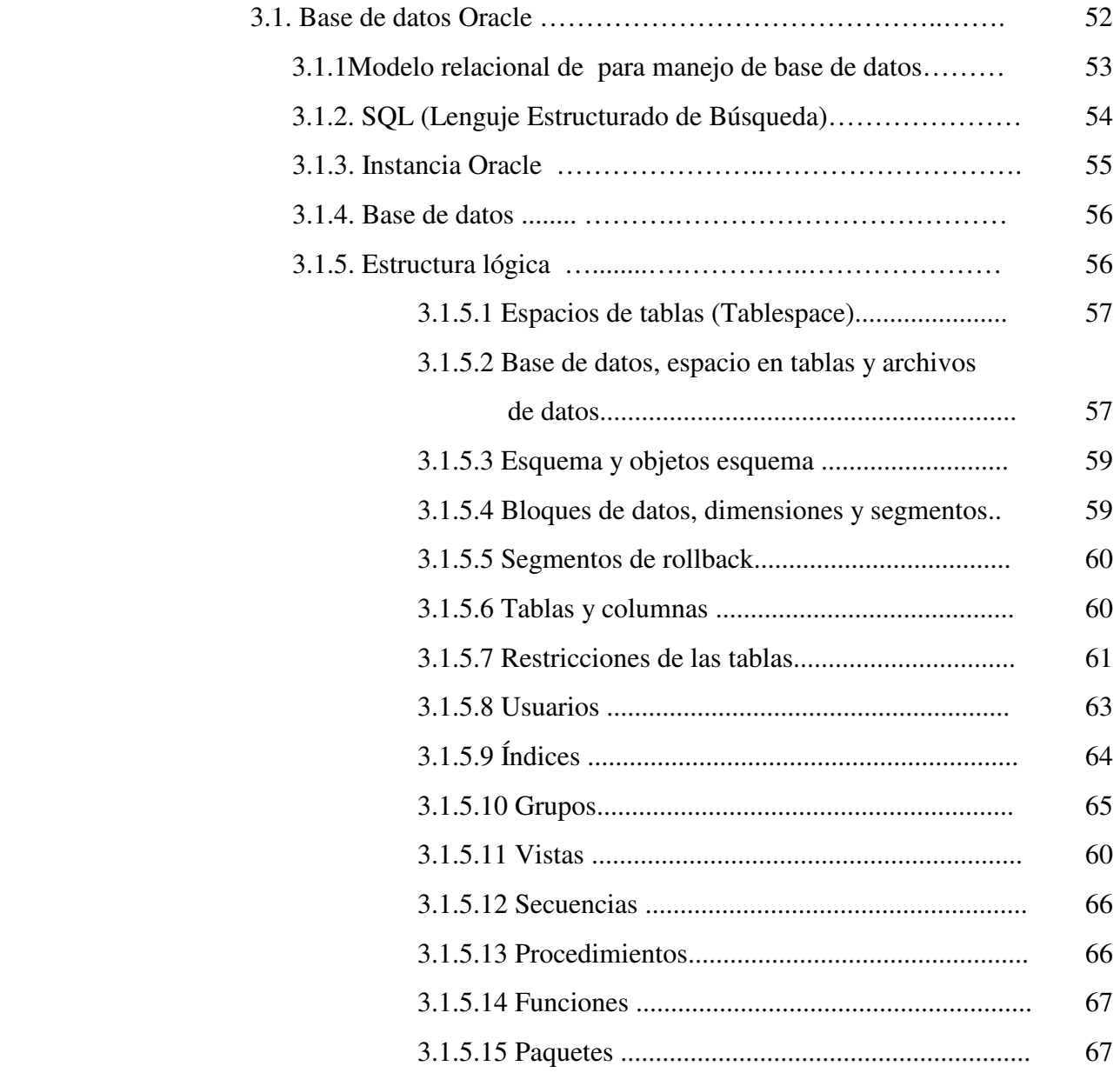

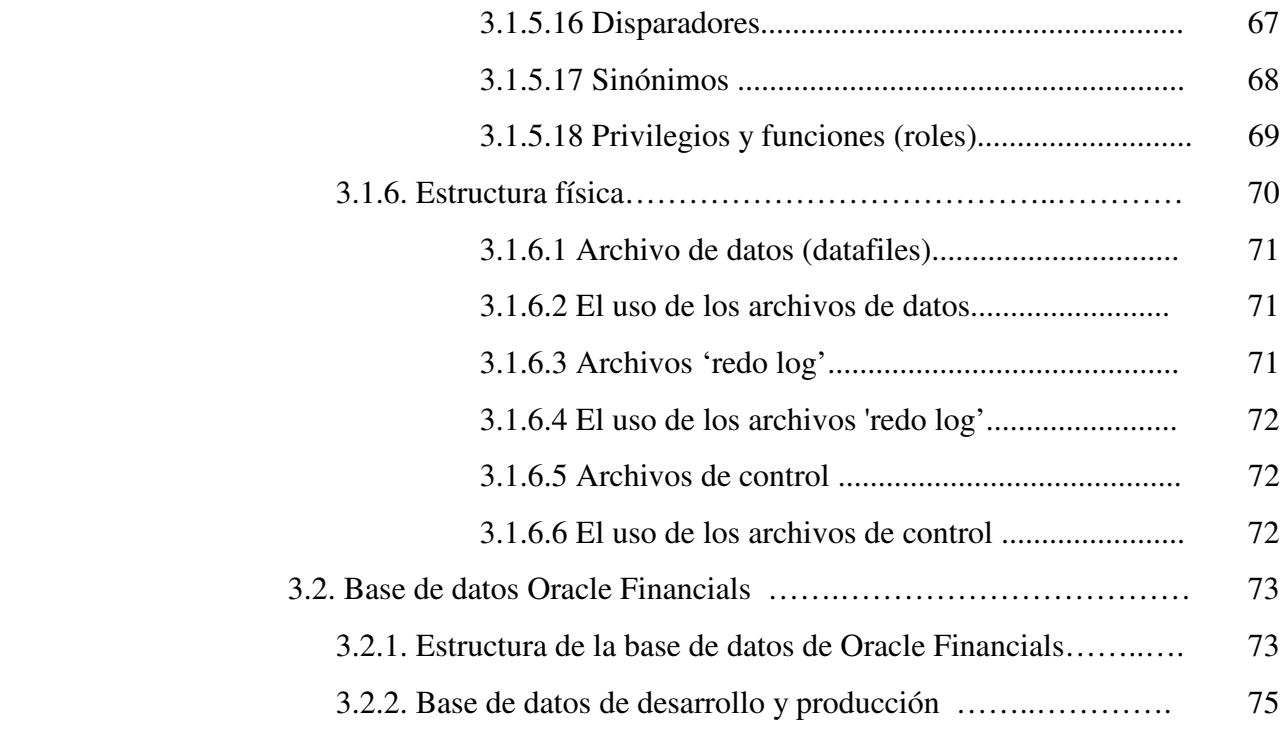

## **Capítulo 4. Oracle Financials**

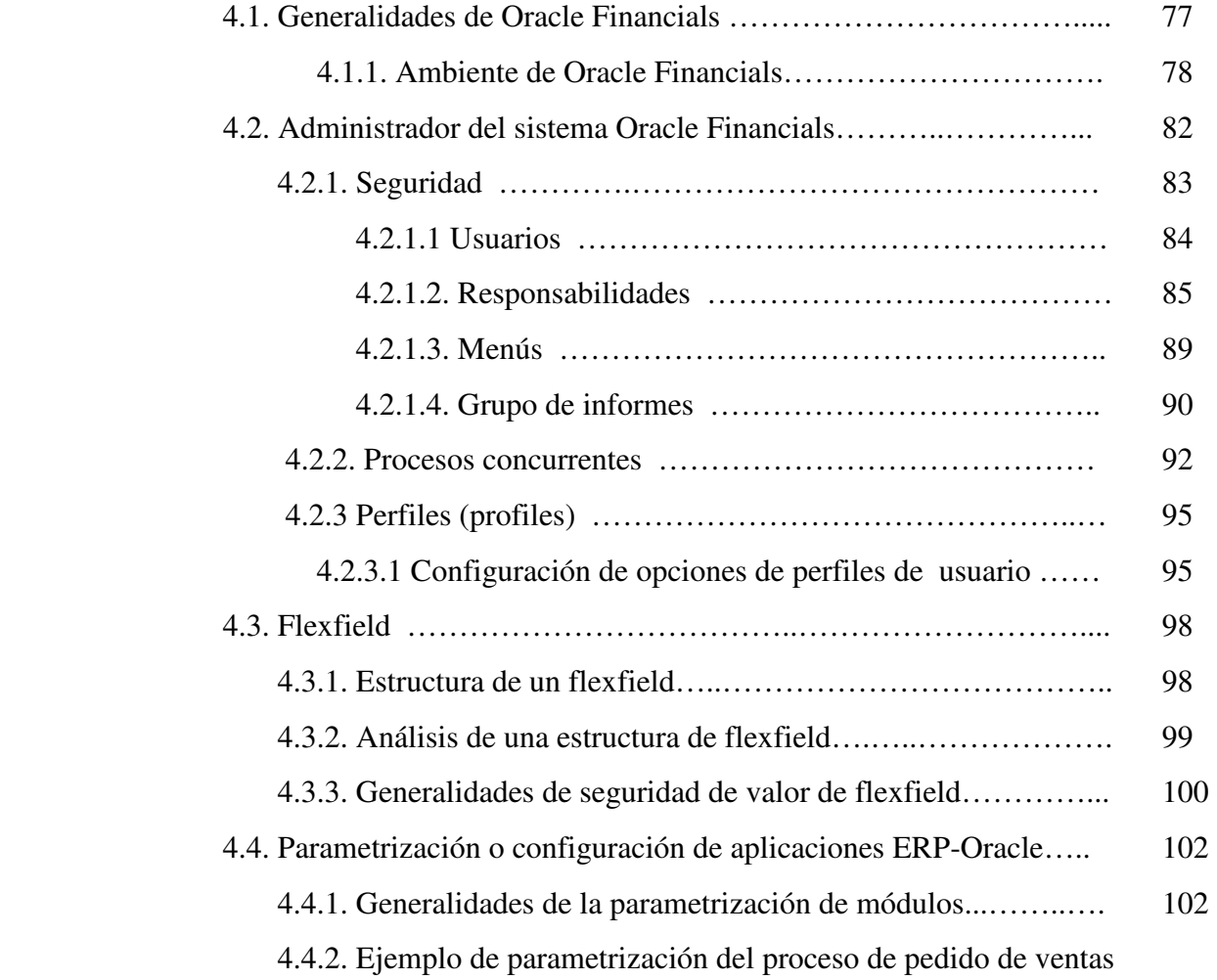

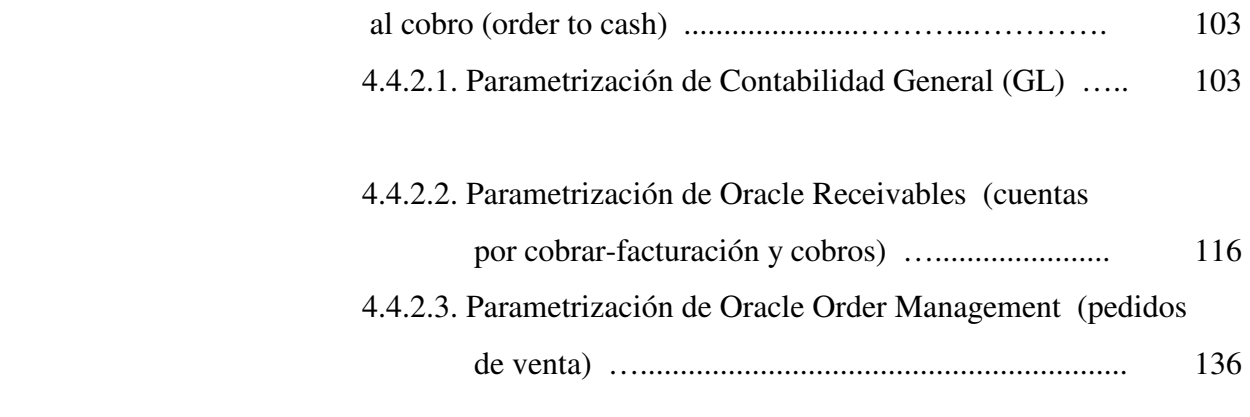

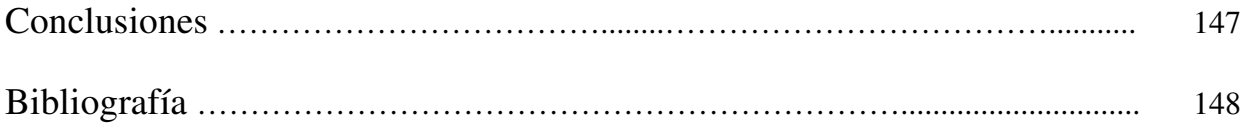

### **I N T R O D U C C I Ó N**

El presente trabajo explica la forma de implementar un Sistema de Información Financiera y Ventas de artículos inventariables (ERP-Planeación de los Recursos de una Empresa) para empresas comercializadoras en México, desde la explicación de este tipo de herramientas de computación, reingeniería de procesos para la mejora de los mismos, utilización de un método universal para su implementación hasta la puesta en producción y explicación de cómo parametrizar cada uno de los módulos financieros, todo ello basándonos principalmente en la experiencia adquirida al poner en funcionamiento este tipo de sistemas en empresas del país.

Cabe mencionar que la metodología de implementación AIM (Aplication Implementation Method) mencionada en este trabajo es universalmente reconocida y es propiedad de Oracle Corporation.

La implementación de los sistemas ERP's son más rápidas y económicas que los hechos a la medida, dado que los primeros son pre-programados y parametrizables y, si se utiliza una metodología de procesos estándar, es decir, que la empresa se adapte a la funcionalidad que tienen éstos, el manejo, mantenimiento y tiempo para utilizarlo y dejar funcionando el sistema en producción se reduce significativamente.

La participación del personal clave de los distintos departamentos (finanzas-ventasinventarios) es fundamental para el éxito de la implantación de un sistema de este tipo.

Utilizar una metodología de implementación eficaz y reconocida como tal universalmente, como es el caso de AIM, es otra característica clave para lograr poner en funcionamiento este tipo de sistemas de información financiera.

iv

En el mercado hay sistemas de información financieros que requieren únicamente de parametrización para ajustarlos diferentes formas de operación de acuerdo a lo que cada compañía requiere, como lo es el caso del que se explicará en el presente trabajo, el ERP de Oracle (Oracle Financials, Order Management e Inventory).

El presente trabajo consta de 4 capítulos:

- El primero se refiere a lo relacionado a un sistema de información ERP (Enterprise Resource Planning), ¿qué es?, ¿cómo surgió?, su historia, ¿por qué y cómo seleccionar el correcto?, tipos de empresas que lo utilizan o deben utilizar un sistema como éste. Cómo y qué es la implantación de un sistema de este tipo, y cómo lograr el éxito con el buen uso de éste.
- El segundo, explica en forma breve que es la reingeniería de procesos, para qué se utiliza y cuáles son los objetivos de ésta, debido a que un ERP estaá encaminado a la mejora de los procesos financieros de una empresa.

En este capítulo también se explica cómo se puede utilizar una metodología de implantación, de acuerdo al expertise adquirido en las distintas implantaciones realizadas, desde una fase de definición y análisis de la empresa hasta la entrega del sistema para que los usuarios finales puedan operarlo adecuadamente (sistema productivo). Se nombran y se da una explicación breve de entregables o documentación que se puede utilizar para el mejor control de un proyecto.

• En el tercer capítulo se revisa en forma general la definición y cómo esta compuesta la base de datos Oracle, sus características, la estructura, las instancias que deben crearse para el mejor control y terminación de la implantación de un proyecto de implantación de un ERP.

v

• El cuarto y último capítulo explica las generalidades de Oracle Financials, de qué sistemas está compuesto, cómo debe ser administrado, conceptos básicos del mismo.

Cómo se realiza una configuración de los módulos involucrados en el flujo de negocios del Pedido de Ventas hasta el cobro y la contabilización. Basándose en la experiencia adquirida en México para asignar los parámetros adecuados y necesarios al sistema.

Adicionalmente, el presente trabajo cuenta con algunas gráficas para esquematizar algunos conceptos, cuadros sinópticos que resumen algunos procesos, tablas y pantallas de las aplicaciones financiera de Oracle Financials.

#### **1. SISTEMAS ERP**

#### **1.1. Breve historia del ERP (Planeación de los Recursos de una Empresa)**

 La historia de las herramientas de computación que ayudan a las empresas a controlar el manejo de sus recursos financieros, de demanda y abastecimiento data desde los años 50's.

Comienza desde un procesador de lista de materiales (BOM), posteriormente distintos tipos de MRP (Planeación de los requerimientos de material), hasta la creación de lo que hoy en día conocemos como ERP (Planeación de los Recursos de una Empresa).

La figura 1, muestra el orden de los distintos sistemas hasta que se llegó al ERP, a continuación se explicará cómo y porqué surgió cada uno de ellos.

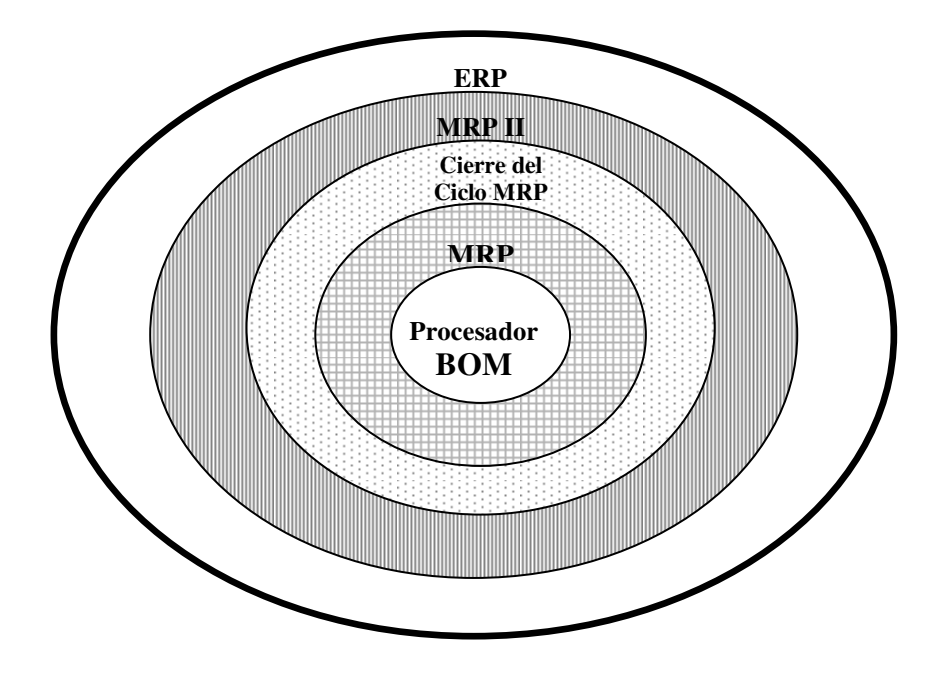

 **Figura 1.** 

**Procesador BOM.** Los sistemas para el manejo y control de los inventarios y la administración financiera surgieron porque las compañías debían de solicitar lo era realmente necesario y registrar a la par los movimientos contables de los mismos. Alrededor de los años 40's el pronóstico del material se realizaba mediante sistemas que manejaban las compras, basándose en puntos de reorden, pero estos métodos fallaban.

Cuando se inventó la computadora nació el primer software de generación de requerimientos y acto seguido un procesador de lista de materiales, para asegurarse que un producto 'padre' o lista de materiales tuviera todos los componentes que fueran necesarios.

**MRP (Planeación de Requerimientos de Material).** Cerca de los años 70's IBM (International Bussiness Machines) desarrolló programas para planear y controlar los inventarios del mercado en general. La computadora 360 fue el modelo del primer MRP.

Pocos reconocieron el impacto que la computadora lograría para el manejo de una empresa y la planeación del material. Ésta se realizaba en forma manual, un sistema prometía planear automáticamente, construir, realizar las solicitudes de compras basándose en los artículos entregados a los clientes, el inventario real y en llegadas esperadas. Este proceso cambió las tarjetas manuales de registro de entradas y salidas de los almacenes por transacciones ingresadas directamente en la computadora, las cuales emitían listas de empaque. El MRP representó un importante paso hacia el proceso de planeación, porque a la fecha se dice que éste pronostica lo que se necesita, comparando lo que se tiene, calculando lo que se necesita y cuándo.

Durante los años 1960s y 1970s, el MRP, las herramientas que lo acompañaban y las técnicas comenzaban a entenderse y a demostrar los beneficios para los cuales las operaciones manufactureras habían sido implantadas. Con esto el MRP había nacido. Las compañías tenían el control sobre sus compras de material y pedidos. Con este sistema los inventarios fueron significativamente reducidos y el flujo de efectivo mejoró. Entonces las compañías comenzaron a utilizar este tipo de herramientas, el nivel de sofisticación en el uso de ésta se fue incrementando.

**Cierre del ciclo MRP.** Como mucha gente aprendió como utilizar esta metodología de planeación de material, rápidamente se realizó 'algo' muy importante que estaba faltando. No sólo se necesitaban los componentes para el producto terminado, sino que además tener suficiente capacidad para obtenerlo. La idea del cierre del ciclo del MRP con un plan de capacidad dio paso al nacimiento de éste. Al mismo tiempo, las computadoras incrementaron su poder y decrementaron sus precios. La capacidad de éstas permitió realizar cálculos matemáticos.

Entonces, no sólo los materiales podrían ser calculados, además se basaban en prioridades de planeación de los mismos, se había logrado el cálculo de un plan de capacidad. Definir los caminos para el proceso de producción fue requerida, además de la lista de componentes para cada una de las partes terminadas. Estos fueron creados desde las piezas que podrían ser construidas hasta el almacenamiento y programación de las máquinas. Muchas opciones existieron de cómo configurar este tipo de planes. Si existía el deseo para manejar la totalidad de los datos en una sola máquina, entonces ésta tuvo que ser un centro individual de trabajo. Si el nivel de visibilidad fue en el ámbito de grupo, entonces este conjunto de máquinas podrían estar realizando la planeación como un centro de capacidad.

Las computadoras en aquel entonces tenían una capacidad finita para cada uno de esos centros de trabajo en el cálculo de la demanda cuando esta era requerida. Esta es una desventaja común en el uso de las herramientas hoy en día El problema era visible sobre una planeación proactiva en el futuro. El cierre del ciclo del MRP representó un enorme paso hacia proceso de planeación de material y capacidad. Los profesionistas en la materia día con día solicitan procesos sofisticados en el uso de las herramientas computacionales.

**MRP II.** Una vez más la tecnología mejoró simultáneamente con los movimientos de los costos de los inventarios, las finanzas también se movieron. Si una parte era recibida en la fábrica, no sólo podría consultarse en los inventarios, sino que formaría parte del libro financiero. Así como el saldo en el pasivo incrementaba la cuenta por pagar. Cuando un producto terminado era vendido la cuenta de activo del producto terminado bajaba y las cuentas por cobrar se incrementaban, etc. El poder de la tecnología permitió controlar el inventario y la actividad financiera.

MRP II no significa que el MRP no fue hecho correctamente la primera vez o que es la parte 2 en una serie de secuencias. Significa que este es una evolución significativa en la herramienta de planeación. MRP II cerró el ciclo no con el sistema contable financiero sino que además con el manejo del sistema financiero. Ahora todos los recursos de una compañía manufacturera podrían ser planeados y controlados.

**ERP.** Los empleados necesitaban agilidad en la explotación de la información para la toma de decisiones y ser competitivos en el mercado. Pero, ¿ahora cómo pueden los empleados hacer decisiones buenas sin información buena? Las compañías necesitaban que el manejo del sistema fuera sencillo que pudiera ser un repositorio de datos y dar información valiosa sobre la demanda. Pero hacer una solicitud al departamento de tecnología (IT o MIS) de una empresa y esperar 9 meses hombre para la programación de un requerimiento.

La información era requerida rápidamente para la decisión del mercado, con la cual se podrían tomar buenas decisiones de negocio.

El costo de la tecnología continuó bajando y la llegada de las computadoras personales revolucionó una vez más la cara de los negocios manejando sistemas. Rápidamente los 'mainframes' (servidor de datos) fueron reemplazados por la tecnología cliente-servidor. El poder de las pequeñas computadoras personales excedió el poder de los grandes 'mainframes' que permanecieron sólo unos cuantos años en el pasado. Había sido posible ejecutar un sistema MRP II totalmente integrado en una computadora personal. El costo de los sistemas era menor y hacía que esta solución integrada fuera disponible aún en compañías pequeñas. Las grandes comenzaron a moverse rápidamente desde el sistema centralizado 'mainframe' a los ágiles sistemas cliente-servidor. Un gran número de compañías de software comenzaron a manejar el siguiente paso de la evolución el ERP, 'Enterprise Resource Management' ahora estaba en el escenario.

El cambio de la tecnología tuvo un paso nuevamente hacia los sistemas de control y planeación, en reconocimiento de una necesidad real de negocio. Además previo a la evolución, las compañías de software ERP abrieron la puerta hacia esos sistemas de negocio críticos a ser implementados en compañías que no eran manufactureras. El ERP es más rápido que el MRP II ejecutándose sobre una arquitectura cliente-servidor. Además incluye recursos de planeación de la empresa, diseño de productos, información de almacenes, planeación del material, planeación de la capacidad y comunicación de sistemas, por nombrar algunos. Estos puntos críticos no sólo afectaban a las compañías manufactureras sino a todas aquellas que deseaban controlar sus activos. Las rápidas ventas hicieron crecer el ERP en compañías no manufactureras reforzando este punto.

Entendiendo la historia y evolución del ERP, es esencial entender la aplicación actual y su futuro. El ERP no es sólo MRP II con un nuevo nombre. ERP es el siguiente nivel lógico en el sofisticado mundo de las herramientas computacionales, el cual comenzó en los 1950s.

#### **1.2. Puntos a considerar para seleccionar el ERP adecuado.**

La mayoría de las compañías necesitan cambiar sus sistemas de información cada 5 ó 7 años, debido a que la industria de la tecnología informática va en constante crecimiento y éstos se van volviendo obsoletos y poco funcionales. Además de que se van creando nuevas características y funcionalidades en ellos. Por todo esto, es necesario que las empresas realicen la mejor elección de un nuevo sistema. Existen diversos tipos de ERP, algunos muestran soluciones de descentralización de las operaciones y algunos otros una estandarización corporativa de negocios. Muchos aspectos de las empresas son similares pero cada una de ellas tiene sus específicas particularidades, por ello se mostrarán los pasos a considerar para realizar la mejor selección de un ERP para nuestra empresa.

#### **1.2.1 Tipo de negocios.**

El primer paso de la selección exitosa de un sistema es identificar la forma en que trabaja el negocio y decidir cómo les gustaría manejar sus procesos.

¿Cómo decidir la compra de un sistema integrado para utilizarlo en la empresa? Una opción es seleccionar un sistema integrado sencillo el cual sea apropiado para la mayoría de las áreas.

Los procesos o procedimientos del negocio que no embonen en el software deberán ser cambiados o bien, éste último podría ser modificado. Otra alternativa es seleccionar una combinación de soluciones (distintos sistemas), donde los subsistemas se unen mediante interfases con el sistema principal para integrarlo. La mayor ventaja sería adaptarse a la funcionalidad del software de manera individual más que éste a la empresa.

Aún realizando un análisis de requerimientos en que el sistema debería cumplir todas las operaciones de la empresa, ninguno cubrirá el 100% de los mismos. Sin embargo, debe buscarse cumplir al menos con un 90% para que la implementación y aceptación del mismo sea exitosa.

Durante la elección de un ERP, el punto más importante a considerar es que la selección e implantación del sistema debería mejorar el desempeño de la compañía. Este debe ser una herramienta para mejorar sobretodo los resultados de la misma.

El proyecto de un ERP debería ser considerado y evaluado bajo el mismo criterio que cualquiera que necesite una inversión grande. Por ejemplo, realizar la comparación que entre los costos de actualizar el sistema actual y los de realizar la implementación de una nueva solución, generalmente el primero es más caro. Por lo tanto es necesario entrenar y educar eficientemente al personal sobre el nuevo modelo de negocios al cual se van a adaptar, este es un factor crítico para el éxito de la implantación de un ERP, más que cambiar lo que la gente hace hay que cambiar lo que la gente piensa.

#### **1.2.2 Estrategia de selección.**

Para la selección de un sistema se pueden utilizar dos distintos métodos. Uno es implantar la estrategia de negocios enfocándose a la infraestructura tecnológica. El otro es determinar las características y funciones que son requeridas a ejecutar en la empresa. Las compañías grandes pueden resultar más beneficiadas con la centralización de datos porque existe un costo substancial asociado con la sincronización y duplicidad de los mismos. La dificultad de coordinarlos y la existencia de información cruzada de la empresa cuando esta es grande, compleja y con múltiples posibilidades hace necesaria la identificación de una estrategia tecnológica para el éxito de la implantación de un nuevo sistema. Las compañías pequeñas no tienen los mismos problemas porque por su tamaño no se generan las mismas complejidades que en una grande, éstas pueden contar con sistemas de comunicación informal y sistemas de datos menos complejos. El beneficio real de la implantación de un ERP para una empresa mediana y pequeña es como los negocios, pueden ser manejados más fácilmente por la funcionalidad del software. Además, una compañía de cualquier tamaño esperaría el beneficio de la integración de las demandas de los proveedores y clientes en forma automática. Una pequeña debería esperar un enfoque sobre la característica de las funciones de análisis mientras que en las grandes se debería pensar en invertir el tiempo sobre una estrategia de tecnología de información.

### **1.2.3 Estrategia de selección de la infraestructura de tecnología de información.**

Una estrategia corporativa total para la selección de tecnología informática debería considerar los siguientes puntos:

1. **Control.** ¿Cuál es el nivel de control deseado desde el corporativo hacia las unidades de negocio individuales?

Los directivos de la empresa deben decidir sobre la cultura de la misma y los niveles de control. Algunas de las selecciones pueden ser, incluir el nivel de detalle que al corporativo le gustaría tener sobre transacciones específicas.

Como parte del control, es necesario definir quién será el dueño de los datos. Si éstos se manejan centralizados o descentralizados. Centralizarlos tiene la ventaja de reducir gastos en la tecnología de informática (hardware, software, gente que administre el sistema) y la desventaja es que si se tiene un evento de desastre todas las divisiones serán afectadas. Descentralizar, tiene la ventaja de que el software se podría adaptar a las necesidades de cada división de negocios y, la desventaja es, que no existiría un conjunto central de datos y, compartirlos resultaría una dificultad mayor.

Otro control que debe tomarse en cuenta, es el desarrollo y establecimiento de políticas y procedimientos, en el cual el software facilita esa directriz como parte de su proceso integral. Este punto debe ser considerado para la selección de un ERP.

2. **Estructura.** ¿Qué tan extensa es la estructura organizacional sobre una base global y qué tan integrados deben estar los recursos de la misma?

Otro punto a considerar para la selección del ERP adecuado, además del control, es la estructura organizacional de la empresa. Es diferente una organización con diferentes sucursales o razones sociales trabajando en distintos países, a una que opera independientemente y en un sólo país. La empresa tiene que decidir que tanta integración o no necesita. Por ejemplo, si se desea centralizar las operaciones de sus distintas subdivisiones, debe tomarse en cuenta el idioma y la moneda que poseerá el sistema, existen ERP´s que manejan este tipo de traducciones en forma automática, pero existen otros que no lo hacen. También se debe evaluar la cuestión de impuestos, y cómo se debe manejar basándose en las leyes de cada país. Otro punto a considerar son los reportes financieros, el tipo de costeo que se necesita, los procesos de reevaluación, entre otros.

3. **Base de datos**. ¿Cuál será la estructura deseada para la base de datos de la empresa y que acceso deberán tener los usuarios a los mismos?

El estándar en sistemas modernos de ERP son las bases de datos relacionales. Esto significa que el sistema poseé múltiples tablas que están ligadas para proveer accesos rápidos a la información mientras que al mismo tiempo te permite realizar capturas en el mismo.

Existen dos tipos de sistemas, uno integrado y otro que se conecta mediante interfaces. En el primero se posee un tiempo real para el acceso de información, en el otro se tiende al proceso en lote y generalmente no provee un tiempo real de información.

En el alcance de la selección debe considerarse un sistema con un tiempo real aceptable de conectividad.

4. **Desarrollos.** ¿Qué tan dispuesta está la compañía a modificar un software que ha sido comprado conociendo las necesidades de los usuarios? ¿La compañía esperará a que se terminen esas modificaciones con recursos internos o con proveedores del software que realicen esas modificaciones como parte de la implantación?

Se debe estar consciente que ningún software cumplirá los requerimientos de la organización en un 100%. Teniendo al menos un 90% sería un esperanza razonable. Sin embargo, las compañías podrían desarrollar una estrategia para las

modificaciones del software, siempre y cuando se tenga en mente, ¿qué tanto la empresa está dispuesta a gastar en ésto, conociendo las necesidades de los usuarios?

La mayoría de los usuarios tienden a tratar de que el nuevo sistema se parezca exactamente al viejo porque éste último es familiar, no necesariamente porque sea mejor. Se debe establecer un procedimiento para determinar si para este tipo de solicitudes se necesita realmente la funcionalidad. Una vez establecido el procedimiento y acordado que se necesita modificarle al software es necesario establecer quién realizará estos desarrollos, si los recursos internos o los proveedores del software como parte de la implementación. Si recursos externos realizan estas operaciones, es necesario realizar la documentación necesaria y terminar en un tiempo razonable. En cambio, si ésta es realizada por recursos internos, podría tomar más tiempo debido a que el personal regularmente no es experto en dicho software. Frecuentemente este tipo de cambios o son documentados y puede ser difícil darle mantenimiento en el futuro. Una customización puede tener un gran impacto sobre todo en el costo del proyecto y debería ser considerada cuidadosamente.

5. **Mejores prácticas**.¿ La compañía está dispuesta a adaptar 'las mejores prácticas de la industria' en su implantación? ¿Cómo integrará la compañía el deseo de adaptarse a esas mejores prácticas del software?

Una recomendación podría ser, que en la integración de negocios se utilicen las mejores prácticas de la implantación (análisis y diseño de los procesos de una empresa para la construcción, pruebas y utilización de un sistema) del ERP de manera paralela. Adaptarse y dejarse guiar por las que trae consigo este tipo de sistemas ayuda a identificar los procesos que deberían ser cambiados.

El tiempo de implantación del software se reduce considerablemente si la compañía cambia sus prácticas a las del software.

#### **1.2.4 Estrategia de selección por funciones y/o características.**

Otro enfoque para la selección de un sistema es a través de la identificación de características y funciones que se esperan que el software debiera tener. Esta lista podría ser incluida por grupos de artículos, tales como:

- 1. Pronósticos
- 2. Programación de la producción
- 3. Planeación
- 4. Inventarios
- 5. Lista de Materiales
- 6. Planeación de requerimientos de material.
- 7. Compras y recepciones.
- 8. Planeación de requerimientos de capacidad.
- 9. Costeo
- 10. Pedidos y manejo de las ventas
- 11. Planeación de los requerimientos de distribución.
- 12. Cuentas por Pagar
- 13. Cuentas por Cobrar
- 14. Nómina
- 15. Recursos Humanos
- 16. Activos Fijos
- 17. Contabilidad General
- 18. Telemarketing

#### **1.2.5 Seleccionando el software**

Una vez que las especificaciones han sido escritas se envían a los proveedores prospectos del software. Una solicitud para propuesta ha sido realizada. Esta solicitud es conocida como RFP, éste debería ser de menos de cinco páginas. Muchas empresas piensan que la calidad de este documento se mide por el tamaño del mismo, lo cual no es verdad. Normalmente la respuesta del prospecto de software depende de la investigación realizada durante el desarrollo de la especificación. Las preguntas que deben hacerse son aquellas que no están en estándar, las que son particularidades de la empresa. La empresa debe evaluar el costo del sistema y el del proyecto total, además de que cuente con el soporte necesario (después de instalarlo y trabajarlo si tiene alguna falla quién o quiénes darán auxilio sobre el mismo) y con una base de datos estable y poderosa.

Es necesario solicitar una demostración del software a los proveedores del mismo, éste normalmente insistirá en que su paquete es estándar y muy comercial, ésto está bien siempre y cuando cumpla y demuestre que los requerimientos son cubiertos en una 90%. Porque de otro modo, el cliente estaría aceptando modificar el sistema y ésto acarreará gastos y costos adicionales.

Otra consideración que debe tenerse en cuenta es, cuánto tiempo la compañía proveedora ha tenido negocios, el número de copias del software que han sido vendidas, instaladas y trabajadas exitosamente. Esto para evaluar el riesgo que representa.

Hay que tener cuidado con las versiones 'beta', porque son programas que aún no están del todo probados y certificados para su uso, por parte del soporte técnico del mismo. Los cuales podrían tener varias fallas.

#### **1.3. Implantación de un ERP**

La implantación de un ERP se refiere desde la selección adecuada del mismo, hasta la instalación, programación de los recursos y del proyecto, manejo del presupuesto y lograr que la empresa siga adelante con el sistema y su mantenimiento en forma independiente al personal de consultoría del mismo.

Los proveedores de software ERP hacen promesas de ganancias formidables y de eficiencia en los procesos, sin embargo los medios de información, como la prensa, continuamente reportan millones de dólares invertidos y con poca o nula recuperación de la misma. Las estadísticas reportan que entre el 60% y 90% de las implantaciones fallan, y que no se logra recuperar la inversión.

Para que la implantación de un sistema sea exitosa y se recupere la inversión es necesario que las empresas tomen en cuenta lo siguiente:

#### **1.3.1 Determinar el tipo de Industria.**

El primer paso para una efectiva selección del sistema es determinar qué tipo de negocios pretende o intenta ser la empresa. Cómo el ERP será utilizado para soportar e implementar los objetivos estratégicos de la misma. Un error muy común es seleccionar el sistema correctamente e implementarlo de forma incorrecta.

La aplicación industrial incluye cómo la compañía ha decidido estar en el mercado incluyendo como conocerá la demanda de sus clientes: existencia de productos terminados, pronóstico de material, ensamblaje de producto final a solicitud, etc. En base a ese tipo de necesidades se debe elegir el sistema.

De acuerdo a qué clase de empresa se desea ser para competir en el mercado, el volumen y variedad de productos a realizar determinan la mejor estrategia para la selección de herramientas individuales, y la aplicación de éstas para el éxito.

Para que el proceso de implantación sea todo un éxito se debe cumplir estrictamente con tres principales pasos: **preparación, planeación e inicio.** 

#### **1.3.2 Preparación**

El primer paso en cualquier proyecto debería ser determinar cuál es el **objetivo** o cual es el entregable esperado del mismo. La implementación de un ERP es un proyecto grande para una organización de cualquier tamaño. Los objetivos del mismo pueden dividirse en dos tipos: estratégico y económico. Ejemplos de objetivos estratégicos incluyen integración de procesos, información mejorada, costos, productividad y nueva infraestructura de la aplicación. Los económicos incluyen inversión de inventario, control financiero, reducción en gastos de información tecnológica, manejo de proveedores, compras y de pedidos de ventas. En ejemplos métricos se puede incluir:

- Reducción del inventario desde el 27% de ingreso al 20%
- Reducción en el tiempo del proceso de compra en un 25%
- Reducción del personal financiero en un 10%
- Incrementar el ingreso en un 25% sin incrementar las contrataciones
- Reducción en el tiempo del proceso de cierre mensual de 12 a 4 días

Durante la fase de "preparación" del proyecto es necesario determinar si la implantación del software realizará con recursos internos o externos, a continuación se cita las ventajas y desventajas de ambos:

#### **1.3.2.1 Enfoque de implantación interno**

El primer enfoque es finalizar en su totalidad, la implantación del sistema dentro de la empresa sin asistencia externa. El beneficio de este, es que el costo a desembolsar será menor. Sin embargo, si no se tiene la experiencia dentro de la misma para realizar la totalidad de las tareas requeridas en la implantación de un ERP, el proyecto podría tomar más tiempo de lo esperado. Si la empresa considera seriamente esta opción, el personal involucrado debería familiarizarse con los conceptos del sistema y capacitarse intensivamente. Esta opción ha sido exitosa en algunas compañías cuando se entienden los conceptos básicos y existe la experiencia de haber implementado otros ERP´s. Tratar de implantar un sistema como estos sin tener a nadie de la empresa que haya tenido ese conocimiento previo asegura que el plan será un desastre si no se tiene soporte externo.

#### **1.3.2.2 Implantación sólo con recursos externos.**

Otro enfoque que muchas compañías toman, es contratar a recursos adicionales para realizar la implantación del sistema. Existen empresas de consultoría dispuestas a realizar este trabajo a un precio que es relativamente alto por hora y en comparación a los salarios actuales manejados por la misma.

Esta situación debe tratar de manejarse correctamente puesto que si es del conocimiento público dichas tarifas, el personal puede tener cierto recelo de los consultores, además de que la gente de consultoría regularmente es gente joven, recién egresada de universidades, bien educados, etc. El beneficio de este enfoque es que la tarifa de facturación es significativamente más baja que la que se tendría para la experiencia del personal. Los primeros deben familiarizarse con la compañía y sus procesos, además debe considerarse el plan de cómo se debe transferir el conocimiento entre ambos equipos.

Otro riesgo que existe, es que las decisiones realizadas durante la implantación puedan no tomar en cuenta alguno de los procesos de negocios complejos. Esto porque la mayoría de las consultorías se enfocan en aplicar soluciones pre-desarrollas basadas en las mejores prácticas de la industria. El riesgo es que éstas pueden no ser lo mejor para tu compañía en específico. Si no existe el involucramiento total de personal clave en la empresa, los consultores podrían no conocer detalles como éste.

La mejor opción de implantación es áquella en la que se combina el trabajo en equipo del personal clave de la empresa, es decir, aquel que conoce perfectamente los procesos de la misma, en combinación con una firma de consultoría con expertos en el ERP, además de personal de sistemas para el conocimiento y manejo técnico. Con esta combinación, los consultores le transfieren el conocimiento del sistema para que en el futuro la compañía sea independiente y pueda darle el mantenimiento debido a un sistema como el mencionado.

#### **1.3.3 Planeación**

La fase de 'planeación' es cuando se identifican los procesos cubiertos por el software y los 'gaps' (procesos del negocio que no tienen solución con el sistema). En esta etapa se analizan los procesos para simplificarlos y automatizarlos. Para entenderlos se utilizan algunos métodos como diagramación de las entradas y salidas de información del sistema.

Simplificar los procesos incluye eliminar la basura identificada durante la primera fase. Cada uno de ellos debería ser examinado de acuerdo al propósito del mismo. Durante esta etapa, se mejoran por reclasificación, eliminación o combinando métodos. Cuando éstos han sido entendidos y mejorados en un manual o con el sistema entonces la automatización puede ser aplicada efectivamente. Automatizarlos con actividades sin valor agregado dan la misma mala información sólo que más rápido.

'Planear' incluye además identifiicar los roles y el liderazgo requerido para una exitosa implantación. Los líderes se deben buscar en varias áreas de la empresa, muchas veces no son aquéllos que tienen el título sino los que demuestran serlo. Los seleccionados para dirigir y aprender el sistema deben ser alineados cuidadosamente con las metas de implantación del mismo. Una manera para obtener este compromiso es a través de la capacitación. Esta les dará el entendimiento de qué espera implantar la compañía y por qué. Muchos proyectos fallan por la falta de conocimientos del sistema aunado al rechazo al cambio, es necesario tener claro que cuando se migra a un nuevo sistema se debe 'apagar' para siempre el sistema viejo, porque de otro modo se corre el riesgo de no dejar este último.

Pocas son las compañías pequeñas que tienen los recursos para un entrenamiento interno. Es decir, es indispensable que la capacitación sea fuera de la organización y con gente especializada en el tema. Los líderes deben ser entrenados en que es un ERP en general y como trabajan sus procesos para entenderlos.

Dentro de la base de 'planeación' de un proyecto es necesario establecer los roles, responsabilidades y el manejo del cambio para asegurar el éxito del mismo.

#### **1.3.3.1 Roles y responsabilidades**

Otros aspectos que deben ser considerados en la fase de 'planeación' son los roles y responsabilidades para las distintas áreas funcionales en el proyecto. Un fracaso seguro en la implantación del ERP es, asignar a una persona de tecnología de información (TI) a cargo del mismo, y no porque la persona sea mala, sino porque un ERP no es sólo es del área de sistemas también es un flujo de procesos de una empresa. Que mejor que elegir a aquélla que tenga el conocimiento general de todos éstos, además de la capacidad en la toma de decisiones, aunado a un equipo que conozca el detalle de los mismos. Los

proyectos más exitosos son aquéllos en que los líderes entienden los procesos de la compañía.

#### **1.3.3.2 Manejo del cambio**

Por naturaleza al ser humano no le gustan los cambios, para tener una buena aceptación al sistema, es necesario una buena comunicación con el personal de la empresa. Es decir mantener informado al personal de cómo va la implantación del mismo, cuándo inicia, qué se está haciendo, convencerlos de que con éste la compañía mejorará y cuándo se empezará a utilizar. En algunos lugares, cuando está el proceso de implantación, comunican el status del proyecto a través de periódicos internos, boletines y/o juntas.

#### **1.3.4 Inicio**

Una vez que la planeación y preparación han sido terminadas, entonces podemos comenzar con el proceso de implantación. El tiempo normal de este proceso debería ser entre 4 y 18 meses, dependiendo de la complejidad en sus procesos, si la compañía se adapta al ERP en forma estándar el tiempo se reduce considerablemente.

Los puntos que se deben considerar para comenzar con la implantación de un sistema son: Tiempo, recursos y plan de trabajo con detalle de actividades (desde el análisis de requerimientos, instalación, pruebas y por qué no hasta la celebración de la terminación del mismo). A continuación explicamos cada uno de éstos.

#### **1.3.4.1 Tiempo**

El tiempo de la duración de un proyecto depende realmente de las condiciones actuales del negocio, si la empresa tiene sus catálogos y saldos depurados y sin errores, si trabajan dentro de lo esperado como las mejores prácticas de la industria, si su sistema anterior fue un ERP la implantación podría durar hasta menos de 3 meses. En caso contrario se puede alargar, la falta de depuración de datos y precisión en los mismos puede ser un riesgo para no terminar en el tiempo esperado. Si se decide salir con el sistema sin la exactitud del punto anterior se puede ocasionar pérdida en la confianza del mismo, si a uno nuevo se le ingresa 'basura' en los datos de salida mostrará 'basura'.

#### **1.3.4.2 Recursos del proyecto**

Cuando se realiza un proyecto de implantación, existen tres parámetros de control, alcance, recursos y tiempo. Si el alcance de éste es reducido y específico, éste tomará menos tiempo. Si los recursos son pocos, el tiempo requerido podría ser mayor. Encontrar los recursos para soportar este proceso puede ser una tarea difícil. Se pueden tomar dos enfoques a este punto, uno es traer ayuda temporal para algunas tareas repetitivas y de carga masiva de

datos, como lo es generar tipos de factura, agrupaciones de tipos de pago, etc. La segunda manera es, analizar si todas las tareas son necesarias, es decir muchas veces se realizan algunas porque diría el usuario del sistema, 'es que lo hago porque desde que llegué me dijeron que así lo hiciera, pero no sé para qué sirve'.

#### **1.3.4.3 Plan del proyecto**

Los principales puntos en la planeación de un proyecto son los siguientes:

• **Seleccionar al equipo de trabajo.** 

Los recursos con que debe contar un proyecto son los usuarios de la propia empresa (líderes). Son aquellos que conocen los procesos de la misma por áreas específicas. Los consultores del ERP, el personal especializado y con conocimiento del ERP.

Gente de sistemas de información contratado a través de agencias. Este grupo se dedica a la realización de reportes a la medida, creación de interfaces para la carga de datos en el nuevo sistema, entre otras cosas.

Colaboradores de sistemas de la empresa. Es necesaria la gente interna de TI para que sea la encargada del mantenimiento del ERP y de soportar la implantación del mismo. Cualquier modificación a éste debería ser documentada por este grupo.

#### • **Pruebas del hardware, tamaño e instalación.**

Antes de utilizar cualquier software se debe asegurar que el hardware es confiable y se ejecuta como se espera para soportar la implantación deseada. Esto incluye el sistema operativo, base de datos, y cualquier enlace de comunicación con sistemas legados. Un error común es cargar todo, sistema operativo y aplicaciones, en la misma computadora al mismo tiempo. Cuando esta combinación no trabaja, es casi imposible determinar la causa. El hardware y el sistema operativo deberían ser instalados correctamente antes de comenzar la implantación.

Una gran frustración de los usuarios es cuando el sistema tiene un tiempo de respuesta inadecuado. Instalando en un hardware con poco espacio puede causar esto. Utilizar un proveedor de hardware con experiencia podría indicar cuál debe ser la máquina correcta, puede costar un poco más al inicio pero puede significar salvar la inversión después. Actualmente existen algunas empresas que dan el servicio de renta del equipo y administración de la base y las aplicaciones, esta es otra opción que puede considerarse para la implantación y utilización posterior del sistema.

#### • **Entrenamiento en el sistema.**

Además del entrenamiento acerca del significado de un ERP y el enfoque que se le tiene que dar, existe aquel con el que se opera el software. Normalmente, éste viene incluido directa o indirectamente en el precio de compra del mismo. Una recomendación es que todo el equipo de implementación, tanto el personal clave que conoce los procesos como el área técnica o de sistemas, vayan juntos a tomar los cursos. De esta forma la probabilidad de obtener una foto completa de cómo funcionará el ERP es mucho más alta, algunas de las compañías poseedoras de estos

sistemas enseñan los cursos con la configuración del software y hardware que será enviado a la compañía, esto puede dar un gran avance a la implantación.

Normalmente, el instructor no es sólo un experto en el sistema, sino que además a realizado implantaciones del mismo en algunas compañías, encaminando y convenciendo de éste modo al equipo de implantación sobre las mejores prácticas que contiene el software.

#### • **Realizar pruebas de procesos (CRP-Conference Room Pilot)**

Un CRP es una serie de ejercicios y pruebas del sistema completo con el fin de que los usuarios lo entiendan. En éste se toman los procesos desde el inicio, por ejemplo, cuando un cliente realiza una solicitud o pedido de ventas hasta que su orden es enviada. Para que este paso pueda llegar es necesario que los consultores expertos en el software realicen una configuración del mismo, en un ambiente de pruebas, basándose en el flujo de procesos del mismo.

El CRP provee la oportunidad para simular todas las actividades del negocio en un ejercicio enfocado. Otro beneficio, es que cada área funcional puede ver cómo el tomar acciones en su área afecta otras áreas de su empresa. Un ejercicio como el mencionado pasa en la reingeniería de proceso.

Ejemplo de una lista de actividades para un CRP, puede ser el siguiente:

- 1. Activar un artículo para venta en el almacén correspondiente
- 2. Crear el pedido de ventas
- 3. Ejecutar lista de surtimiento, pasar el material a un área de espera.
- 4. Confirmar el envío.
- 5. Facturar las líneas del embarque.
- 6. Enviar la factura al cliente
- 7. Monitorear la cobranza
- 8. Ingresar el cobro.
- 9. Transferir una póliza a contabilidad general
- 10. Ejecutar reportes contables
- 11. Conciliación bancaria.

#### • **Configuración de seguridad y accesos.**

Cada sistema tiene un método para permitir que sólo algunas personas puedan acceder y realizar transacciones a una parte de los datos. Estos permisos deben ser desarrollados desde un inicio para prevenir sorpresas en los procesos. En la etapa de entrenamiento se le dan algunos accesos a transacciones, para que los usuarios vayan conociendo el sistema, después del CRP, ellos ya podrían comenzar a aprender algunas maneras de configurar y "mover" algunos parámetros del sistema.

De igual forma, los usuarios claves al final de la implantación y conociendo el sistema deberán tener la capacidad de indicar cuál debe ser el acceso de cada una de las personas involucradas en el manejo de los procesos de la empresa dentro del sistema.

#### • **Configuración final del software.**

Después de las pruebas y aceptación del sistema, viene la parte de configurar el ambiente de producción, este ambiente es el definitivo, con el cual la empresa comenzará a trabajar en el ERP y dejará el software antiguo.

Típicamente este ambiente es configurado por los consultores expertos en el software con la participación y ayuda de los usuarios clave, para que con ello puedan conocer cómo se le pueda dar mantenimiento a éste, sobre todo en los datos que pudieran variar, como lo son impuestos, tipos de facturas, bancos, artículos, etc.

#### • **Ingreso de datos fijos y variables**

Una vez terminada la configuración se procede a la carga de información fija y variable. Esto se realiza en una fase conocida como fase de transición hacia el nuevo sistema. La información fija son aquéllos catálogos de transportistas, tipos de impuesto, artículos, cuentas contables, bancos, etc. Los datos variables son catálogos de cliente, proveedores y todo lo relacionado a carga de saldos iniciales, por ejemplo, para comenzar con el nuevo ERP es necesario ingresar en éste, datos en forma masiva, normalmente al corte de un fin de mes, por ejemplo, las existencias de artículos, los saldos contables, las cuentas por cobrar y por pagar, los pedidos de venta y de compra abiertos, entre otras cosas. Para realizar esta migración de datos
se realiza una estrategia y se programa de conversión que transfieren dichos datos del sistema antiguo al nuevo sistema.

#### • **Documentar políticas y procedimientos**

Esta es la última tarea, la cual desafortunadamente no siempre es realizada efectivamente. Documentar políticas y procedimientos no es un trabajo glamoroso. Muchos sistemas ERP traen consigo una plantilla como parte básica, pero algunos otros no. De cualquier modo normalmente deben ser modificadas de acuerdo a la empresa.

#### • **Celebrar**

Este debería ser el paso más importante. La empresa entera ha terminado uno de sus mayores proyectos. Celebrar y reconocer el trabajo de todo el equipo demuestra la importancia de la compañía ante ella misma y su personal. Pero lamentablemente esta tarea es olvidada.

## **2. METODOLOGÍA Y REINGENIERÍA DE PROCESOS**

## **2.1 Definición de reingeniería**

Reingeniería es el diseño rápido y radical de los procesos estratégicos de valor agregado; asimismo de los sistemas, las políticas y las estructuras organizacionales que los sustentan, para optimizar los flujos del trabajo y la productividad de una organización.

#### **2.1.1 Definición de proceso**

Un proceso es una serie de actividades relacionadas entre sí que convierten insumos en productos. Los procesos se componen de tres tipos principales de actividades: las que agregan valor (actividades importantes para la organización), las de traspaso (que mueven el flujo de trabajo a través de fronteras que son principalmente funcionales, departamentales u organizacionales) y de control (las que se crean en su mayor parte para controlar los traspasos a través de las fronteras mencionadas).

La Fig. 1 ilustra cómo fluye el proceso, deficiente e ineficazmente, a través de los muchos controles y fronteras que la mayoría de las organizaciones corporativas existentes. Toda frontera crea un pase lateral y, por lo general, dos controles: uno para la persona que hace el traspaso y el segundo para la persona que recibe. Por tanto, cuanto más serpentino sea el flujo del proceso dentro de la organización, es decir, cuantas más fronteras tenga que cruzar a su paso a través de una corporación, más actividades que no agregan valor se incorporarán al proceso.

Nuestra definición de Reingeniería diferencia tipos de procesos. Mediante un diseño rápido y radical modificamos no todos los procesos dentro de una organización sino sólo aquellos que no son a la vez estratégicos y que contengan valor agregado.

Los estratégicos son los más importantes e indispensables para los objetivos, las metas, el posicionamiento y la estrategia declarada de una compañía.

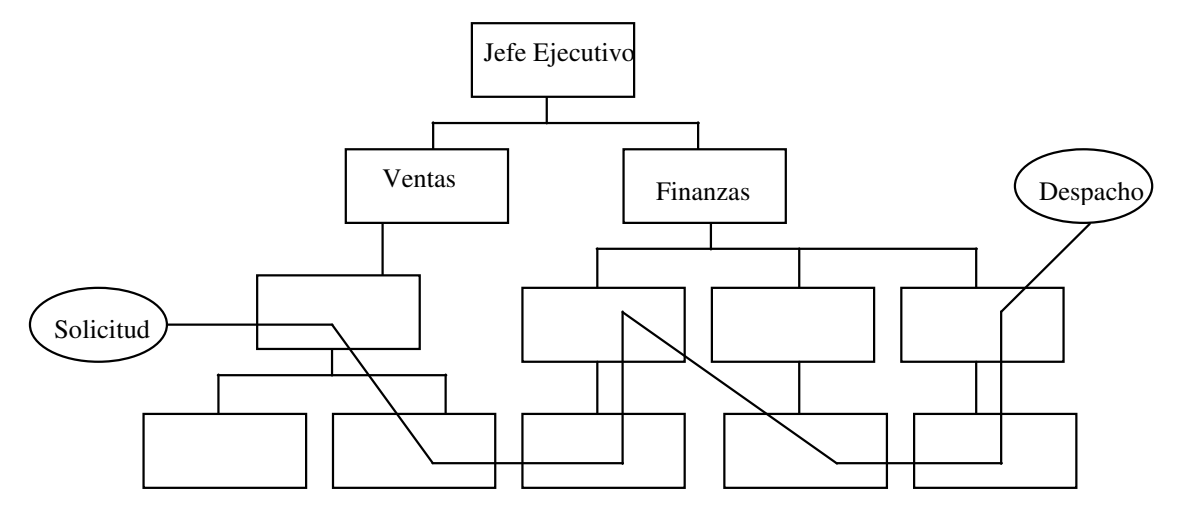

Fig. 1 Flujo de proceso, deficiente e ineficaz

Los procesos estratégicos son una parte integral de la manera como la compañía se define a sí misma. Los valores agregados son los procesos indispensables para satisfacer los deseos y las necesidades de la compañía.

## **2.2 Objetivo de la reingeniería de proceso**

El objetivo primario de la reingeniería de procesos (RP Reingeniería de Procesos o del inglés BPR Business Process Reeingieering) lo constituyen aquellos procesos que son a la vez estratégicos y de valor agregado. Si la mayoría de las unidades corporativas de negocios pueden descomponerse en doce a veinticuatro procesos, por lo general no más de media docena son a la vez estratégicos y de valor agregado. Para obtener un máximo de rendimiento sobre nuestra inversión en reingeniería, es lógico y prudente empezar por concentrarnos en los procesos más importantes de la corporación.

En RP examinamos no sólo los procesos estratégicos y que agregan valor sino también todos los sistemas, las políticas y las estructuras organizacionales que sostienen dichos procesos:

- ∗ Los sistemas que sostienen actividades de procesos van desde sistemas de procedimientos y administración de información, por una parte, hasta sistemas sociales y culturales, por otra.
- ∗ Las políticas que sostienen actividades de procesos incorporan normalmente las reglas escritas y los reglamentos que prescriben la conducta y el comportamiento relativos a cómo se ha de realizar el trabajo.
- ∗ Las estructuras organizacionales que sostienen actividades de procesos son los grupos de trabajo, los departamentos, las áreas funcionales, las divisiones, las unidades y otras formas en que se dividen los trabajadores para llevar a cabo sus labores.

Un proceso no puede cambiar, a menos que se cambien también todos los elementos que los sustentan. Por lo tanto, un paso temprano, esencial de un esfuerzo de rediseño es identificar claramente y cuantificar todos los recursos de la corporación que están dedicados a cada proceso específico.

La definición de reingeniería espera producir la optimización del flujo de trabajo y de la productividad en una organización. Esta optimización se mide en función de los resultados del negocio: incrementos de rentabilidad, participación de mercados, ingresos y rendimiento sobre la inversión, el capital social o los activos. Por otra parte, la reingeniería también se mide por reducción del costo, sea costo total o unitario.

Un elemento importantísimo del RP es la correlación deliberada y explícita de estos resultados del negocio, que son de interés para los altos ejecutivos que patrocinan el programa, con los resultados de proceso que el equipo de reingeniería trata de optimizar. Sin establecer este vínculo explícito, cuantificable, entre los resultados del negocio y del proceso, los programas de reingeniería están condenados a fracasar. Los resultados del proceso, medidos en rapidez, precisión y reducción del tiempo de ciclo, no son fines en sí mismos; son solamente medios que conducen a lograr la meta de rendimiento mejorado, medido por los parámetros financieros normales que se usan para medir a las corporaciones. Es importante observar aquí que en el gobierno y en las organizaciones sin ánimo de lucro monetario, los resultados del negocio no se miden en función de ingresos y utilidades sino en función de parámetros tales como el número de clientes a quienes sirve un programa o el número de casos resueltos con éxito.

Utilizando el RP espera alcanzarse estas metas de mejora decisiva en el rendimiento, niveles de rendimiento que no hubieran podido alcanzarse y que tampoco se habría creído que se pudieran lograr, identificando los procesos estratégicos de valor agregado y aplicándolos a un rediseño rápido y radical:

- ∗ La reingeniería tiene que hacerse **rápidamente** porque se necesitan espacios de tiempo mucho más cortos que nunca: los programas de reingeniería fracasan inevitablemente si tardan demasiado en producir resultados.
- Los programas de reingeniería tienen que ser **radicales**, es decir, los resultados deben ser notables y hasta sorprendentes, porque el proceso es difícil, y nunca conseguirá el respaldo necesario ni su sanción si la promesa de resultados es más que simplemente incrementales.
- ∗ La reingeniería exige un **rediseño** del proceso enfocado a identificar y realzar en él las actividades de valor agregado y tratar de eliminar todo lo demás.

Así vemos que para cumplir todos los elementos de nuestra definición de reingeniería de procesos, necesitamos identificar:

- ∗ Los resultados decisivos del negocio que son el objetivo y la meta de nuestros esfuerzos de reingeniería.
- ∗ Los procesos generalmente de doce a veinticuatro en total, que representan todas las actividades que llevamos a cabo para producir los bienes o servicios de nuestro negocio.
- ∗ Los procesos estratégicos de valor agregado, es decir, el subconjunto de todos los procesos que son importantes tanto para nuestra estrategia corporativa como para nuestros clientes.
- ∗ Los elementos sustentadores, es decir, los sistemas, las políticas y las estructuras organizacionales que existen a fin de permitir nuestros procesos estratégicos de valor agregado.
- ∗ Una definición de "rediseño rápido y radical" .

Lo que se ha definido anteriormente como reingeniería tiene que ejecutarse tomando como base las actitudes de la alta administración y las realidades comerciales que gobiernan y afectan a la forma en que los proyectos de reingeniería se pueden realizar con éxito.

Finalmente, el RP adopta para la mejora de los negocios un enfoque integral que abarca tanto los aspectos técnicos de los procesos (tecnología, normas, procedimientos, sistemas y controles) como los aspectos sociales (organización, dotación de personal, políticas, cargos, planes de carreras e incentivos). En otras palabras, la reingeniería de procesos multiplica el poder de la tecnología y faculta a las personas.

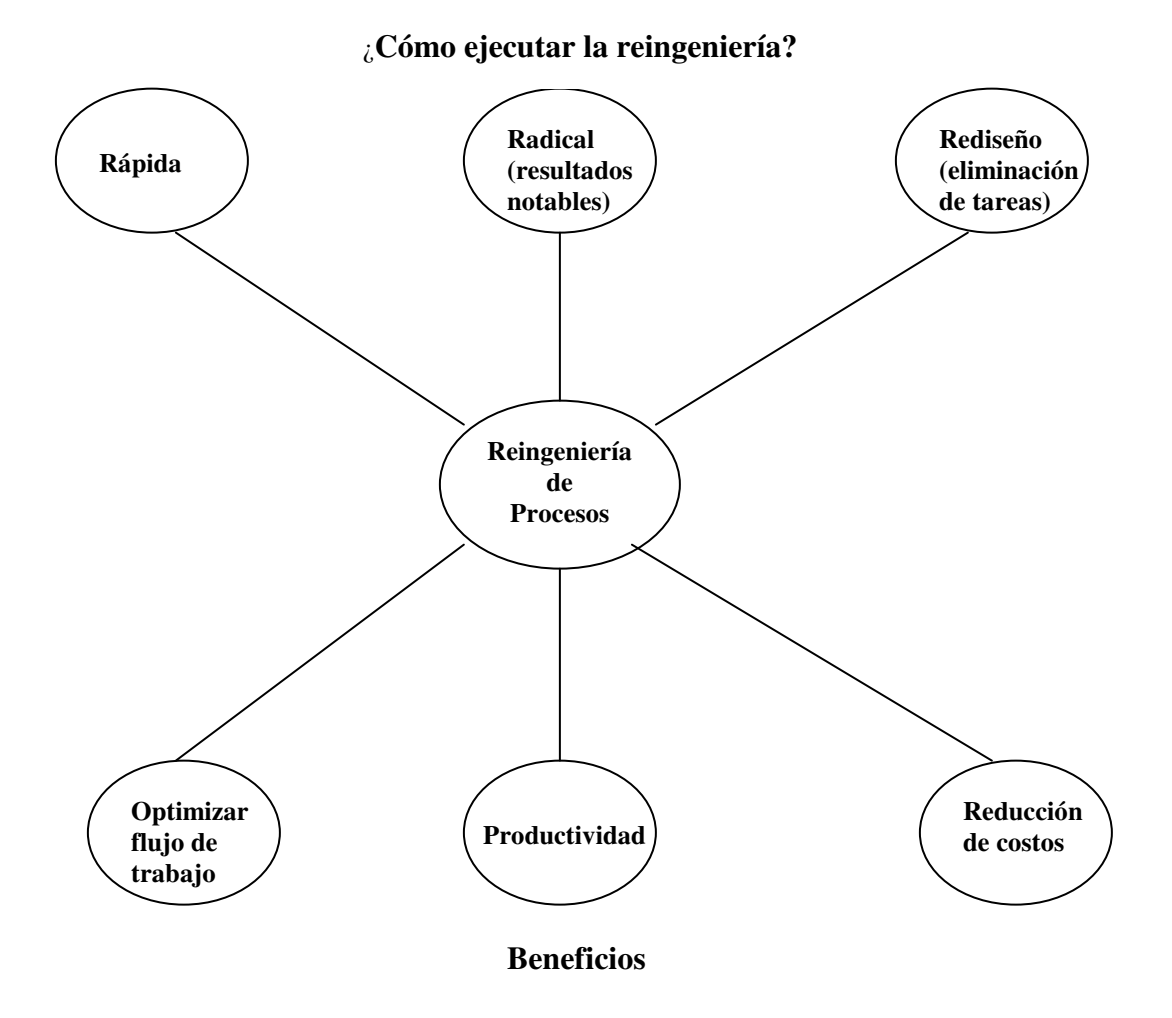

## **2.3 Tendencias de reingeniería**

Basándonos en extensas encuestas de altos ejecutivos llevados a cabo en 1992, 1993 y 1994 (encuestas de Reingeniería Corporativa, Geteway, 1993 y 1994; Encuestas de Iniciativas Estratégicas Corporativas; Geteway, 1992) se han identificado varias tendencias importantes en el ambiente de los negocios con respecto a la reingeniería:

∗ La reingeniería es la iniciativa número uno que toman altos ejecutivos para alcanzar sus metas estratégicas.

- ∗ La competencia, la rentabilidad y la participación de mercado son las cuestiones que con mayor frecuencia mencionan los altos ejecutivos para apelar a la reingeniería de procesos.
- ∗ La mayoría de los ejecutivos esperan ver resultados de la reingeniería de procesos en un año o menos.
- ∗ Casi la mitad de los ejecutivos apelan a un programa de reingeniería si puede afectar a por lo menos el 10 por ciento de sus ingresos o gastos; casi el 90 por ciento de los ejecutivos apelarán a la reingeniería si va a afectar al 25 por ciento de ingresos o gastos.
- ∗ Casi las dos terceras partes de los esfuerzos de reingeniería son interdepartamentales y transfuncionales; el concenso es que entender los mercados y a los clientes es el proceso más crítico de rediseñar para la mayoría de los ejecutivos.
- ∗ Las metas de la empresa, tales como aumento de rentabilidad, aumento de satisfacción de los clientes, disminución de costos y aumento de ingresos, son más importantes para los ejecutivos en la reingeniería que las metas de proceso tales como aumentar la precisión y la rapidez. Ver Fig. 2

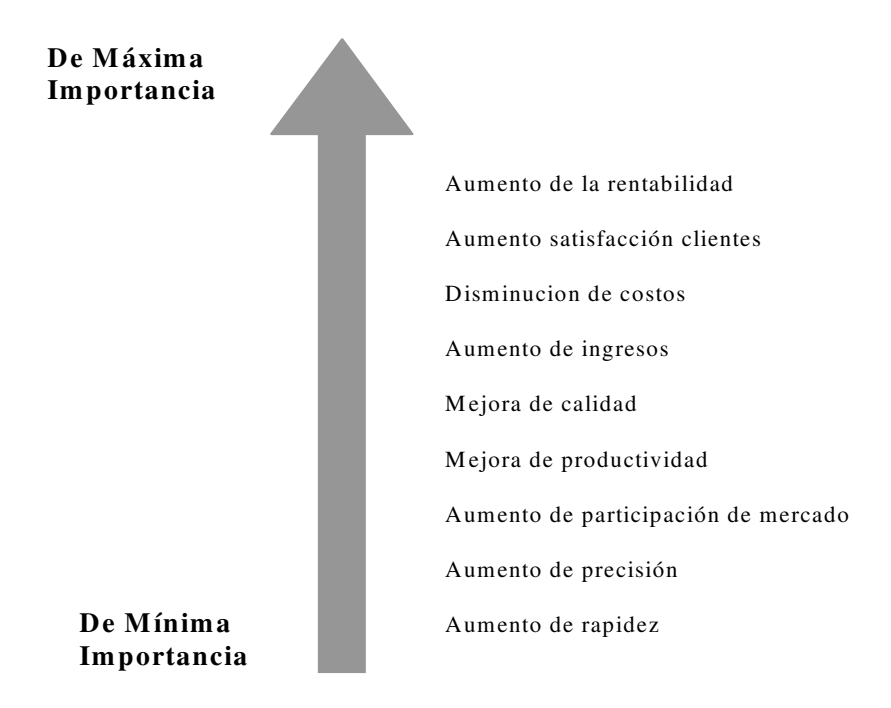

Fig. 2 Metas importantes para las organizaciones

∗ El impacto organizacional de la reingeniería y el tiempo que se tarda en rediseñar son más importantes que el riesgo o costo de rediseñar cuando los ejecutivos están pensando en patrocinar un proyecto de reingeniería.

La reingeniería responde a la evolución de las tendencias en el ambiente de los negocios donde fallan programas de mejora incremental más tradicionales. En muchos casos sólo la reingeniería promete un cambio suficientemente rápido y radical para mantenerse a tono con el cambiante ambiente de los negocios.

#### **2.4 Cómo seleccionar una metodología**

¿Qué es exactamente una metodología? Dicho de forma sencilla, una metodología es una manera sistemática o claramente definida de alcanzar un fin. Es también un sistema de orden en el pensamiento o la acción. Una metodología de RP de éxito tiene que:

- ∗ Empezar por desarrollar una clara explicación de las metas y las estrategias corporativas.
- ∗ Considerar la satisfacción del resultado de la reingeniería como la fuerza impulsora de estas estrategias y metas.
- ∗ Referirse a los procesos más bien que a las funciones y poner de acuerdo los procesos y las metas corporativas.
- ∗ Identificar los procesos de valor agregado, con los procesos de apoyo que contribuyen a dicho valor.
- ∗ Hacer uso apropiado de técnicas administrativas y herramientas probadas y disponibles para asegurar la calidad de la información lo mismo que de los resultados del RP.
- ∗ Proporcionar lo necesario para el análisis de las operaciones corrientes e identificar los procesos que no son de valor agregado.
- ∗ Facilitar el desarrollo de visiones de avance decisivo que representen cambio radical más bien que incremental; fomentar y provocar el pensamiento como medio de alcanzar y evaluar esas visiones.
- ∗ Considerar soluciones en que la facultad que se de a los empleados y la tecnología sean las bases para poner por obra los cambios.
- ∗ Permitir el desarrollo de un proyecto completo para dar a los que toman las decisiones información y argumentos convincentes.
- ∗ Desarrollar un plan de implementación factible para especificar las tareas, los recursos y la programación de los hechos después de la aprobación.

En el siguiente apartado se estudiará únicamente el método AIM, propiedad de Oracle Corporation, herramienta que es utilizada para el seguimiento, administración y documentación de la implantación de un ERP, objetivo del tema de esta tesina.

## **2.5 Ejemplo de método de implementación**

Oracle Application Implementation Method (AIM) es un método de reingeniería de procesos, propiedad de Oracle Corporation. Está organizado por fases, las cuales se componen de actividades y éstas de una serie de tareas; guían a través de actividades definidas, mostrando factores de procesos críticos y áreas de oportunidad; con un estudio exhaustivo de cómo mejorar el rendimiento, las operaciones y funciones de la compañía o institución.

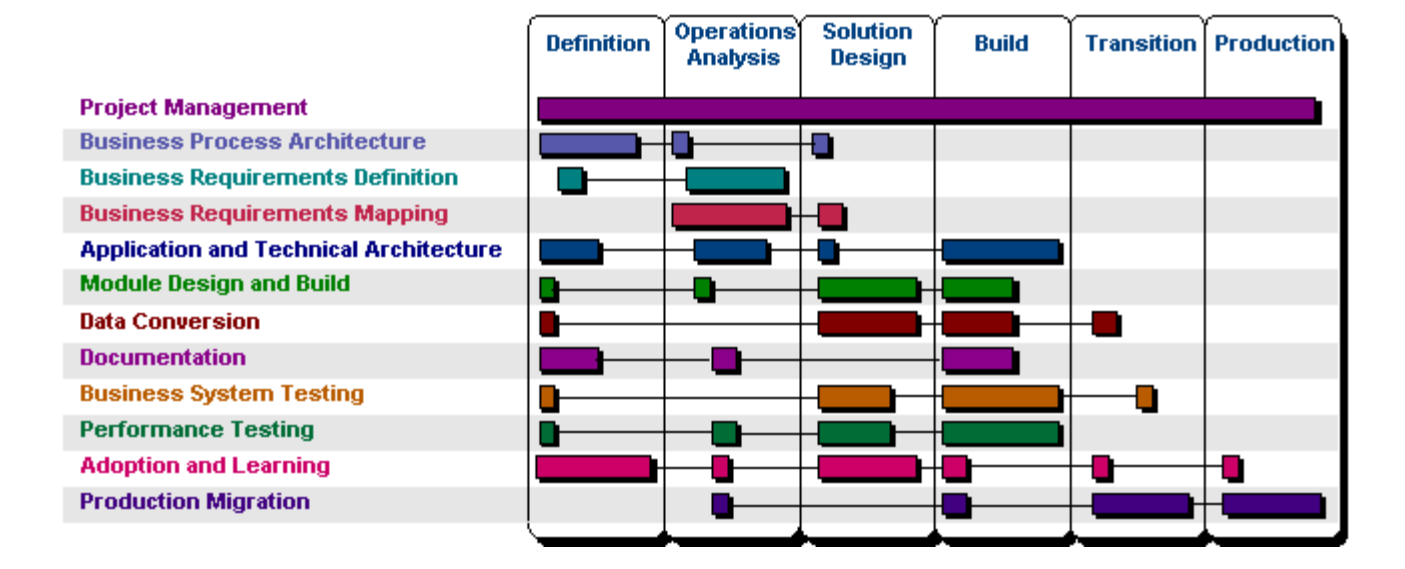

#### **Fases y tareas de AIM**

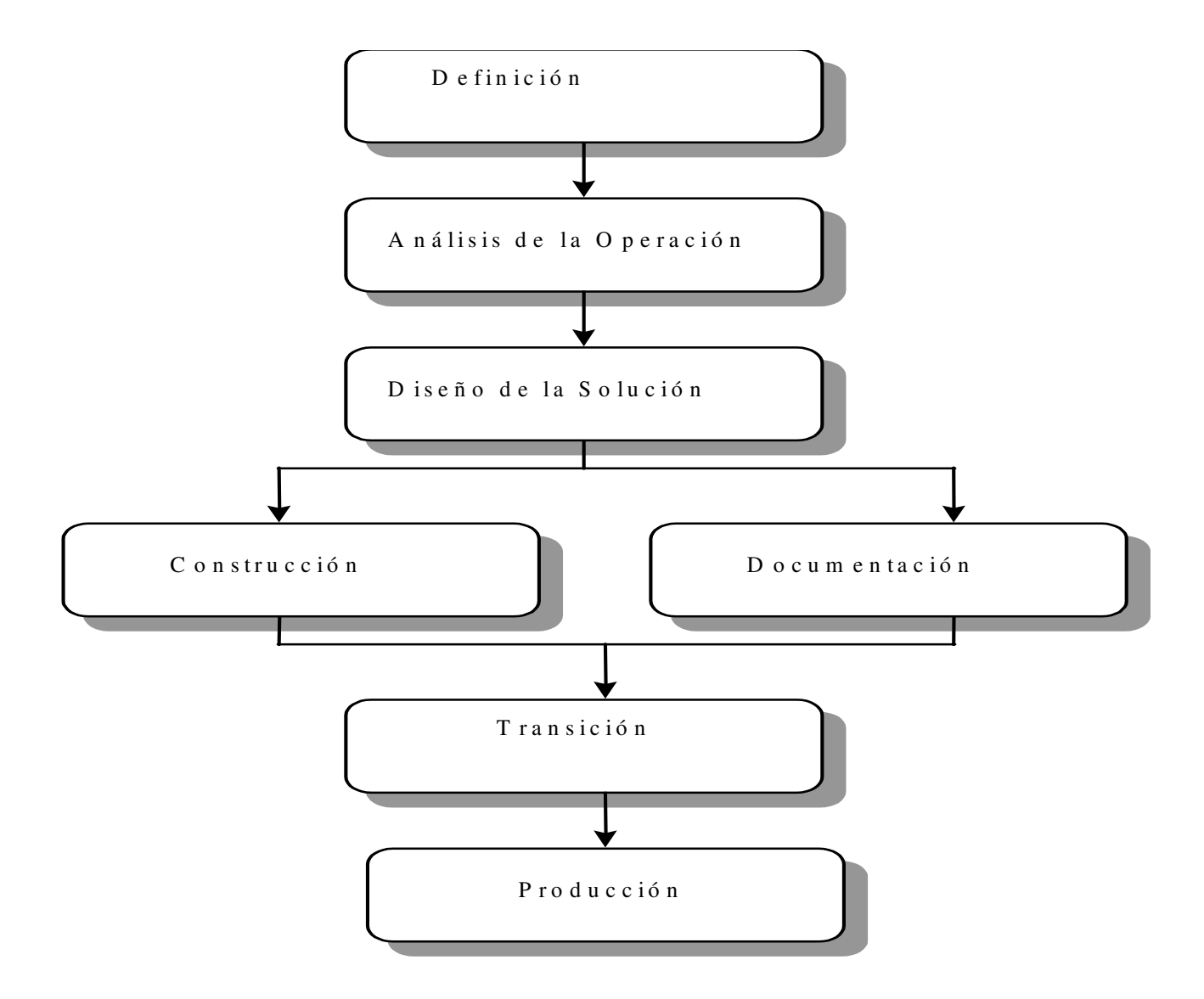

Fig. 3 Fases de AIM

 AIM no es sólo un método teórico si no que cuenta con un programa generador de cuestionarios, documentos, ciclos de procesos gráficos, tablas y planes de trabajo, todo en herramientas como Microsoft Word, Excel, Project, Power Point y Visio. Cada una de las tareas tiene un documento llamado "Entregable" que refleja los resultados de la tarea, "Entregables" que están numerados para su identificación.

AIM es una herramienta que guía, paso a paso, a los consultores que implementan Oracle Financials, diseñado especialmente para la configuración de esta aplicación, ya que los documentos que genera están enfocados a la parametrización de los módulos del mismo.

En la fase de construcción los documentos que AIM genera están enfocados a cada uno de los módulos financieros, ajustando el análisis y el diseño hecho a pantallas específicas de Oracle Financials. En resumen, AIM guía y prepara la información de los procesos para asegurar la calidad y el éxito de la implantación.

A continuación se describen todas las actividades y tareas de cada una de las fases de AIM, a fin de mostrar toda la potencialidad del método. En algunas implementaciones se aplica la versión corta, ya sea porque la compañía es pequeña o por falta de tiempo y que, sin embargo, el recortar las tareas no es trabajo que se realice al azar; existe la documentación adecuada para hacer un proyecto "rápido" llamado Fast forward. AIM está compuesto de las siguientes fases: Fig. 3.

Actualmente se está induciendo en el mercado las implementaciones en base flujos de negocios, a este método se le conoce como Modelo de Negocios Oracle (OBM). En éste, el proyecto no tiene una fase de análisis sino que en base a los procesos estándar que tienen las aplicaciones financieras de Oracle, plasmados y explicados en plantillas de power point se realiza la configuración de los sistemas, se hacen las pruebas del ciclos completos y se pasan a un ambiente productivo (instancia final del sistema), por ejemplo: El proceso de Pedido-Efectivo, éste contiene desde el ingreso de una orden de venta, el surtido de la misma, el embarque, la facturación y el pago. Con este método la implantación es rápida, menos costosa, se le da un enfoque a los procesos que contiene el producto y se trata de evitar al máximo las adecuaciones o customizaciones a los sistemas, como se mencionaba en el capítulo 1.

# **2.5.1 Definición**

 En esta fase se realiza la planeación del proyecto, se revisan los objetivos de negocios de la organización, se entienden los procesos de negocio y se evalúa la factibilidad del alcance de los mismos en tiempo, recursos y presupuesto. Se hace énfasis en la construcción de un plan de trabajo para crear la guía de cómo la organización trabajará para alcanzar los objetivos comunes. Establecer lo antes posible el alcance de la implantación da al equipo un punto común de referencia y una manera efectiva de comunicarse. Las tareas contenidas para esta fase se muestran en la Tabla 1

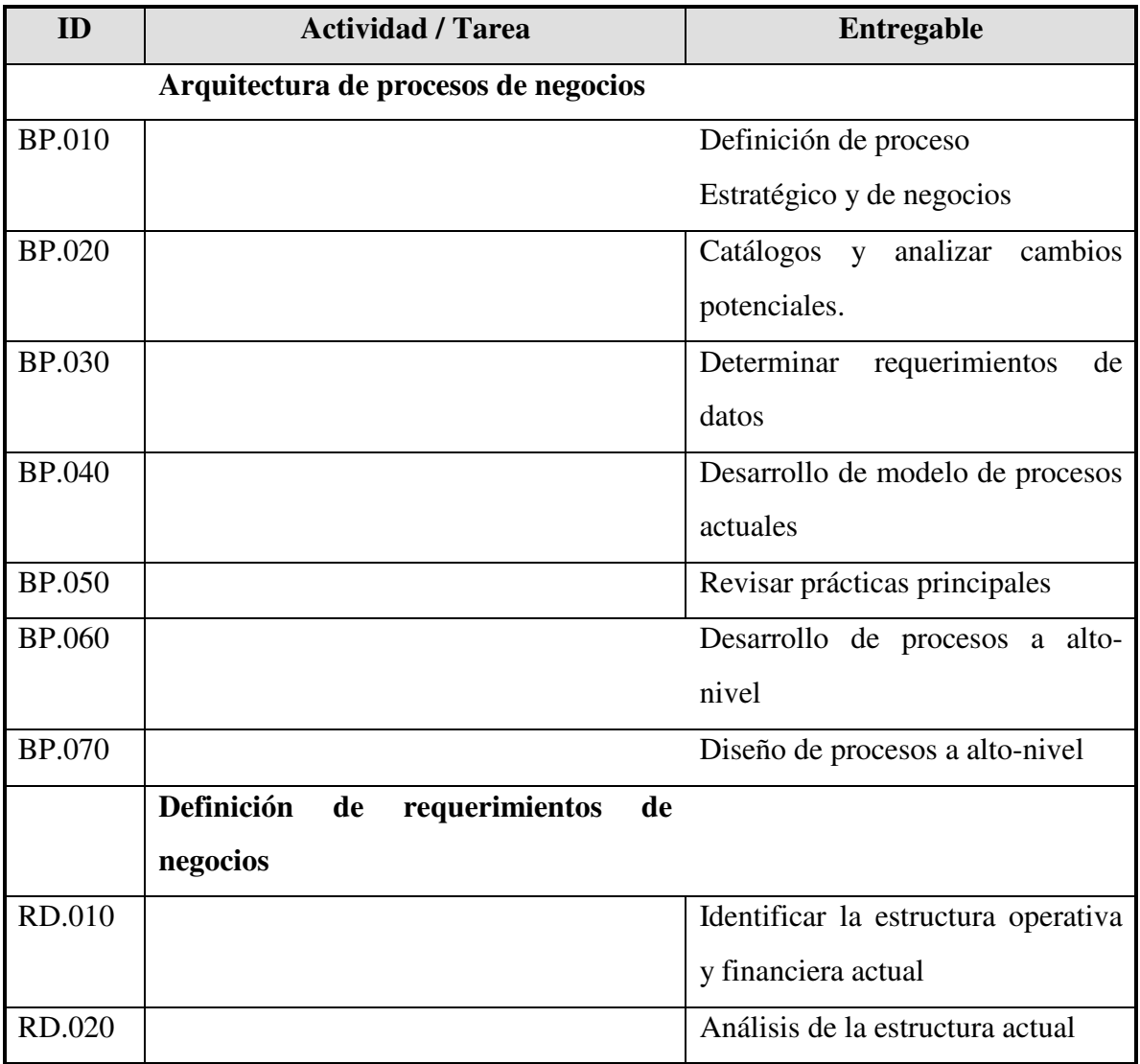

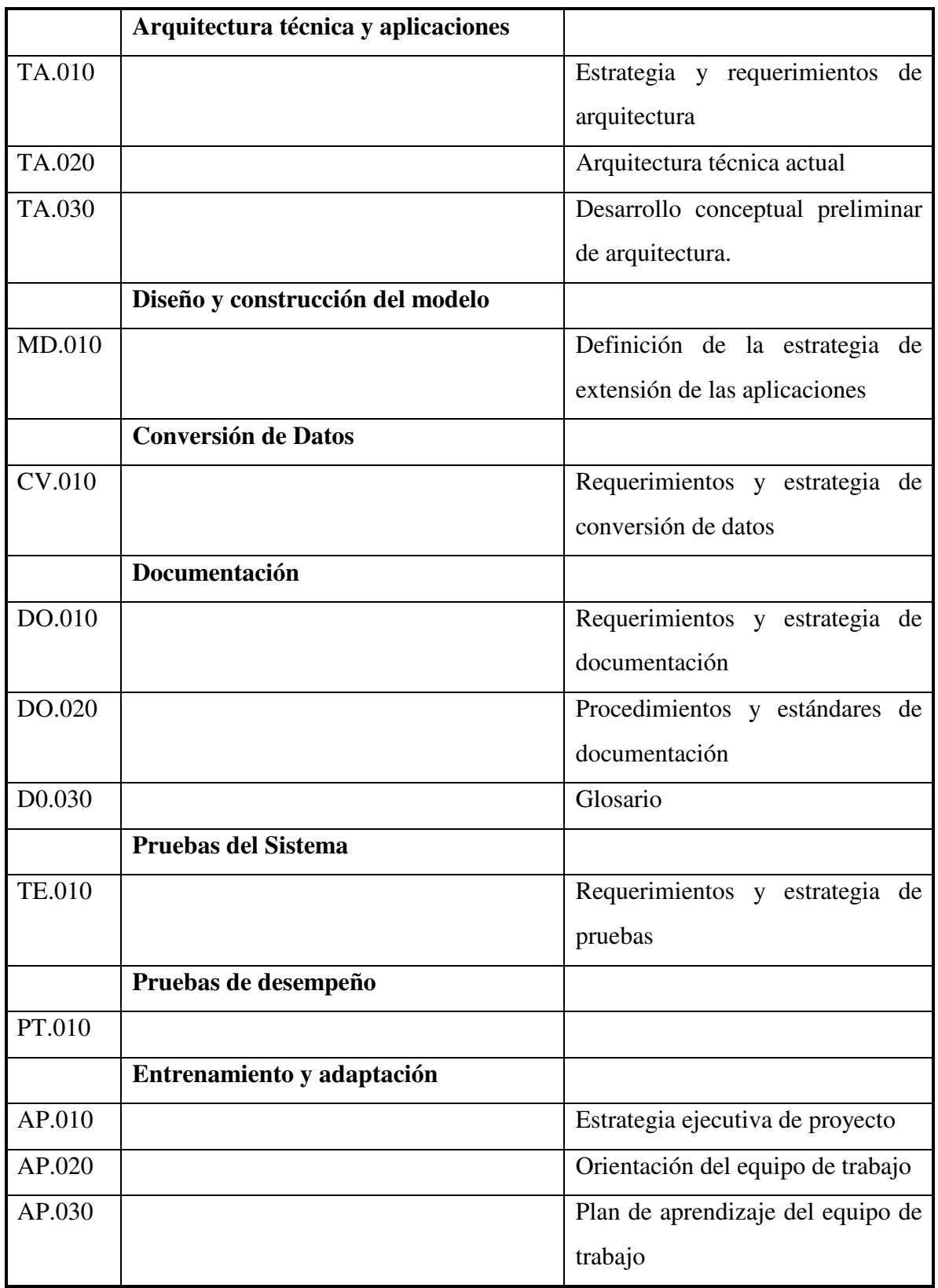

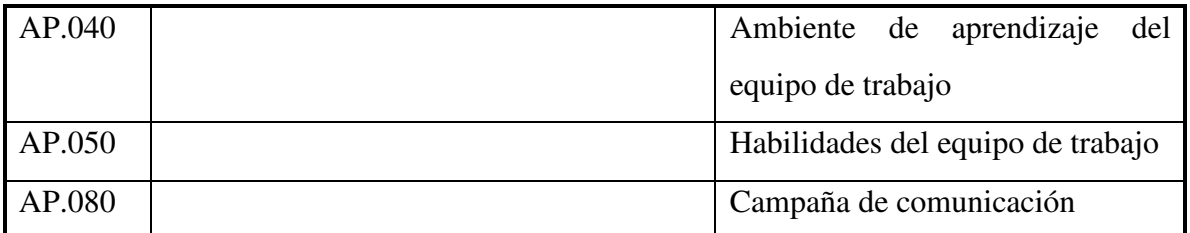

Tabla 1 Actividades y tareas. Fase de estrategia

# **2.5.2 Análisis operativo**

En esta fase se estudian todas las operaciones y funciones de negocio de la compañía, se analizan problemas y se buscan soluciones; se diseñan nuevos ciclos de procesos más efectivos para el estado actual y futuro del negocio. Se analizan áreas de oportunidad para mejorar el rendimiento del personal e infraestructura. En esta fase la participación de usuarios administrativos conocedores del negocio es fundamental, ya que es la más fuerte de la reingeniería de procesos de la compañía. Las tareas que se podrían realizar para esta fase se muestran en la Tabla 2

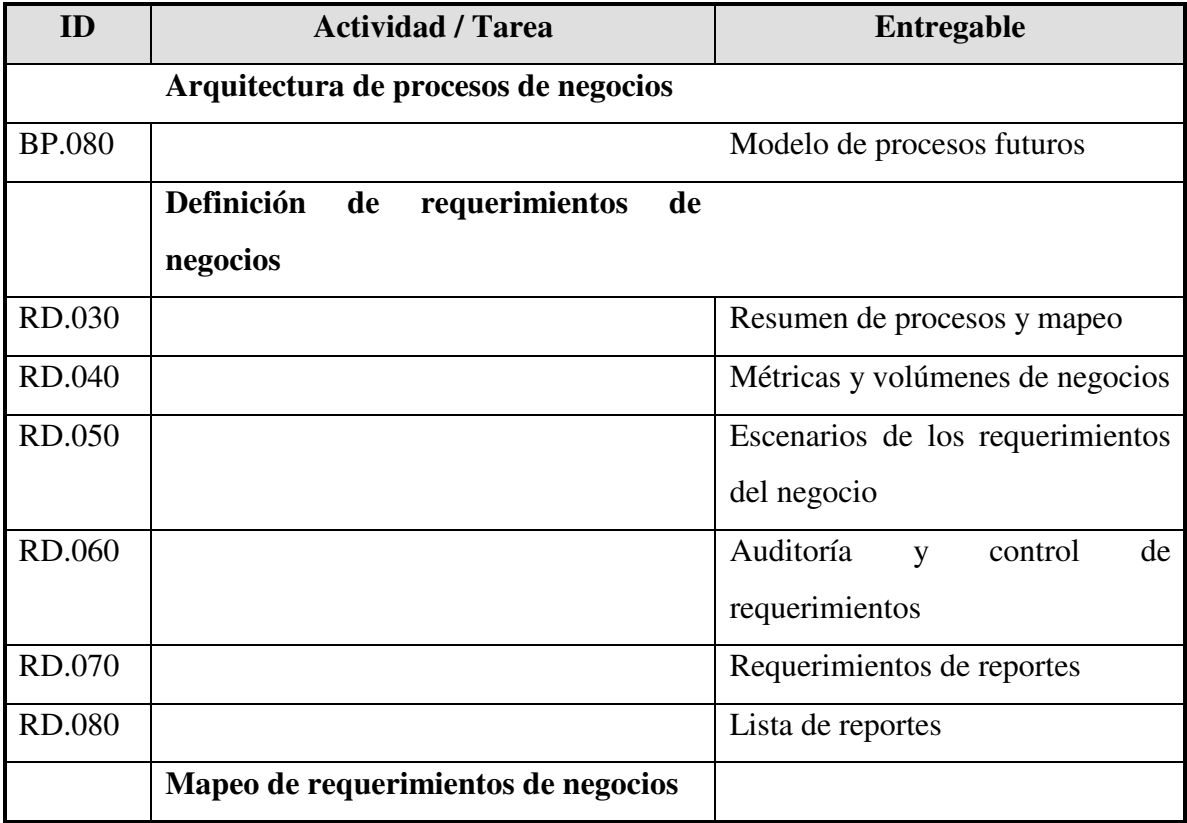

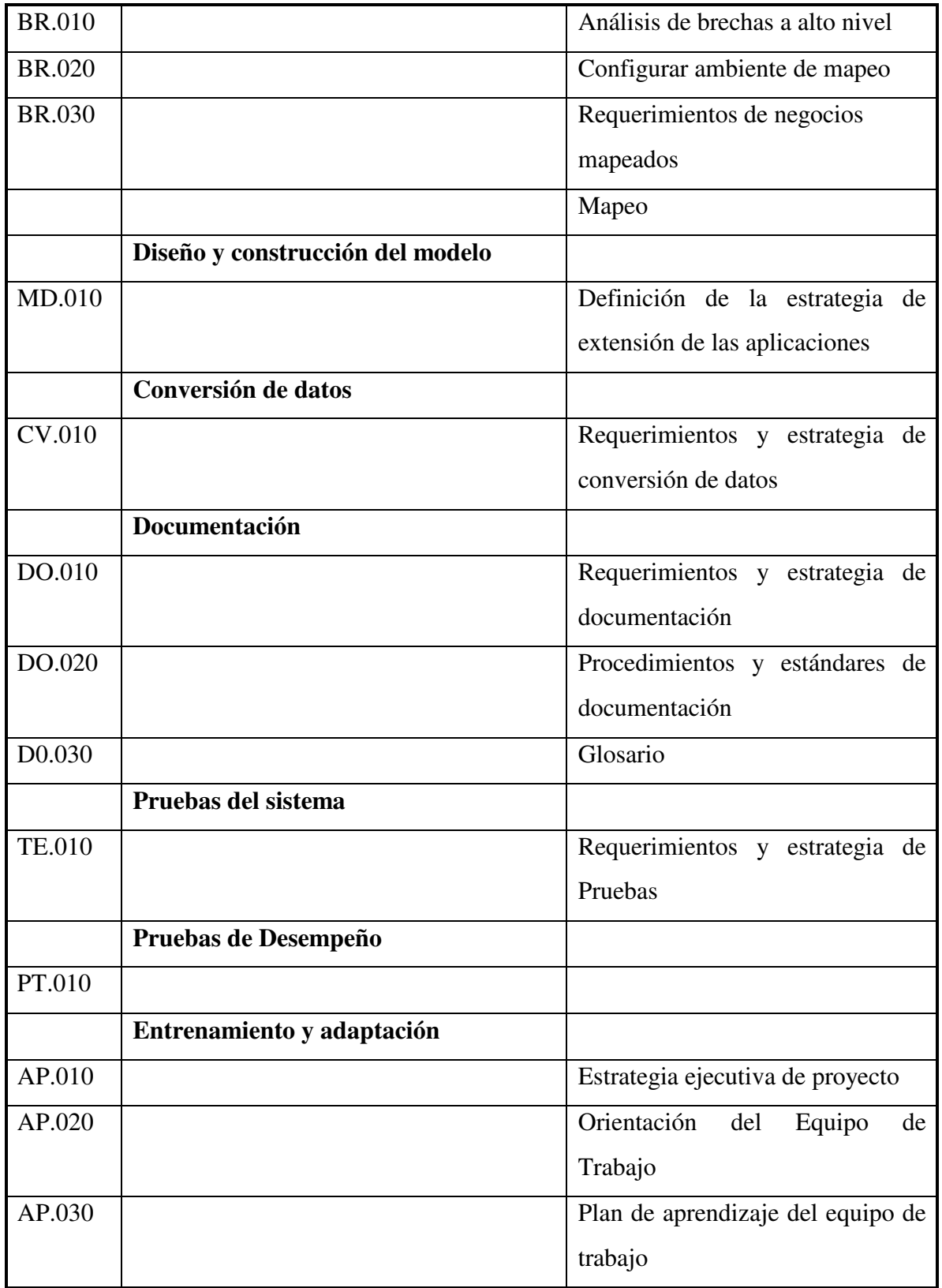

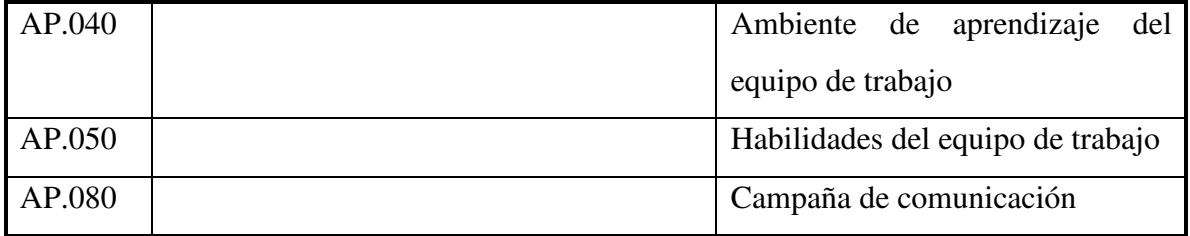

Tabla 2 Actividades y tareas. Fase de análisis de operaciones

## **2.5.3 Diseño de la solución**

En esta fase se aterrizan todos las procesos reestructurados, encaminados a los procesos de la aplicación Oracle Financials. Se llenan documentos que representan la parametrización de las pantallas de la aplicación, esta tarea se realiza por cada uno de los módulos.

Se produce un diseño que contenga los requerimientos funcionales financieros, técnicos y de negocios. Se documentan todas especificaciones de manera que se facilite y soporte el mantenimiento futuro del sistema.

Se crean los planes de pruebas, la arquitectura de seguridad para los accesos a las aplicaciones, diseño técnico y funcional de interfases , programas de conversión, desarrollos, pruebas de integración con sistemas externos, además de analizar las necesidades de entrenamientos a usuarios finales.

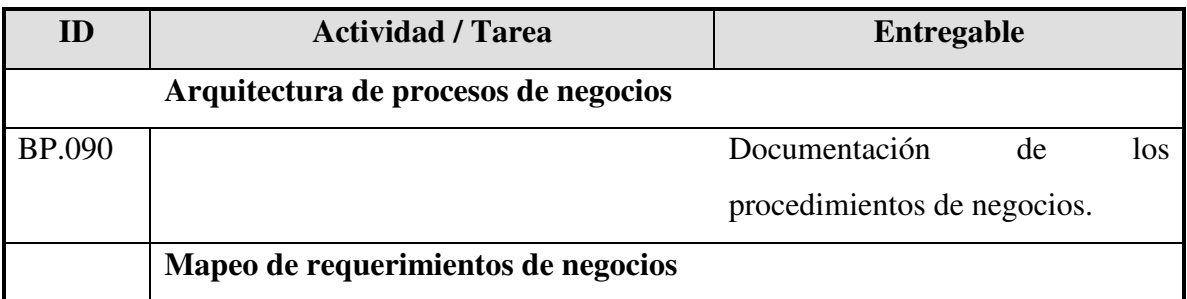

Las tareas para esta fase se muestran en la Tabla 3

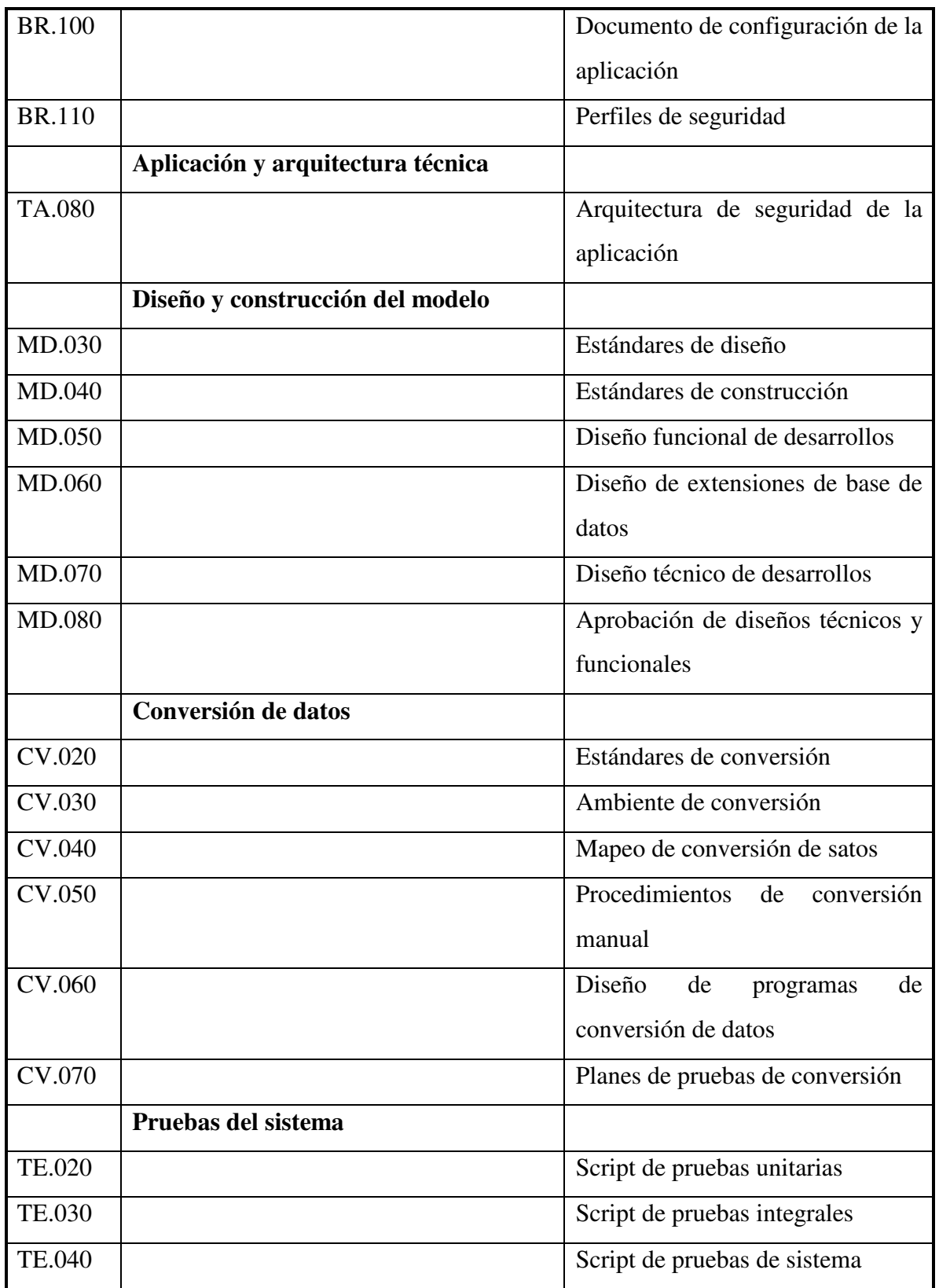

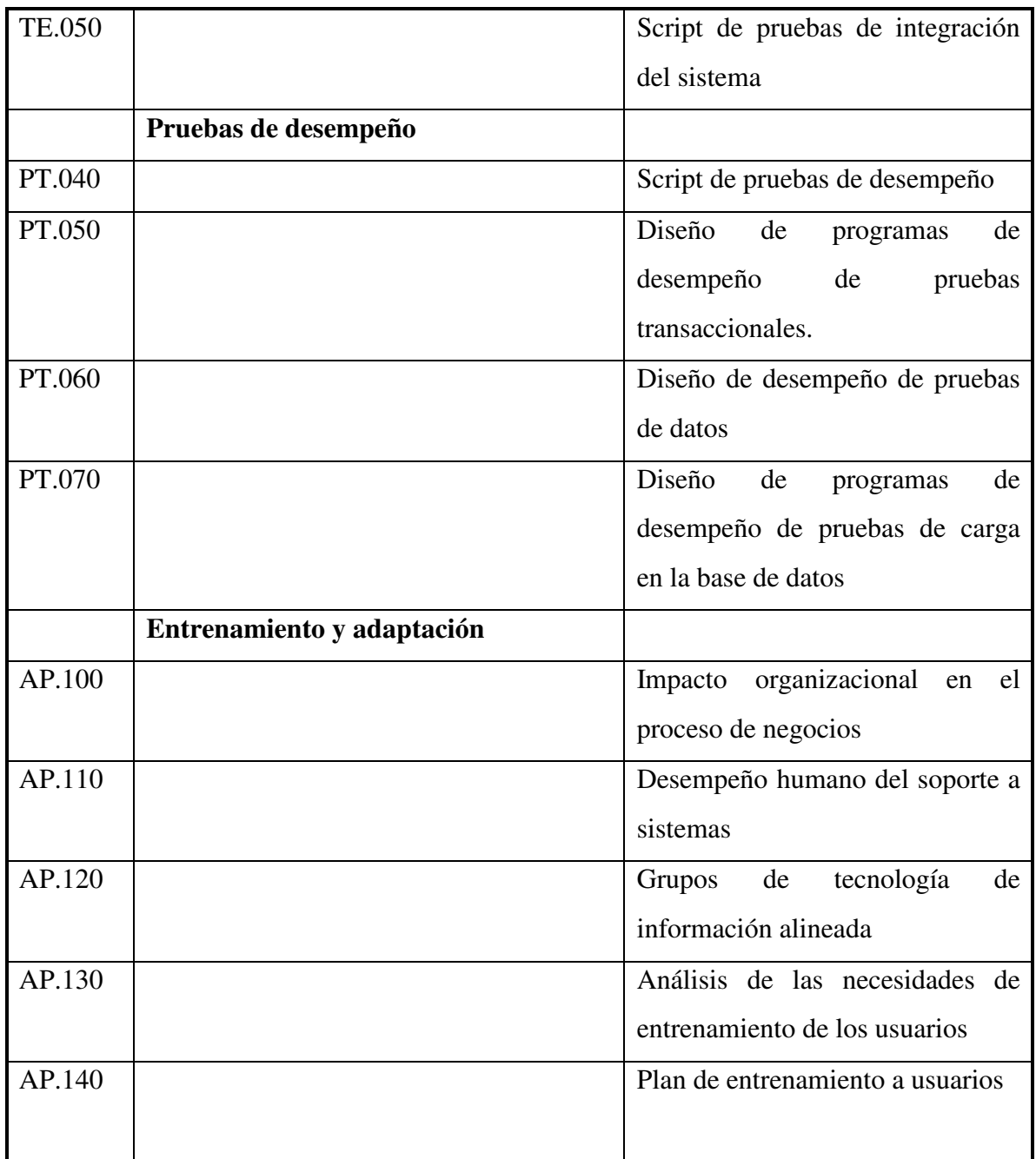

Tabla 3 Actividades y tareas. Diseño de la solución

# **2.5.4 Construcción**

En esta fase se parametrizan todos los módulos de la aplicación, se hacen pruebas funcionales en todos los ciclos de negocio para verificar que tengan los resultados esperados. Se desarrollan reportes o pequeños ajustes a la aplicación, así como formatos de factura, impresión de cheques, formatos de orden de compra, entre otros. Se realizan pruebas de rendimiento del hardware como comunicaciones, memoria, rendimiento, etc. Se define la arquitectura de la aplicación y el servidor de base de datos (TA.090), la plataforma y diseño de la red (TA.120), preparación del ambiente de desarrollo. Las tareas para esta fase se muestran en la Tabla 4

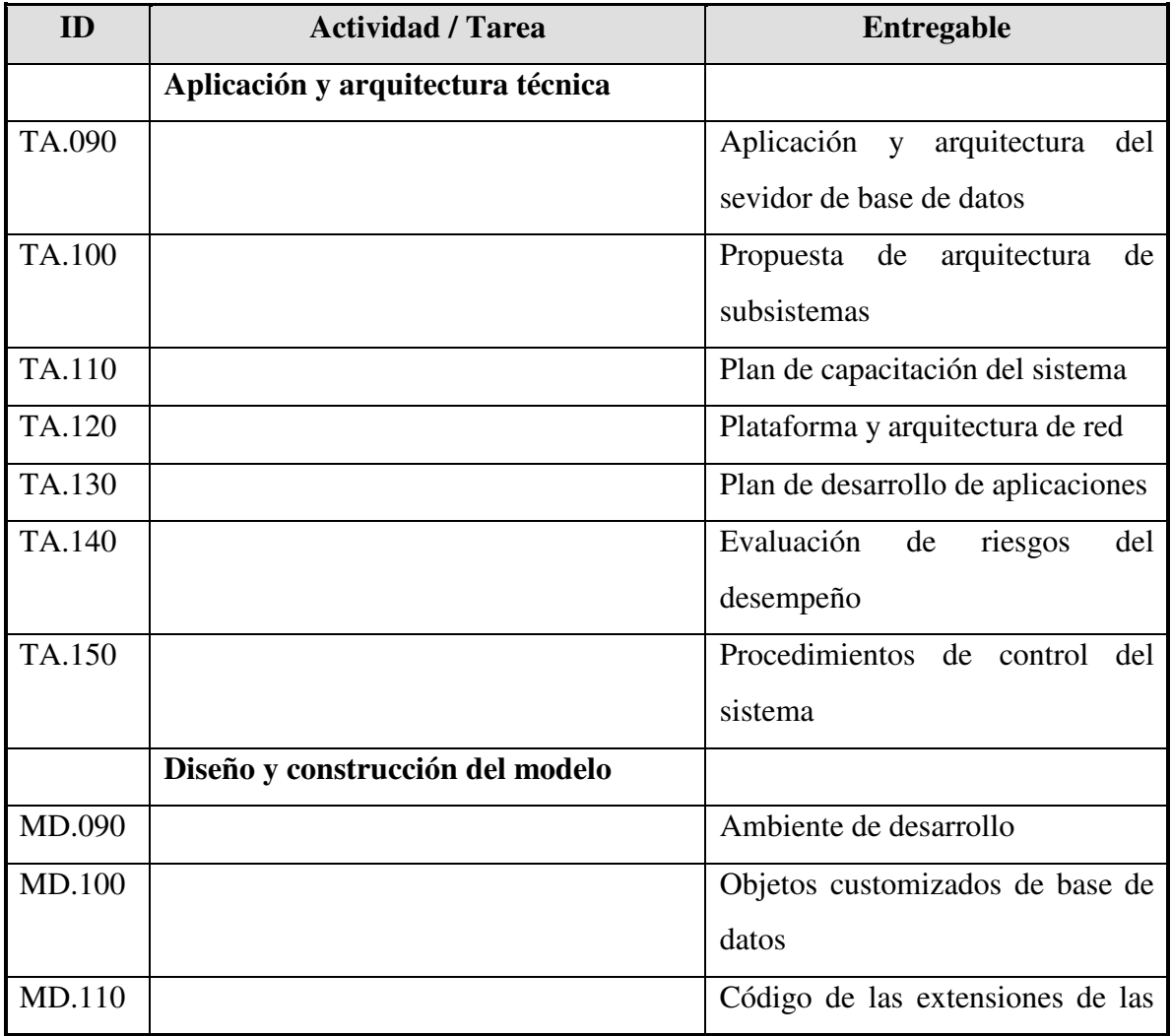

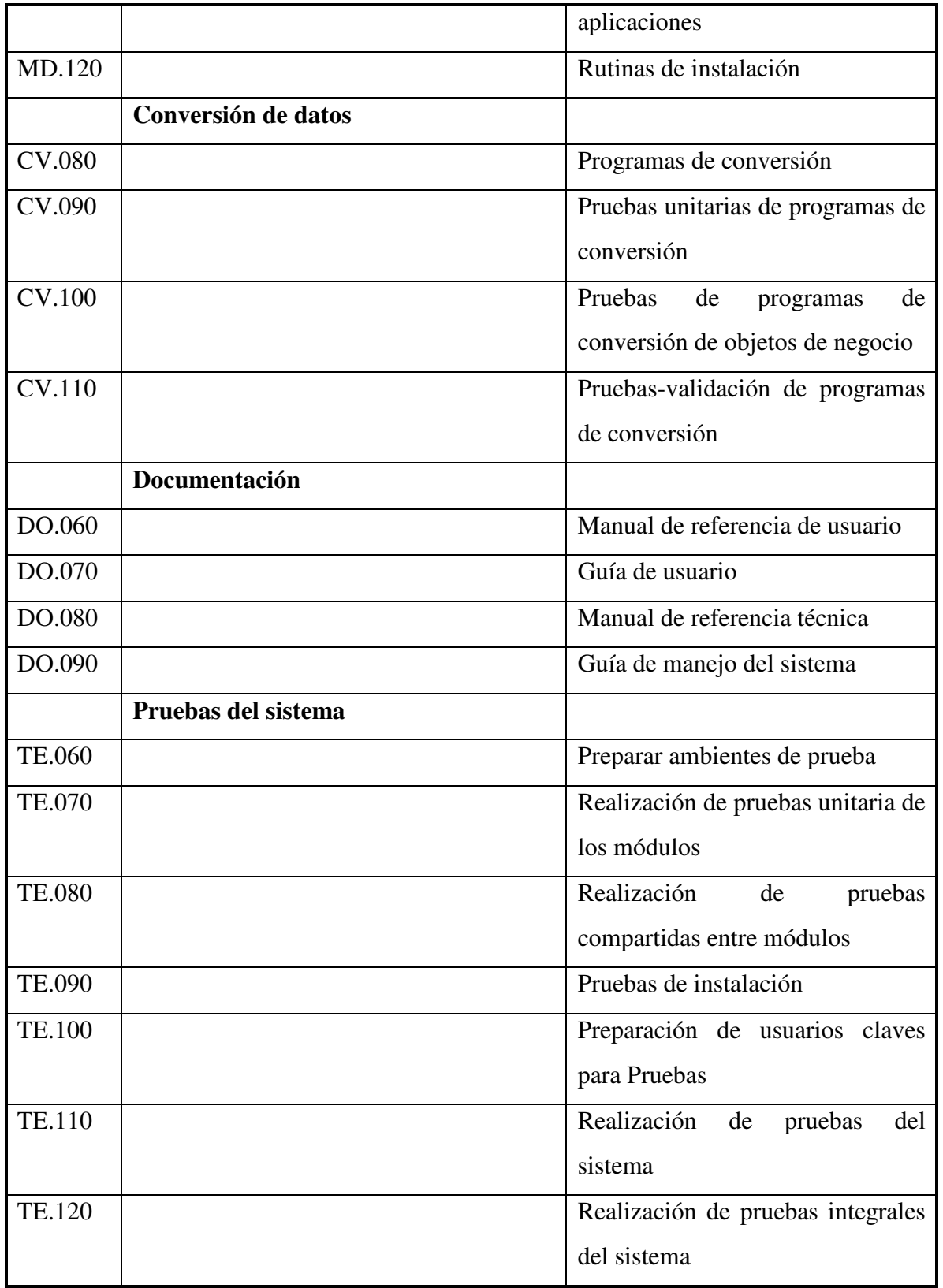

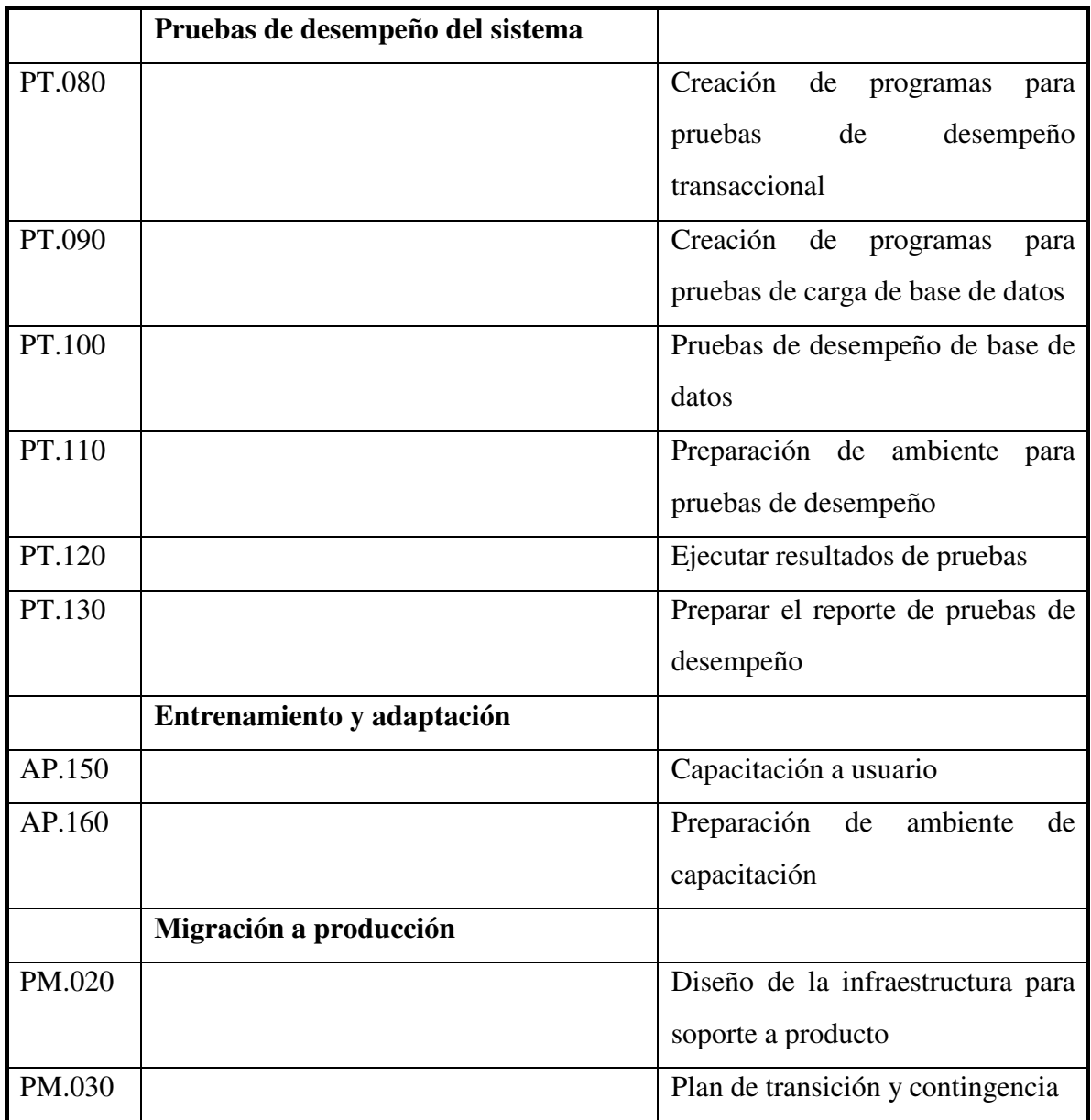

Tabla 4 Actividades y tareas. Fase de construcción

# **2.5.5 Transición**

El objetivo de esta fase es instalar el nuevo sistema, preparar al personal del cliente y establecer las funciones adminstrativas del mismo. Se prepara a la compañía y a sus empleados para el cambio de operación. Se imparten cursos. Se prepara la información de carga inicial tales como los saldos iniciales de contabilidad, saldos iniciales de proveedores y clientes, carga de existencias de almacén, etc. Es decir, se prepara el sistema para que se empiece a utilizar en un ambiente real (instancia de producción), se configuran las aplicaciones, se diseña la infraestructura de soporte a producción. Las tareas para esta fase se muestran en la Tabla 5

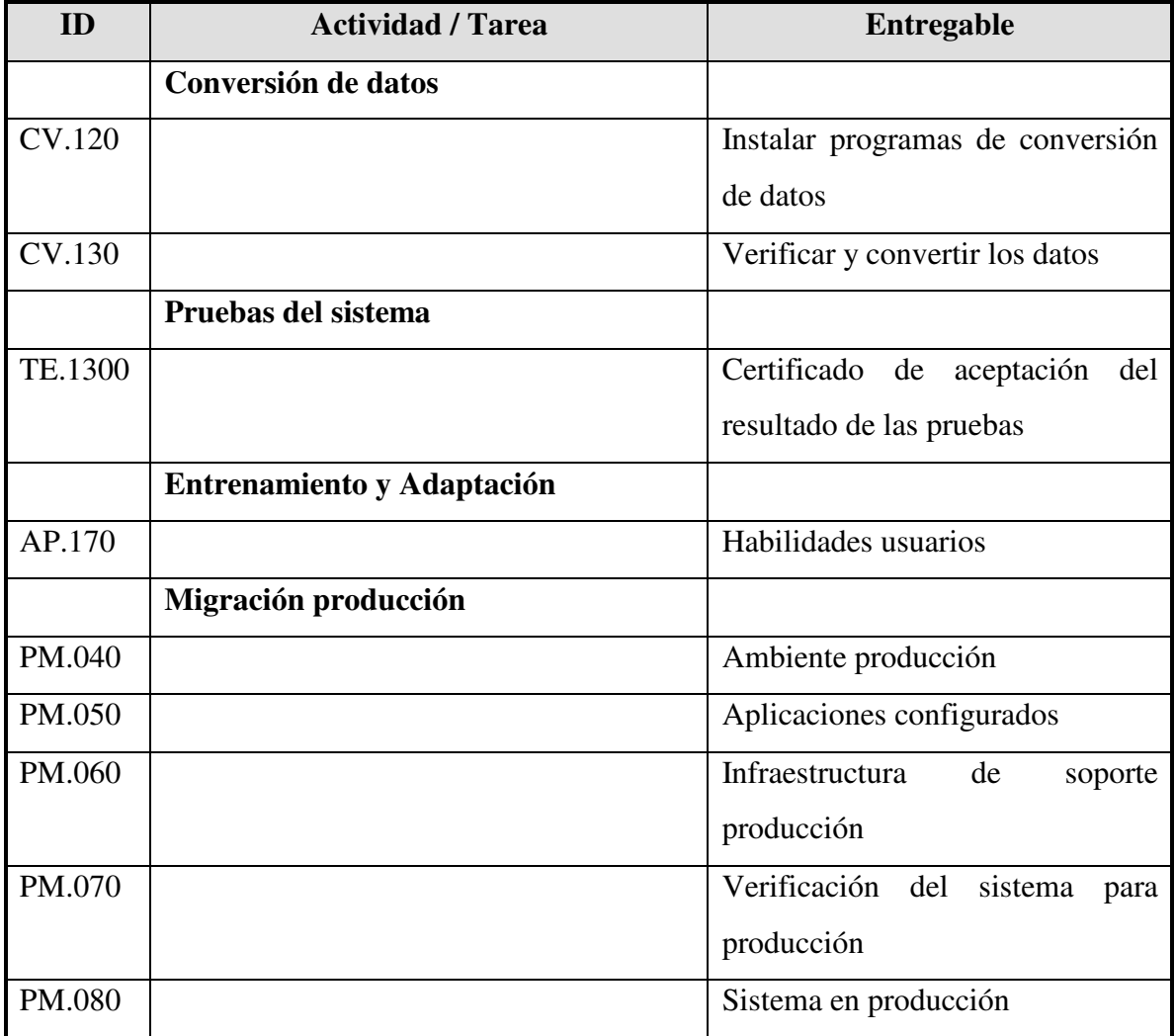

Tabla 5 Actividades y tareas. Fase de transición

# **2.5.6 Producción**

En esta fase se pone la aplicación en producción, es decir, se utiliza la aplicación en operaciones reales y con los usuarios que generan la operación. Los resultados, en muchas ocasiones, el primer mes es en paralelo, debido a que se trabajó con el sistema antiguo y con el nuevo a la vez para comparar resultados. Se proporciona soporte a los usuarios de esta fase ya que normalmente, aunque éstos han tomado un curso y cuentan con manuales de apoyo, tiene todavía dudas. Las tareas para esta fase se muestran en la Tabla 6

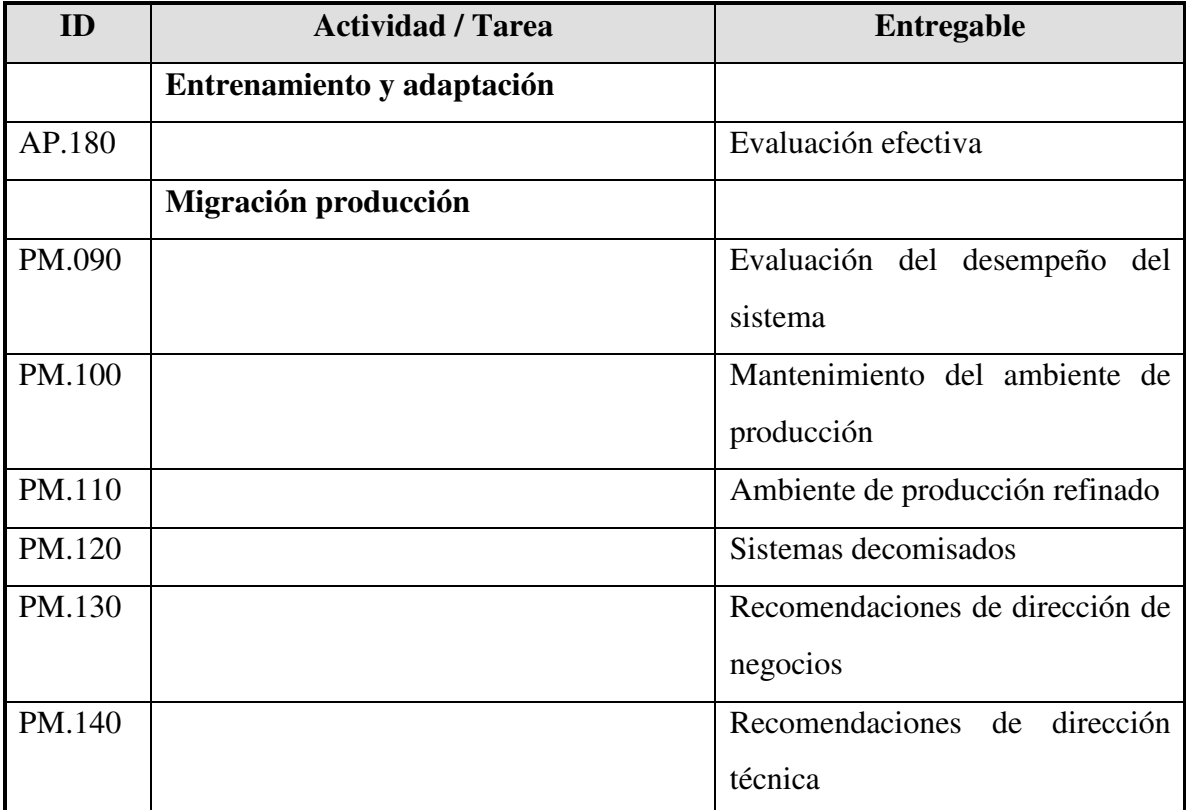

Tabla 6 Actividades y tareas. Fase de producción

Para entender mejor la figura de 'entregables' se mostrarán algunos ejemplos como anexos en el capítulo 4 de este trabajo.

# **3. BASE DE DATOS ORACLE**

## **3.1. Base de datos Oracle**

El objetivo de este capítulo es dar a conocer de manera conceptual las diversas palabras técnicas utilizadas en cualquier proyecto de implantación de un ERP, relacionadas con base de datos y programación, todo esto con el fin de comprender el lenguaje utilizado.

Es necesario entender dos conceptos básicos para obtener algún provecho de la arquitectura Oracle: bases de datos e instancias. En las dos secciones siguientes se dan descripciones de ambos conceptos.

Una base de datos es la clave para resolver problemas de manejo de información. En general un servidor, debe manejar confiablemente una cantidad grande de datos en un ambiente multiusuario, de modo que muchos usuarios puedan tener acceso concurrentemente a los mismos. Todo esto se puede lograr con un alto rendimiento. Además de prevenir el acceso no autorizado y proporcionar soluciones eficientes para la recuperación en caso de fallas.

Algunas de las características de la base de datos Oracle son:

- Soporta gran cantidad de información, potencialmente terabytes.
- Gran número de usuarios concurrentes ejecutando una variedad de operaciones aplicativas a los mismos datos.
- Alto desempeño del sistema, es decir, los usuarios no sufren de lentitud de procesamiento.
- Alta disponibilidad. Se puede trabajar en el sistema las 24 horas del día.
- Alta seguridad. Protección contra acceso y uso no autorizado a la misma.
- Cumplimiento en la integridad de información.

• Compatibilidad. Es compatible con los estándares de la industria, incluyendo la mayoría de los sistemas operativos.

Oracle es un sistema que maneja base de datos de objetos relacionales.

## **3.1.1 Modelo relacional para manejo de base de datos.**

Oracle extienden el modelo relacionar a uno de objetos, lo cual hace posible relacionar negocios complejos en una base de datos de este tipo.

El modelo relacional tiene tres aspectos principales:

- Estructuras. Son objetos definidos correctamente (tales como tablas, vistas, índices, etc.) que asignan o acceden a datos en la base. Éstos pueden ser manipulados por operaciones.
- Operaciones. Son acciones definidas claramente para permitir a los usuarios manipular los datos y estructuras de la base. Las cuales tienen reglas predefinidas de integridad.
- Reglas de integridad. Son las leyes que gobiernan las operaciones permitidas sobre los datos y las estructuras de la base.

Los sistemas que manejan bases de datos relacionales ofrecen los siguientes beneficios:

- Independencia de asignación de datos físicos y lógicos en la estructura de la base de datos.
- Acceso fácil y variable a todos los datos.
- Flexibilidad completa en el diseño de la base de datos.

El modelo de objetos-relacionales permite a los usuarios definir tipos de objeto, especificando la estructura de los datos y los métodos de operación de los mismos.

Los tipos de objetos son abstracciones de entidades del mundo real, por ejemplo, órdenes de compra. Cada uno de éstos tiene tres clases de componentes:

• Un nombre, el cual sirve para identificar el tipo de objeto como único.

- Atributos, los cuales son construidos en tipos de dato u otros tipos definidos por el usuario.
- Métodos, son funciones o procedimientos en PL/SQL (lenguaje de programación) y asignados en la base, o escritos en un lenguaje parecido a 'C' y asignado externamente.

Una base de datos Oracle tiene una estructura lógica y una física. El almacenamiento físico de éstos puede ser manejado sin afectar el acceso a las estructuras lógicas del mismo. El físico es determinado por los archivos del sistema operativo que la constituyen. Existen tres tipos de archivos: unos o más 'datafiles', dos o más 'redo log files', y unos o más 'control files'. Estos proporcionan el almacenaje físico real para la información. La estructura lógica, es determinada por uno o más 'tablespace' (área lógica de asignación) y por 'database´s schema' (conjunto de objetos, estructura lógica que se refiere directamente a datos en la base). En las secciones de estructura lógica y física de la base de datos se explicará cada uno de los conceptos mencionados, éstas son mencionadas más adelante.

### **3.1.2 SQL (Lenguaje Estructurado de Búsqueda).**

SQL (pronunciado Siquel) es el lenguaje de programación con el cual se puede definir y manipular la base de datos. Las de SQL son relacionales, simplemente significa que los datos son asignados a un grupo de relaciones simples. Se pueden tener una o más tablas, y cada una de ellas tiene columnas y registros. Por ejemplo, una tabla que tiene datos de los empleados, quizá tenga una columna llamada número de empleado y cada registro podría tener en aquella columna el número de cada uno de éstos.

Se pueden definir y manipular datos en una tabla con comandos SQL En éstos se incluyen aquéllos con los cuales se crean y alteran tablas, a la cual se le conoce con lenguaje de definición de datos (DDL).

El DML (Lenguaje de Manipulación de Datos), son aquellos comandos con los cuales se pueden actualizar, modificar o consultar datos de una tabla.

Adicionalmente, se tiene un lenguaje de procedimientos llamados PL/SQL. Es decir, programación en SQL, el cual te permite usar variables, manejo de errores, etc.

## **3.1.3 Instancia Oracle**

Cada vez que una base de datos es levantada, un área global de sistema (SGA) es asignada y los procesos de fondo Oracle son iniciados. Esta es un área de memoria usada para información de datos compartida para los usuarios de la misma. La combinación de los procesos mencionados y los buffers de memoria son llamados una instancia Oracle.

Una instancia Oracle tiene dos tipos de procesos: de usuario y de Oracle.

- Un proceso usuario ejecuta el código de un programa de las aplicaciones (por ejemplo la aplicación Oracle Forms) o una herramienta Oracle (como lo es el Oracle Enterprise Manager) .
- Un proceso Oracle son los del servidor, los cuales desempeñan trabajo para los de usuario y los 'background' para el mantenimiento de la base de datos.

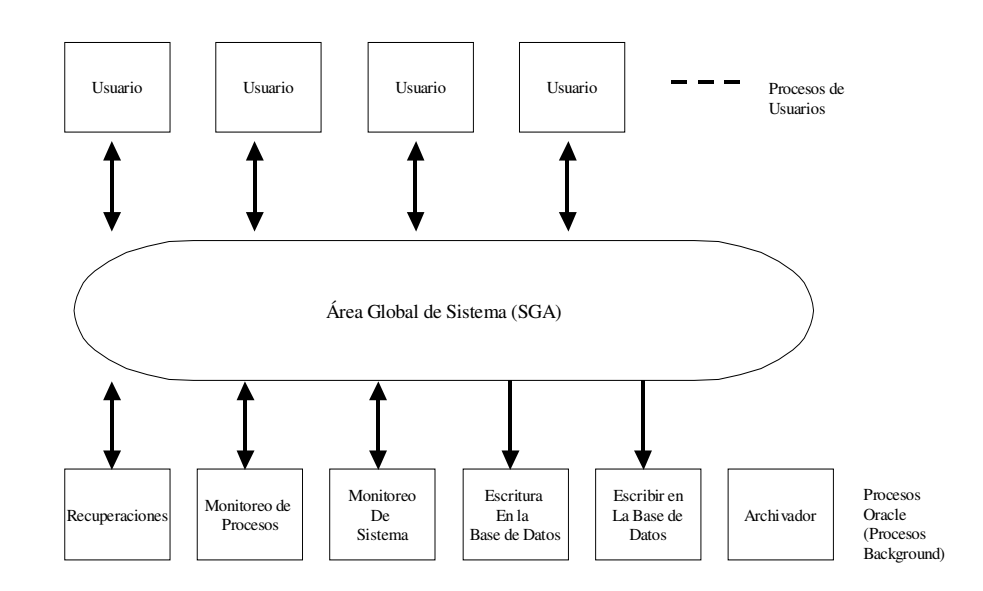

## **La figura 1 Muestra una instancia Oracle, con múltiples procesos**

Figura 1

### **3.1.4 Base de datos Oracle**

Una base de datos Oracle es una colección de datos que es tratada como una unidad. La definición general es almacenar y recuperar información relacionada. Tiene una estructura lógica y física, puede estar abierta (accesible) o cerrada (no accesible). En situaciones normales, se encuentra abierta y lista para usarse, sin embargo, algunas veces se cierra para funciones administrativas que requieren que la información no esté disponibles para los usuarios.

## **3.1.5 Estructura lógica**

Una estructura lógica de la base de datos está determinada por:

- Uno o más espacios de tablas. Estos son áreas lógicas de almacenamiento .
- Objetos de esquemas de base de datos. Un esquema es un conjunto de objetos. Un esquema de objetos son estructuras lógicas que se refieren directamente a los datos de la base, se incluyen estructuras como tablas, vistas, secuencias, procedimientos almacenados, sinónimos, índices, grupos y ligas a la misma.

Las estructuras de almacenamiento lógico, incluyendo espacios en tablas, segmentos y dimensiones dictan cómo el espacio físico de la base de datos es utilizado. Los objetos esquema y las relaciones entre ellos forman el diseño de ésta.

### **3.1.5.1 Espacios de tablas (tablespace)**

Un espacio en tabla es utilizado para agrupar estructuras lógicas relacionadas. Por ejemplo, éstos agrupan comúnmente todos los objetos de una aplicación para simplificar algunas operaciones administrativas.

### **3.1.5.2 Base de datos, espacio en tablas y archivos de datos.**

Las relaciones entre base de datos, espacio de tablas y archivos de datos (este concepto se revisará en la estructura física de la base de datos), se ilustra a continuación.

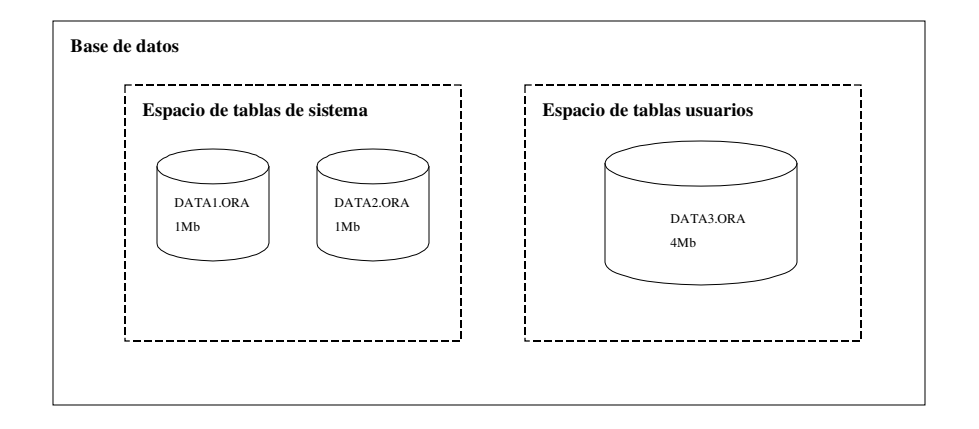

Esta figura ilustra lo siguiente:

- Cada base de datos está dividida lógicamente dentro de uno o más espacios de tablas.
- Uno o más archivos de datos son creadas explícitamente para cada espacio de tablas en un área de almacenamiento físico en la estructura lógica.
- El tamaño combinado de los archivos de datos de un espacio de tablas es la capacidad de almacenamiento total del mismo (el espacio en tabla de SISTEMA tiene 2MB de capacidad de almacenamiento mientras el de Usuarios tiene 4MB).
- La capacidad de almacenamiento combinada del espacio en tablas de la base de datos, es la capacidad de almacenamiento total de la misma.

### **3.1.5.3 Esquema y objetos esquema**

Un esquema es un grupo de objetos de base de datos.

 Objetos esquema son estructuras lógicas que se refieren directamente a datos de la base, se incluyen tales estructuras como tablas, vistas, secuencias, procedimientos almacenados, sinónimos, índices, clusters y ligas de base de datos. (No hay relaciones entre un esquema y espacio en tablas; objetos en el mismo esquema pueden estar en diferentes espacios en tablas y uno de éstos pueden contener objetos de diferentes esquemas).

#### **3.1.5.4 Bloques de datos, dimensiones y segmentos.**

Un bloque de datos corresponde a un número específico de bytes de un espacio físico de la base de datos del disco.

Los segmentos (segments) son la contrapartida física de los objetos lógicos de base de datos que almacenan. En los segmentos de índice, por ejemplo, se almacenan los asociados con los índices. Para una gestión eficaz es necesario que el DBA (Administrador de bases de datos) conozca los que una aplicación utiliza, la forma en que se van a introducir los datos en éstos y las maneras en que se van a recuperar.

Como un segmento es una entidad física, debe estar asignado a un espacio en tablas de la base (y por tanto encontrarse en uno de los archivos de datos de dicho espacio). Este consta de secciones llamadas extensiones, el primero consigue otra extensión cuando obtiene datos nuevos. Este proceso de extensión continúa hasta agotar el espacio libre disponible en los archivos de datos del espacio de tablas o hasta alcanzar el número máximo de las mismas por segmento. Si uno de éstos consta de varias extensiones, no se garantiza que éstas últimas sean contiguas.

## **3.1.5.5 Segmentos de rollback**

Para mantener la consistencia de lectura entre varios usuarios de la base de datos y poder anular las transacciones, Oracle dispone de un mecanismo de recuperación de una "imagen anterior" de los datos para transacciones no confirmadas. Oracle utiliza segmentos de rollback (anulación) dentro de la base de datos para llevar a cabo esta tarea.

Los segmentos de rollback crecen hasta hacerse tan grandes como las transacciones que admiten.

### **3.1.5.6 Tablas y columnas**

Las tablas son el mecanismo de almacenamiento de los datos, como se muestra en la Tabla 1. consta de un conjunto fijo de columnas, que describen los atributos de la entidad que se maneja.

Cada columna tiene un nombre y unas características específicas. Las características de ésta se componen de dos partes: su tipo de dato y su longitud. Aquellas con el tipo de dato 'NUMBER' pueden utilizarse con las características adicionales de precisión y escala. La precisión determina el número de cifras significativas de un valor numérico, mientras que la escala determina la colocación del punto decimal. A continuación se detallan los tipos de datos disponibles en base de datos Oracle.

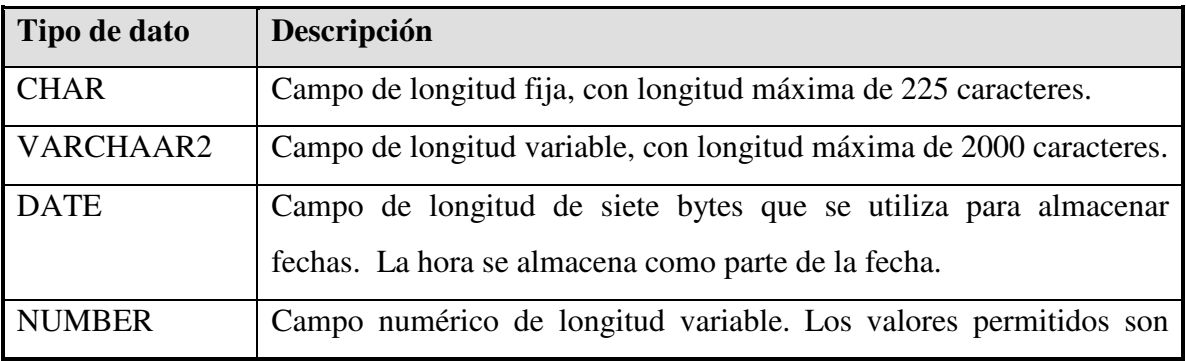

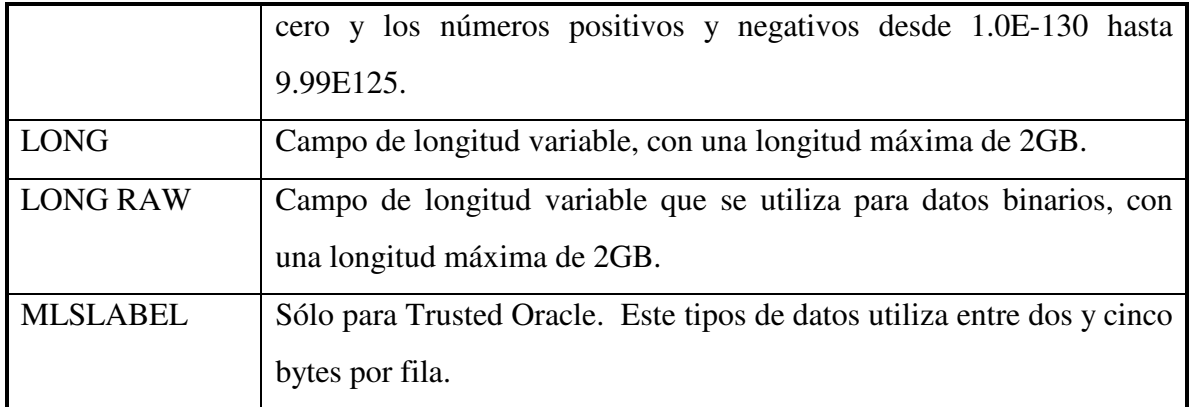

Tabla 1 Tipos de datos.

Las tablas propiedad del usuario SYS se llaman tablas del diccionario de datos (data dictionary) y proporcionan un catálogo de sistema que la base para gestionarse a sí misma.

Las tablas se relacionan entre ellas mediante las columnas que tienen en común. Puede utilizarse la base de datos para hacer estas relaciones por medio de la integridad referencial (referential integrity). Ésta se hace al nivel de la base misma por medio de las restricciones de las tablas.

## **3.1.5.7 Restricciones de las tablas**

Sobre una tabla pueden imponerse restricciones (constraints); en este caso, cada fila de la tabla debe satisfacer las condiciones específicas en las cláusulas de la restricción. Supongamos la orden CREATE TABLE EMPLEADO significa que crea una tabla llamado EMPLEADO. Ejemplo:

CREATE TABLE empleados

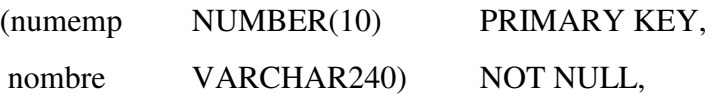

numdept NUMBER(2) DEFAULT 10, sueldo NUMBER(7,2) CHECK sueldo<100000, fecha\_nac DATE, num seg soc VARCHAR2(9) UNIQUE, FOREING KEY (numdept) REFERENCE dept.numdept)

TABLESPACE usuarios;

Se ve, en primer lugar, que a la tabla se le asigna un nombre (EMPLEADO). Todas sus columnas tienen un nombre (numemp, nombre, etc.). Cada columna tiene un tipo de dato y longitud especificados. La columna "numemp" viene especificada como tipo "number", sin escala (equivalente a entero). La columna "nombre" viene especificada como "varchar2" y es "not null" que significa que esta columna siempre debe tener valor para cada fila.

La clave primaria ("Primary Key") de la tabla es la columna o conjunto de columnas que hacen que cada fila de dicha tabla sea exclusiva. Áquella que se identifica como clave primaria por estar definida dentro de la base de datos como "not null" (lo que significa que todas las filas almacenadas en esta tabla deben tener un valor en ella). Cualquiera de éstas puede tener una restricción "Default", que indica que se genera un valor para dicha columna cuando se inserte una fila en la tabla pero no se especifique ningún valor para ella. La restricción "Check" sirve para asegurar que los valores almacenados cumplan cierto criterio.

La restricción "Unique", se utiliza para especificar la exclusividad de columnas que deben ser únicas pero no forman parte de la clave primaria. En el ejemplo, la columna "num\_seg\_soc" es única.
Una restricción de clave externa (foreign key) sirve para especificar la naturaleza de la relación entre tablas. La de una tabla hace referencia a una primaria definida con anterioridad en cualquier otro lugar de la base de datos. Por ejemplo, si una tabla, llamada "Dept", tuviera una clave primaria denominada "numdept", entonces los registros de esa tabla contendrían todo los valores válidos de "numdept". La columna "numdept" de la tabla de "Empleado" del ejemplo hace referencia a dicha columna "dept.numdept". "Al especificar empleado.numdept" como clave externa a "dept.numdept", se garantiza que no se pueden introducir valores de "numdept" en la tabla de empleado a menos que dichos valores ya existan en la tabla "dept".

Las restricciones en la base de datos ayudan a asegurar la integridad referencial (referential integrity) de los datos, lo que proporciona la seguridad de que todas las referencias dentro de ésta son válidas y cumplen con todas ellas.

#### **3.1.5.8 Usuarios**

Una cuenta de **usuario** es una estructura lógica no una física de la base de datos, pero sí tiene importancia en las relaciones con los objetos de la misma. El usuario SYS es propietario de las tablas del diccionario de datos (data dictionary tables); en ellas se almacenan información sobre el resto de las estructuras. El SYSTEM es dueño de las vistas que permiten acceder a estas tablas del diccionario de datos, para que las utilicen el resto de los usuarios.

Los objetos que se crean en la base de datos como apoyo a las aplicaciones, se crean bajo cuentas de usuarios. Cada una de éstas pueden personalizarse para que utilice un espacio de tablas específico como el asignado por omisión.

# **3.1.5.9 Índices**

En una base de datos relacional, la situación física de una fila es irrelevante (a menos, por supuesto, que la base de datos tenga que encontrarla). Para que sea posible encontrarlos, cada fila de cada tabla se etiqueta con un "ROWID" (identificador de Fila). Este "ROWID" indica a la base el lugar exacto en que se encuentra la fila.

Un índice es una estructura de la base de datos que le permite al servidor localizar rápidamente una fila de una tabla. Existen dos tipos de índices: de grupo y de tabla.

Los índices se utilizan para mejorar el rendimiento y asegurar la exclusividad de una columna. Los índices se crean automáticamente siempre que se especifique una cláusula de restricción "Unique" o "Primary Key" en una orden de "Create table".

Los índices pueden crearse para una o varias columnas de una tabla. En el ejemplo anterior de la tabla "Empleado", la base de datos crea automáticamente índices exclusivos para las columnas "numemp" y "num\_seg\_soc", que se han especificado como "Primary Key" y "Unique", respectivamante. La eliminación de un índice no afecta a los datos de una tabla previamente indexada.

### **3.1.5.10 Grupos**

Las tablas a las que suele accederse conjuntamente pueden almacenarse físicamente juntas. Para hacer estas, se crea un grupo (cluster) que las contenga. Los datos se

almacenan entonces juntos para minimizar el número de operaciones de E/S que deben realizarse y mejorar así el rendimiento.

Las columnas relacionadas de las tablas se denominan la clave del grupo. Esta se indexa mediante un índice de grupo y su valor sólo se almacena una vez para las diversas tablas del grupo.

Los Grupos Hash (hash clusters) utilizan funciones de hash (hashing functions) sobre la clave del grupo de la fila para determinar la posición física en la que debe almacenarse la fila. Así se obtienen los mayores beneficios en el rendimiento de las consultas.

### **3.1.5.11 Vistas**

Una vista (view) tiene el mismo aspecto que una tabla con columnas y se consulta de la misma forma que ésta. Conceptualmente, puede pensarse en una vista como en una máscara que cubre una o más tablas, de forma que las columnas de ésta se encuentran en una o más de las tablas subyacentes. Así, las primeras no almacenan físicamente los datos. La definición se almacena en el diccionario de datos.

Cuando se consulta una vista, se está consultado a las tablas en que se basa, y devuelve los valores en el formato y orden especificado en la definición de la misma. Éstas no pueden indexarse ya que no hay datos físicos directamente asociados a ellas.

### **3.1.5.12 Secuencias**

Las definiciones de las secuencias (sequences) también se almacenan en el diccionario de datos. Las secuencias proporcionan una lista consecutiva de números exclusivos que sirven para simplificar las tareas de programación.

La primera vez que se llama a una secuencia ésta se ejecuta, devuelve como resultado un valor predeterminado. En cada ejecución subsiguiente se obtendrá un valor sumado al incremento especificado. Éstas pueden ser cíclicas o pueden seguir creciendo hasta alcanzar un valor máximo especificado.

### **3.1.5.13 Procedimientos**

Un procedimiento (procedure) es un bloque de sentencias PL/SQL que se almacenan en el diccionario de datos y al que pueden llamar las aplicaciones. Éstos permiten dentro de la base de datos hacer llamados desde las aplicaciones que se utilizan con frecuencia. Cuando se llama a uno de ellos, sus sentencias se ejecutan como una unidad. Los procedimientos no devuelven ningún parámetro al programa que los llama.

Los procedimientos pueden ayudar a reforzar la seguridad de los datos, puesto que no se concede a los usuarios el acceso directo a las tablas de una aplicación, sino sólo a la posibilidad de ejecutar uno de ellos para el acceso a las tablas. Cuando éste es ejecutado, se hará con los privilegios de su propietario. Los usuarios no podrán acceder a las tablas a no ser por medio del procedimiento.

### **3.1.5.14 Funciones**

Las funciones (functions), lo mismo que los procedimientos, son bloques de código que se almacenan en la base de datos. A diferencia de éstos, las funciones pueden devolver parámetros al programa que las llama.

### **3.1.5.15 Paquetes**

Los paquetes (packages) sirven para organizar los procedimientos y las funciones en agrupamientos lógicos; sus definiciones se almacenan en el diccionario de datos. Distintos elementos del paquete pueden definirse como "públicos" o "privados". Los primeros son accesibles para el usuario del paquete, mientras que los segundos están ocultos.

### **3.1.5.16 Disparadores**

Los disparadores (triggers) son procedimientos que se ejecutan cuando se produce un evento de base de datos, de una tabla especificada. Pueden utilizarse para aumentar la integridad referencial, conseguir una seguridad adicional o mejorar las opciones de auditoria disponibles.

Existen dos tipos de disparadores:

- ∗ Disparadores de sentencia: se activan una vez por cada sentencia de disparo.
- ∗ Disparadores de fila: se activan una vez por cada fila de una tabla afectada por las sentencias.

Para cada uno de estos disparadores puede crearse uno ANTES (BEFORE) y otro DESPUES (AFTER) para cada tipo de evento de disparo. Entre cada uno de ellos se encuentran las operaciones insertar (NSERT), Actualizar (UPDATE) y Eliminar (DELETE).

Los disparadores de sentencias resultan útiles si el código de la acción de disparo no cuenta con los datos afectados. Por ejemplo, se puede crear un disparador de sentencia "BEFORE INSERT" en una tabla para impedir operaciones de inserción (INSERT).

Los disparadores de fila son útiles si la acción de disparo cuenta con los datos afectado por la transacción. Por ejemplo, puede crearse un disparador de fila AFTER INSERT que introduzca filas nuevas en una tabla de auditoría además de insertar en la tabla base del disparador.

### **3.1.5.17 Sinónimos**

Para realizar una identificación completa de un objeto de la base de datos distribuida Oracle (como una tabla o una vista), es necesario especificar el nombre del propietario del objeto y el nombre del mismo. Los desarrolladores pueden crear sinónimos (synonym) que apunten al objeto adecuado para ocultar este proceso a los usuarios, que sólo tienen que conocer el nombre del mismo. Los sinónimos públicos los comparten todos los usuarios de una base de datos concreta, mientras que los privados pertenecen a un propietario de cuenta de base de datos individuales.

Por ejemplo, la tabla "Empleado" descrita anteriormente debe ser propiedad de una cuenta (digamos que el propietario es RH). Desde otra cuenta de usuario de la misma base de datos, dicha tabla podría referenciarse como RH. Empleado. No obstante es propiedad de la cuenta RH. Para evitar esto, puede crearse un sinónimo público llamado "Empleado" que apunte a RH. Empleado. Siempre que se haga referencia a este sinónimo apuntará a la tabla adecuada.

Los sinónimos permiten proporcionar punteros a tablas, vistas, procedimientos, funciones, paquetes y secuencias. Pueden apuntar a objetos de la base de datos local o de .

bases de datos remotas. El apuntar a bases de datos remotas se consigue mediante la utilización de enlaces

### **3.1.5.18 Privilegios y funciones (roles)**

Para que una cuenta pueda acceder a un objeto propiedad de otra cuenta tiene que habérsele concedido el privilegio (privilege) de acceso.

Para los no propietarios, lo habitual es que se les conceda el privilegio de insertar (INSERT), seleccionar (SELECT), Actualizar (UPDATE) o Eliminar (DELETE) de una fila de tabla o vista. También pueden concederse privilegios para seleccionar valores de secuencias o Ejecutar (EXECUTE) procedimientos y funciones. No se conceden privilegios sobre los índices o los disparadores, ya que la base de datos los utiliza durante la actividad de la tabla. Los privilegios pueden concederse a usuarios individuales o públicos.

La gestión de los privilegios de los usuarios para una aplicación grande pueden convertirse rápidamente en una experiencia penosa, ya que es necesario conceder cada uno de ellos a cada cuenta según lo necesite la aplicación. Este proceso se simplifica mediante la utilización de las funciones (roles), que son grupos de privilegios. Esto se ilustra en la fig. 2

Los privilegios pueden concederse a una función (role) y ésta a varios usuarios. De esta manera, el hecho de añadir otros a las aplicaciones se simplifica en gran medida, ya que basta con conceder o retirar funciones al usuario.

Los privilegios se conceden a una sola función, y dicha función se conceden a los usuarios asociados a ella.

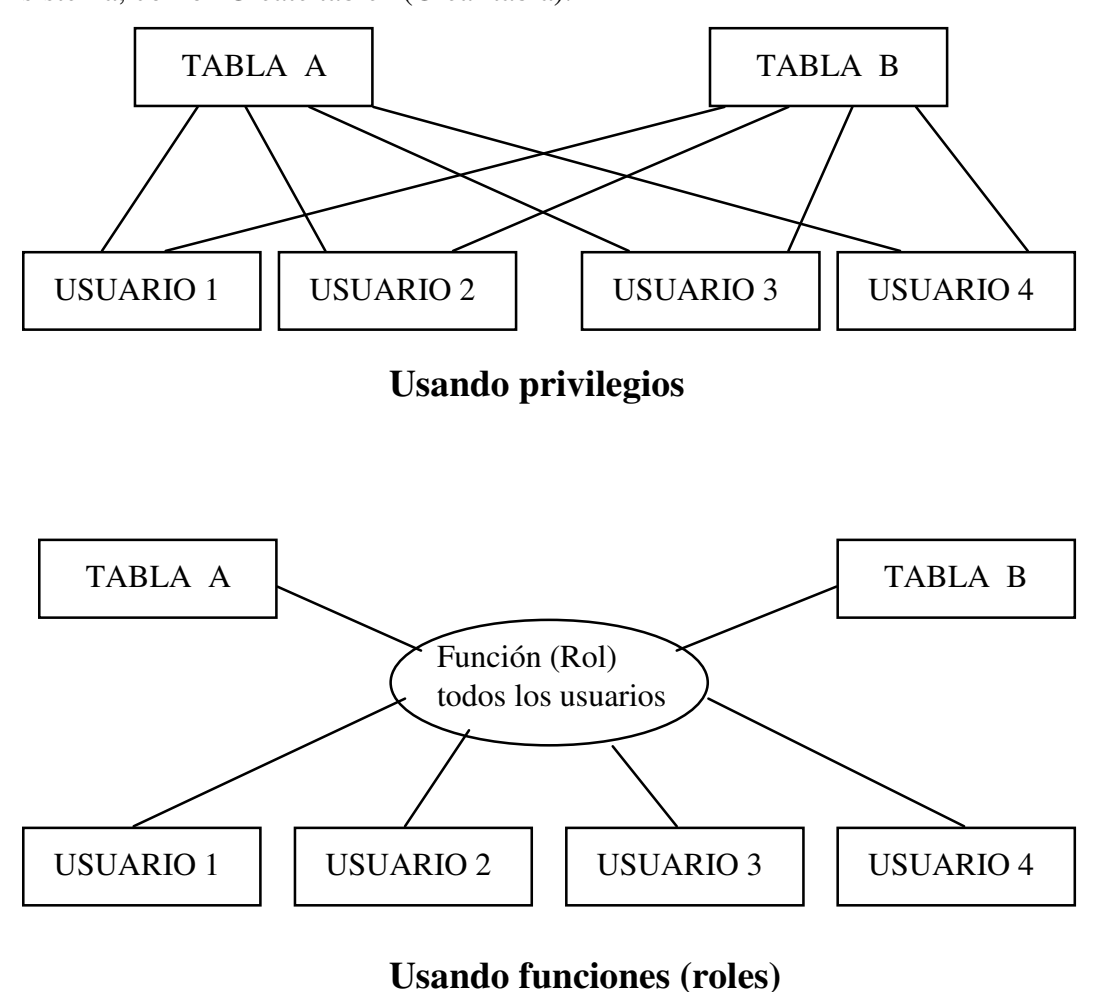

También pueden utilizarse los grupos de funciones para conceder privilegios de nivel sistema, como "Create table" (Crear tabla).

Fig. 2. Relación entre privilegios y funciones

## **3.1.6 Estructura física**

La siguiente sección explica la estructura física de la base de datos Oracle, incluyendo archivos de datos (datafiles), ´redo log' y de control.

### **3.1.6.1 Archivos de datos (datafiles)**

La base de datos Oracle tiene uno o más archivos de datos físicos. Éstos contienen todos los datos de la misma. Las estructuras lógicas de ésta como lo son tablas e índices están físicamente asignadas a cada uno de ellos en la base.

Las características de los archivos de datos son:

- Pueden estar asociados con una sola base de datos.
- Los archivos de base de datos pueden tener ciertas características que permitan automáticamente extenderse cuando la base de datos ejecuta liberación de espacio.
- Uno o más de éstos forman un unidad lógica de asignación de datos llamada espacio en tablas (tablespace).

### **3.1.6.2 El uso de los archivos de datos.**

Los datos en uno de éstos archivos son leídos, como es necesario, durante la operación de la base para asignación de memoria cache de Oracle. Por ejemplo, asumir que un usuario quiere accesar a algunos datos en una tabla de la base. Si él solicita información y ya no está en la memoria cache, sé lee desde los archivos de datos y se asigna en ésta.

### **3.1.6.3 Archivos 'redo log'**

La base de datos Oracle tiene un juego de dos o más archivos 'redo log'. La función primaria de éstos es registrar los cambios hechos en los datos. Si una falla evita que los datos modificados sean escritos permanentemente a los archivos de datos, los cambios se pueden obtener del registro del 'redo Log' y el trabajo nunca se pierde.

Estos son críticos para proteger a la base de datos contra fallas. Oracle permite multiplicar los archivos 'redo log' para que dos o más copias puedan ser mantenidas en diferentes discos.

## **3.1.6.4 El uso de los archivos 'redo log'**

La información de un archivo de este tipo es utilizada solamente para recuperar la base de datos desde un sistema o previene una falla media en ésta desde la escritura en los archivos de datos. Por ejemplo, si un poder no esperado termina con la operación de la base de datos, aquéllos que están en memoria no pueden ser escritos a los archivos de datos y se pierden. Sin embargo, cualquier pérdida puede ser recuperada cuando la base de datos es abierta, después de que se restaura. Oracle permite restaurar la base al mismo tiempo de que la falla ha ocurrido.

El proceso de aplicación de 'redo log' es llamado 'rolling forward'.

## **3.1.6.5 Archivos de control.**

En la base de datos Oracle se tiene un archivo de control. Este contiene datos que especifican la estructura de la misma. Por ejemplo, contiene los siguientes tipos de información:

- Nombre de la base de Datos
- Nombre y ubicaciones de los archivos de datos y lo 'redo log'.

Al igual que el 'redo log', Oracle permite que el archivo de control se multiplique para protección de el mismo.

## **3.1.6.6 El uso de los archivos de control**

Cada vez que una instancia de la base de datos Oracle es iniciada, su archivo de control es utilizado para identificar que los archivo 'redo log' sean abiertos para que la operación pueda ser comenzada.

# **3.2 Base de datos de Oracle Financials**

Oracle Financials usa la base de datos Oracle para el almacenamiento de sus datos. Las diferentes versiones de Oracle Financials estan a la par de las últimas versiones de la Base de datos de Oracle, para explotar todas las nuevas funcionalidades de ésta.

# **3.2.1 Estructura de la base de datos de Oracle Financials**

En Oracle Financials existen módulos que contienen las funciones de cada uno de los departamentos financieros de una compañía. Cada módulo de Oracle Financials corresponde a una cuenta de Oracle, como se muestra en la Tabla 3.

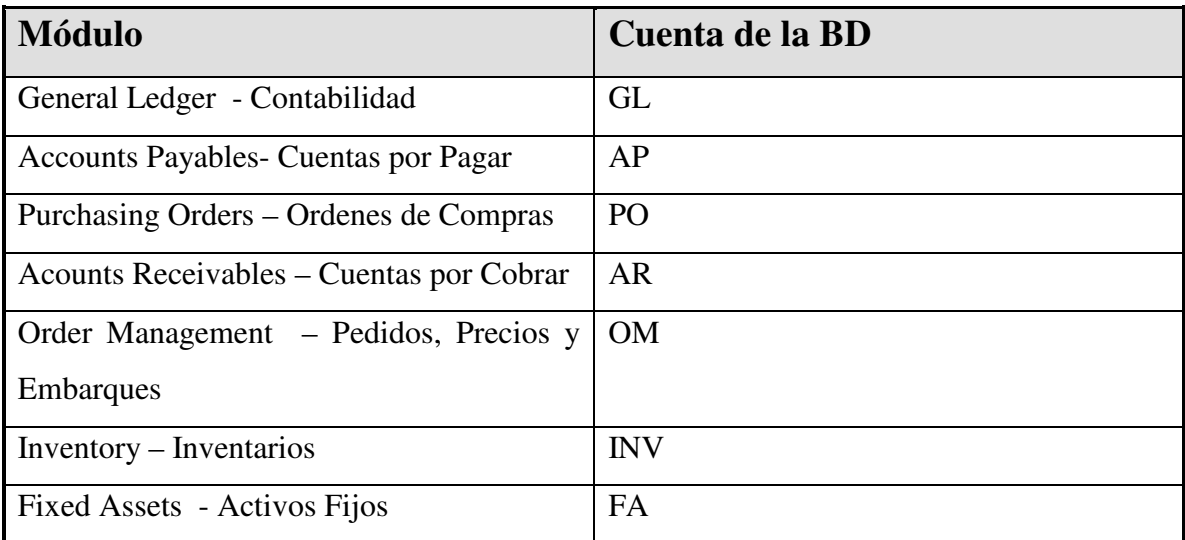

Tabla 3. Cuentas (Usuarios de los módulos de Oracle Financials)

 Para cada uno de los módulos existen una cuenta de la base de datos, que es la propietaria de todos los objetos (las tablas, índices, secuencias, etc. ) que corresponden a dicho módulo. Otra es la "FND", que es la propietaria de las tablas que utiliza el Administrador del sistema Oracle Financials. A partir de la versión 10.7 de Oracle Financials se creó una función de (role) "APPS" que contiene a todos los usuarios de cada módulo antes mencionados, es decir, el usuario "APPS" tiene todos los privilegios sobre los objetos de estas cuentas (usuarios), como se muestra en la Fig. 4

Como estándar de la aplicación todos los nombres de los objetos les antecede las iniciales del módulo a que corresponden. Así, para los del módulo de Contabilidad les antecede las iniciales de GL, para Cuentas a Pagar las iniciales AP, y así sucesivamente. Por ejemplo la tabla que contiene la definición de los libros contables en el módulo de contabilidad se llama GL\_SETS\_OF\_BOOKS.

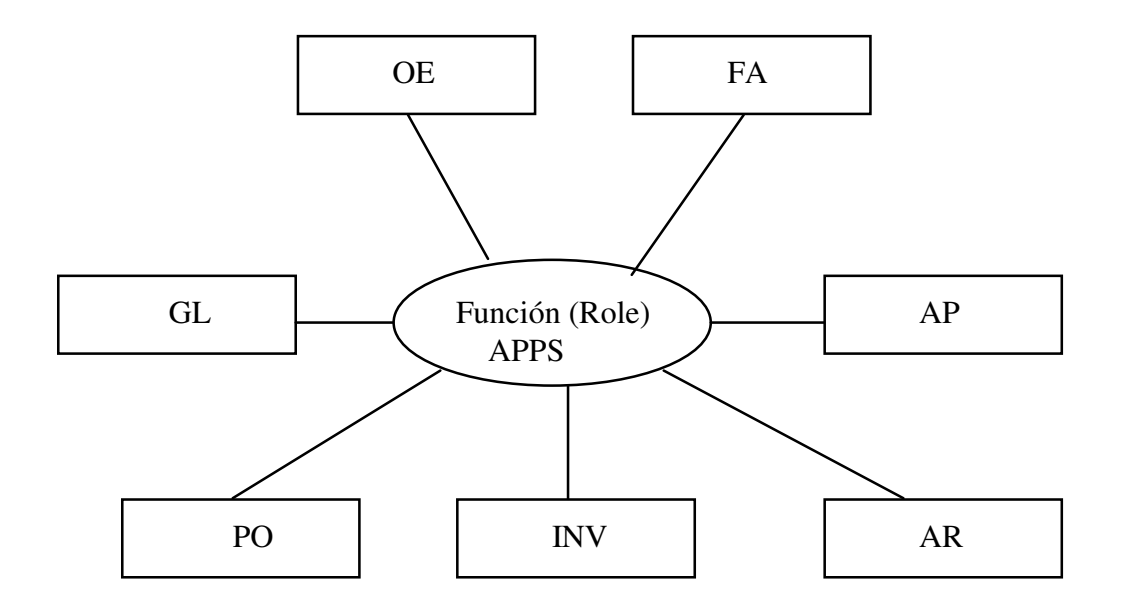

Fig. 4. Función (role) de cuentas (usuarios) Oracle Financials

74

Como los objetos de cada módulo se crean en su propio usuario, habrá que crear dos espacios de tablas para cada usuario: uno para sus tablas y otro para sus índices. Aunque no se utilicen todos los módulos en una implementación, es necesario instalar todas las tablas de todos los módulos. Cuando se instala Oracle Financials se decide en que idiomas estarán las aplicaciones.

# **3.2.2. Base de datos de desarrollo y producción**

Oracle Financials es una aplicación modificable (Flexible), en la que se deberían establecer tres instancias de trabajo o al menos dos: una de ellas es Pruebas, dondes se harán todas las pruebas de funcionalidad que se requieren para la empresa que se este implantando, la de **Desarrollo (opcional)**, donde se harán todas las pruebas de funcionalidad de los reportes o programas realizados que requiera la compañía, y otra de **Producción,** instancia muy importante que utilizarán los administrativos en tiempo real de la aplicación.

Para la instalación y administración de estas tres instancias, el DBA debe realizar las siguientes funciones:

- ∗ Planificar y crear la base de datos, a partir de los tamaños especificados.
- ∗ Crear las instancias.
- ∗ Crear los espacios de tablas de datos y de índices para cada uno de los módulos.
- ∗ Instalar la base de datos de Oracle Financials con todos sus objetos en sus propios espacios de tablas.
- ∗ Supervisar la utilización de los segmentos de rollback.
- ∗ Supervisar la utilización del SGA (System Global Area Área de memoria de la base de datos).
- ∗ Supervisar la fragmentación de las tablas, índices y del espacio libre.
- ∗ Supervisar la existencia de un número excesivo de registro en las tablas.

Cada implementación de Oracle Financials es distinta. No obstante, existen varias directrices generales que deben seguirse al crear bases de datos que admitan estas aplicaciones.

La instancia de pruebas se utiliza fundamentalmente para hacer la prueba funcionalidad; Oracle Financials utiliza herramientas como Oracle Forms y Oracle Reports para sus funciones de introducir datos y obtener reportes. Los programadores pueden crear reportes y pantallas para añadirlos a la aplicación. Para hacer las pruebas de estos programas se utiliza la instancia de desarrollo.

# **4. ORACLE FINANCIALS**

# **4.1 Generalidades de Oracle Financials**

Oracle posee una gran diversidad de aplicaciones las cuales clasifica en tres grandes rubros: Grupo de Soluciones Dirigidas, ERP (Planeación de los Recursos de la Empresa y CRM (Manejo de las Relaciones con los Clientes)

Cada uno de los grupos mencionados anteriormente tienen sus propias divisiones, en el caso del ERP existen aplicaciones de tecnología básica (**Applications Core Technology)**, cadena de distribución y abastecimiento (**Distribution/Supply Chain)**, Financieras (**Financials)**, Manufactura (**Manufacturing)**, sistemas de manejo de recursos humanos (**Human Resource Management Systems)** y soluciones industriales (**Industry Solutions)**. En este capítulo revisaremos una parte de los módulos Financieros y de Cadena de distribución y abastecimiento, en la última parte de este capítulo se explicará un ejemplo de implantación del proceso pedido-efectivo (es decir, desde que se hace el pedido de ventas a clientes hasta que se embarca, factura y cobra).

Oracle Financials es una serie de aplicaciones desarrolladas y distribuidas por la compañía Oracle para operar las finanzas de una empresa. Incluye algunos módulos como General Ledger (GL - Contabilidad), Accounts Payables (AP - Cuentas por pagar), Cash Management (CE – Conciliación bancaria y flujo de efectivo), Acounts Receivables (AR - Cuentas por cobrar), Treasury and Risk Management (Tesorería y manejo de riesgos), Assets (FA - Activos fijos), Internet Expenses (Ingreso de cuentas de gastos por internet), por mencionar algunos. En el caso de cadena de distribución y abastecimiento, algunas de las aplicaciones que posee esta división son: Inventory (INV-Inventarios), iProcurement (Ingreso de requisiones y/o órdenes de compra por internet), iSupplier Portal (Información del proveedor por internet), Order Management (OM-Pedidos de venta), Shipping Execution (WSH-Embarques), Advanced Pricing (QP- Listas de precios y descuentos), Oracle Purchasing (PO- Compras), Warehouse Management (WMS-Manejo de almacenes).

Oracle Financials y cadena de distribución y abastecimiento están desarrollados con herramientas de Oracle, tales como Oracle Forms para el diseño y programación de pantallas, Oracle Reports para el diseño y programación de reportes que utiliza la base de datos Oracle. La versión 11.5.9 de las aplicaciones mencionadas, es a la que haremos referencia en este trabajo.

Desde el punto de vista de un DBA (Administrador de la Base de Datos), Oracle Financials es una aplicación bastante compleja, incluso en instalaciones en las que no se utilizan todos los módulos. En las siguientes secciones se describen las características claves que deben tomarse en cuenta.

# **4.1.1. Ambiente de Oracle Financials**

En general las aplicaciones Oracle, sobretodo en la parte financiera son una familia de productos estrechamente relacionados que comparten una presentación estándard. Utilizando menúes y ventanas, se tiene acceso a todas las funciones necesarias para administrar la información. Sus pantallas son completamente gráficas, y soporta una interface con el usuario de ventanas múltiples. Para manipular dichas pantallas puede usarse el mouse o el teclado para operar controles gráficos, tales como listas de valores, botones, separadores de ventanas, etc.

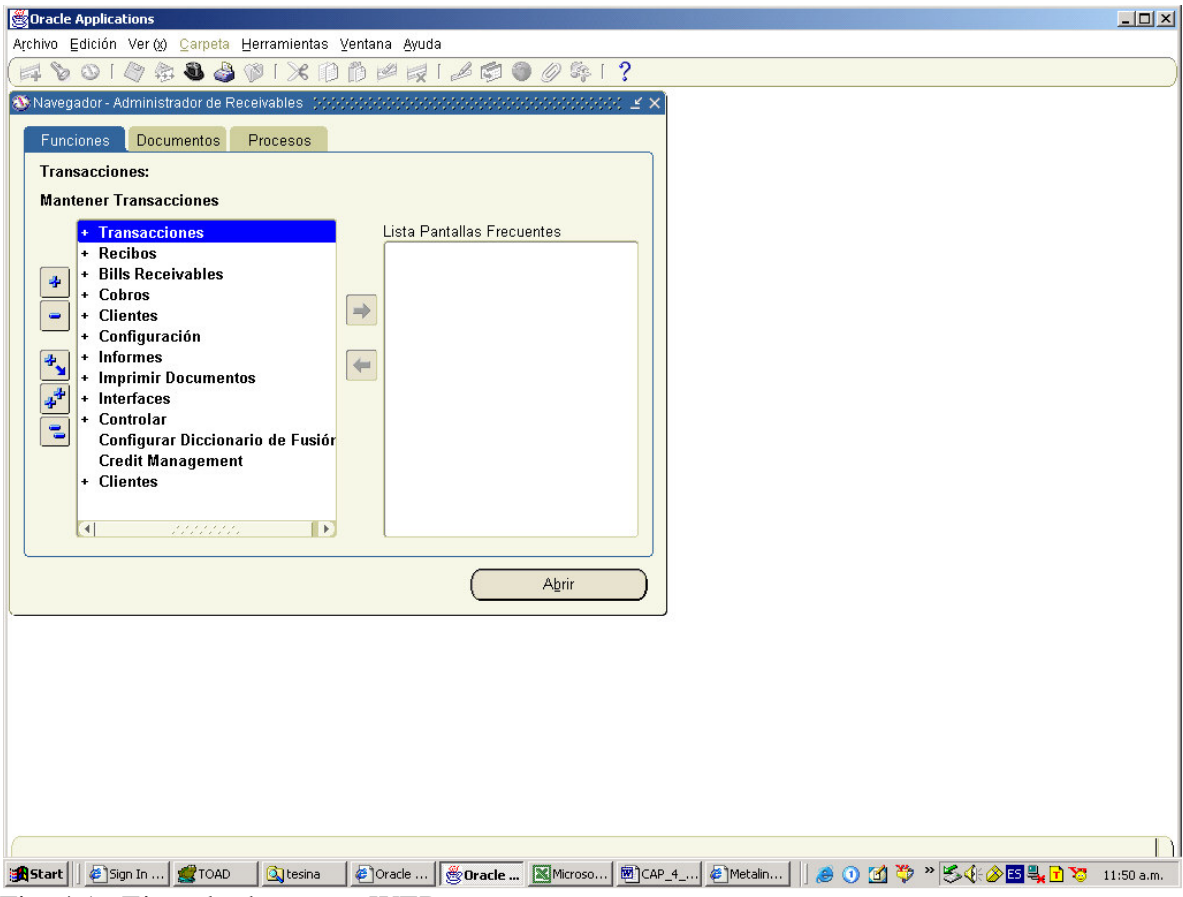

Fig. 4.1. Ejemplo de acceso WEB

Además, Oracle Financials ofrece muchas otras funciones tales como validaciones de algunos campos, como lo es la numeración de clientes única, listas de valores para ayudar a simplificar el registro de datos y mantener la integridad de lo que se ingresa, casi en todas las pantallas se pueden crear campos adicionales (conocidos como flexfields) requeridos u opcionales a los cuales se les pueden agregar catálogos o se pueden dejar como captura libre.

La aplicación trabaja desde ventanas WEB, como se muestra en la Fig. 4.1, que hace mucho más fácil su uso desde lugares remotos al servidor donde reside la base de datos. Este tipo de sistemas son fáciles de operar. Oracle Financials utiliza menús intuitivos de modo que los usuarios nuevos puedan ser productivos con muy poco tiempo de entrenamiento. Además de que no es necesario realizar ninguna instalación de programas

grandes, solamente se necesita la dirección a la página web, instalación de un paquete para poder desplegar las formas conocido con el nombre de jinitiator y modificar un archivo de la PC (host) en el cual se indica el número de la dirección del servidor y de la página mencionada anteriormente

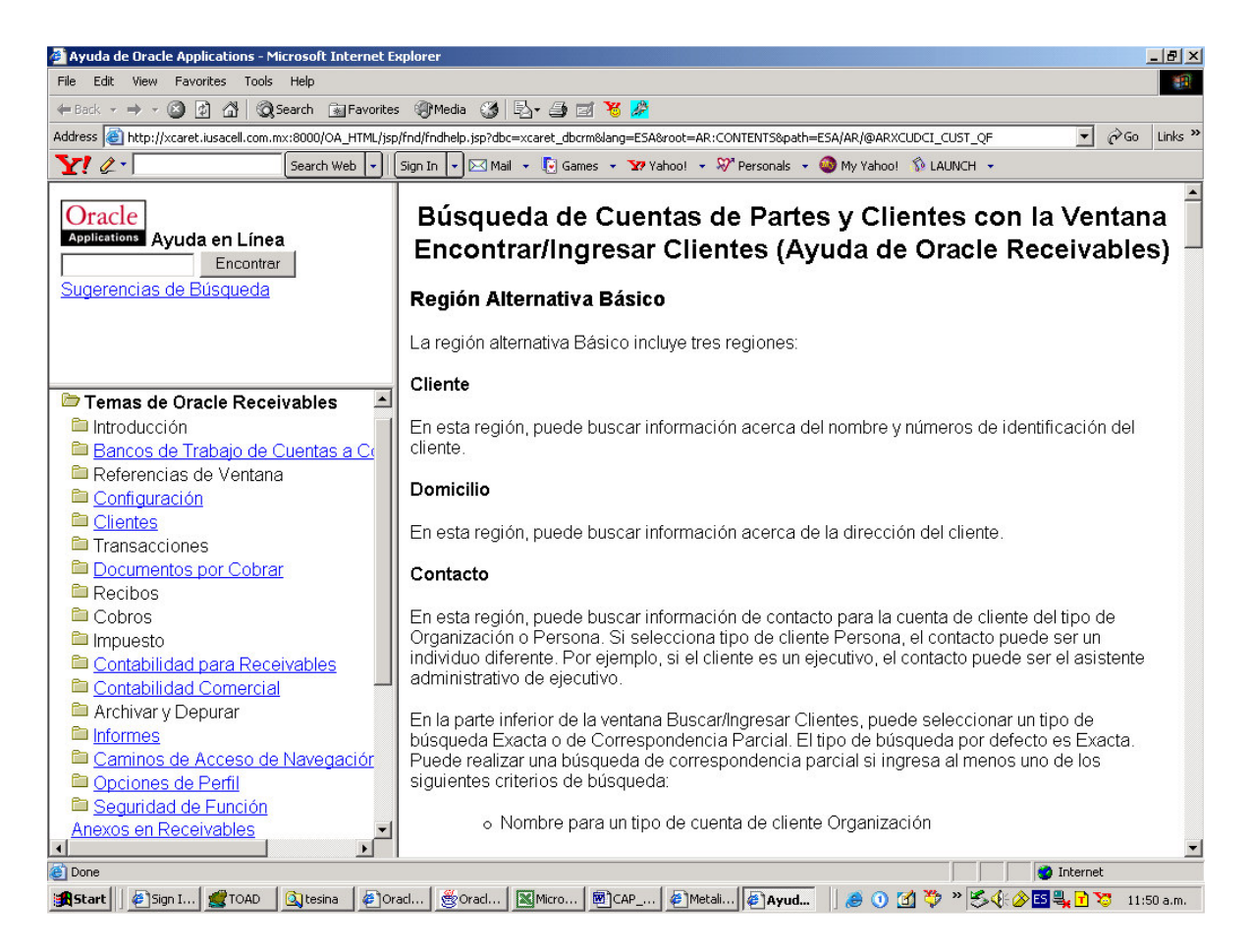

## Fig. 4.2. Ventana de ayuda en línea

Oracle tiene la versatilidad de la ayuda en línea como se muestra en la Fig. 4.2, es decir, en la misma pantalla que el usuario está utilizando, al oprimir un botón (identificado en la parte superior de la pantalla con el símbolo de interrogación) tiene acceso a textos que le explican cómo operar la pantalla en que se encuentra en ese momento y la descripción de conceptos que le ayuden a entender la operación. Actualmente en varios módulos ésta ya se encuentra traducida al español.

Antes de adentrarse al estudio de Oracle Financials, debe familiarizarse con los temas específicos del entorno gráfico y con la manera de realizar las tareas básicas, tales como uso de menús o acceso de ventanas. A continuación se definen los términos genéricos de esta familia de productos.

**Escritorio:** También denominado pantalla es donde se despliega información y se realiza el trabajo.

**Ventana:** Es un espacio del escritorio donde se presenta información alrededor de un tema o una información especifica.

**Menú:** Es una lista por la cual podemos elegir a que pantalla accesar.

**Inicio y Conexión:** Es una pantalla en la cual se inicia el trabajo en Oracle Financials en un entorno Web, en esta se ingresa el URL y se conecta a la dirección del servidor donde se encuentra el Software y la Base de datos. La primera ventana que se presenta es la ventana de conexión. Fig. 4.3.

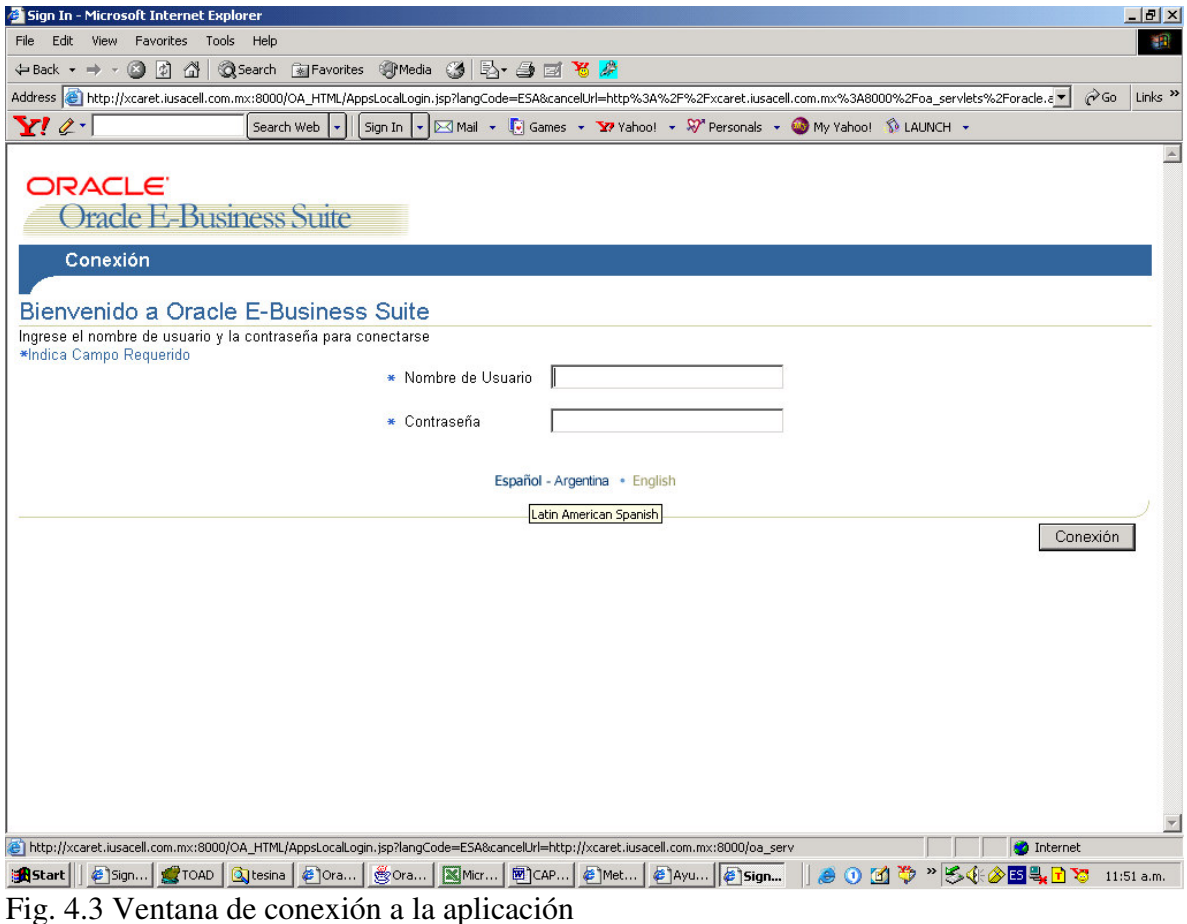

Para conectarse se requiere un nombre de usuario y una clave. Estos son diferentes de los

que se utilizan para la conexión a la red. Por seguridad, en las aplicaciones Oracle la primera vez en que se conecta un usuario le solicitará cambio de contraseña.

# **4.2. Administrador del Sistema Oracle Financials**

El acceso a la aplicación se controla dentro de la misma. Los usuarios accesan a la aplicación con su propia identidad y contraseña, se validan como propietarios de los módulos que utilizan. Esto quiere decir que cuando un usuario de la aplicación usa el módulo de Contabilidad lo realiza mediante el usuario GL (cuenta) de la base de datos. De esta forma el DBA (Administrador de la Base de Datos) no tendrá que ocuparse de la administración de los usuarios de la aplicación. El responsable de todas las autorizaciones de los usuarios de la aplicación es el Administrador de la Aplicación (SA - System Administrator), quién controla estas autorizaciones por medio de pantallas.

El DBA de una base de datos Oracle Financials tiene que trabajar de acuerdo con el SA (Administrador de la aplicación) para coordinar sus actividades en los aspectos de la aplicación que afecten al almacenamiento, acceso y estructura de la base de datos; mientras que el SA deberá tener una mayor implicación en los temas internos de la aplicación, como el establecimiento de seguridades de cada usuario de la aplicación, creación de perfiles para cada rol o grupo de roles, instalación de impresoras, grupos de reportes específicos, por mencionar algunas actividades.

El SA de Financials también es responsable de calcular la dimensión de la aplicación . El tamaño de la base de datos depende de varios aspectos específicos de la implementación, como son: número de movimientos mensuales, años de historia que se requiere en línea, etc.

Existe un módulo para la administración de la aplicación, llamado "Administrador del Sistema". A continuación se relacionan los temas que cubre este módulo:

### **4.2.1. Seguridad**

La seguridad de Oracle Financials se basa en la conexión de usuarios. Esta lo lleva a las responsabilidades, las que controlan su acceso a las aplicaciones, funciones, informes y datos.

El nombre del usuario es grabado en todos los registros que él modifica, registrando también la fecha y hora. Esta información no solamente puede verse en la Base de Datos sino también por cualquier usuario que tenga acceso a la información que contengan las pantallas. Fig. 4.4.

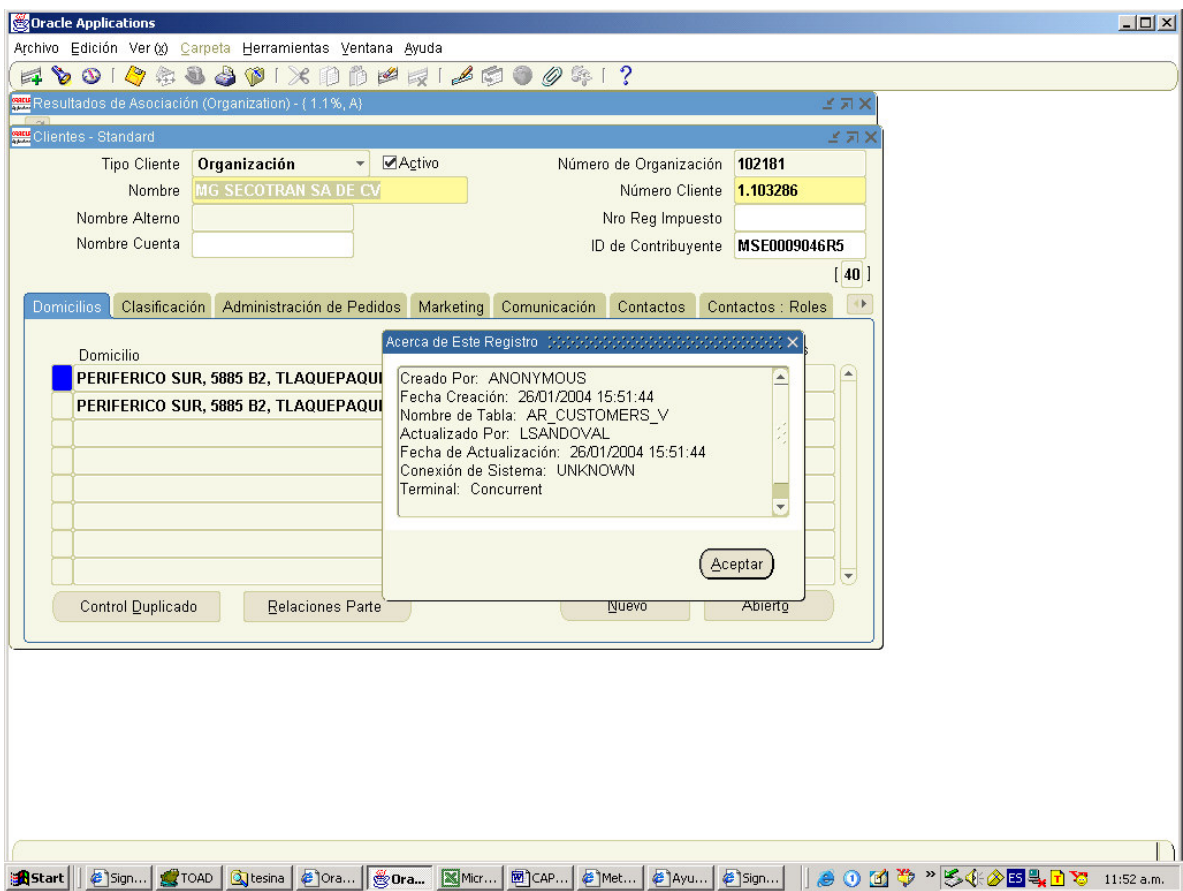

Fig. 4.4. Ventana de verificación de última modificación

### **4.2.1.1. Usuarios**

La seguridad está manejada a través de los usuarios que se conectan a la aplicación; éstos son definidos en una pantalla de "Definición de Usuarios", pantalla en que el SA hace altas, bajas y cambios a los usuarios de la aplicación y concede o no acceso a las tareas (responsabilidades) que corresponden a cada uno de estos. Fig. 4.5.

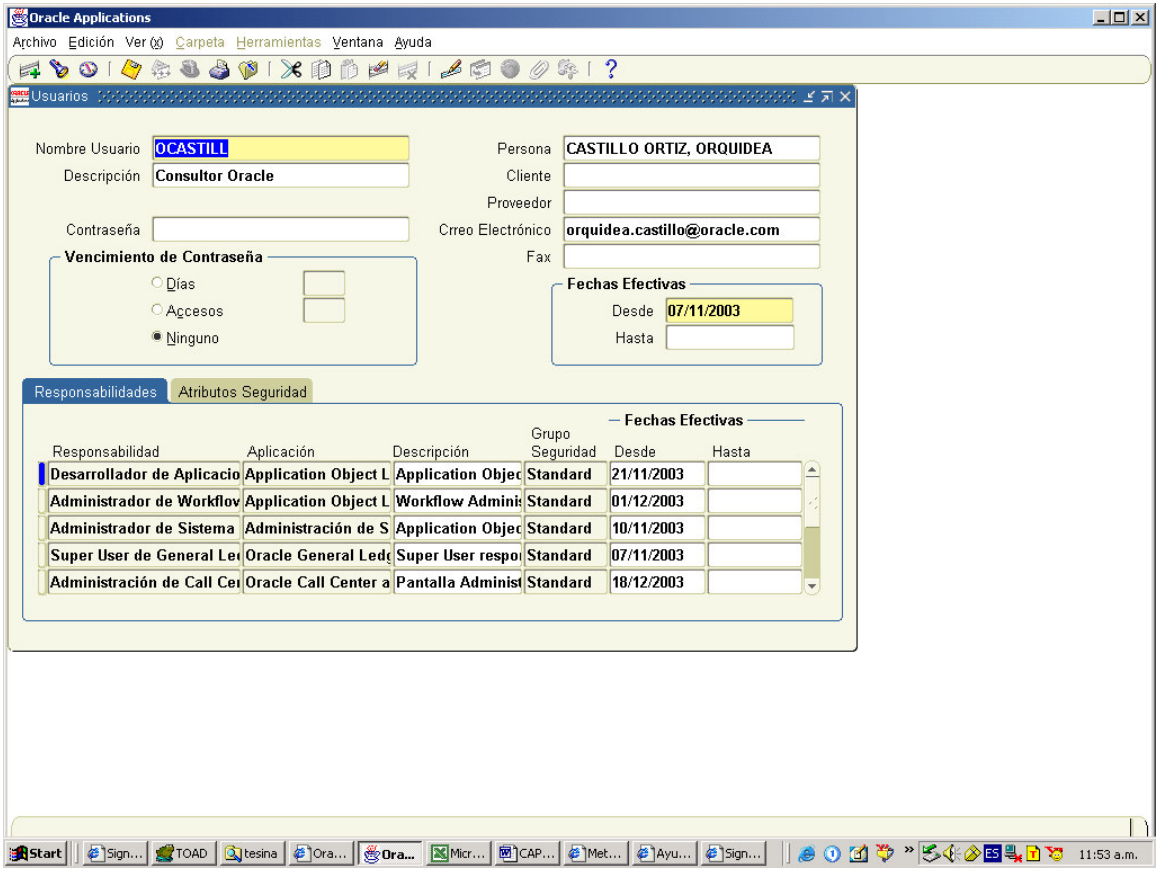

Fig. 4.5 Ventana de definición de usuario

El SA no puede borrar usuarios, solamente asignarles una vigencia para darlos de baja ingresando una fecha de vigencia, con el fin, de guardar la historia, es decir, que cualquier usuario que haya utilizado la aplicación está registrado. En esta pantalla también se guardan algunos datos informativos del usuario, como lo es su correo electrónico y a qué empleado corresponde, para utilizarlo en otros módulos por Recursos Humanos, Compras y módulos de CRM (Customer Relationship Management)

### **4.2.1.2. Responsabilidades**

Después de conectarse a la Aplicación y ser un usuario autorizado, aparece una lista de responsabilidades (acceso a módulos de Oracle) a las que tiene derecho.

**¿Qué es una responsabilidad?** Es un nivel de autoridad de Oracle Applications que permite el acceso sólo a aquellas funciones y datos apropiados para cumplir con el rol dirigido a un tipo de usuario: Administrador de cuentas por cobrar, Contralor, Contador, Gerente de Compras, Comprador, etc.

Una responsabilidad no solamente puede tener restricción de pantallas sino también una lista de funciones limitada que puede realizar. Por ejemplo: dos responsabilidades pueden tener acceso a la ventana de ingresar clientes, pero una responsabilidad puede capturarlos y la otra solamente consultarlos.

Cada usuario tiene al menos una o más responsabilidades y varios usuarios pueden compartir la misma responsabilidad.

El administrador del sistema define las responsabilidades en la pantalla de "Definir Responsabilidades". Fig. 4.6. Si se asigna sólo una responsabilidad, al conectarse el usuario va directamente al menú asignado. La ventana que muestra la lista de responsabilidades aparece sólo si el administrador del sistema le asigna más de una al usuario. Fig. 4.7.

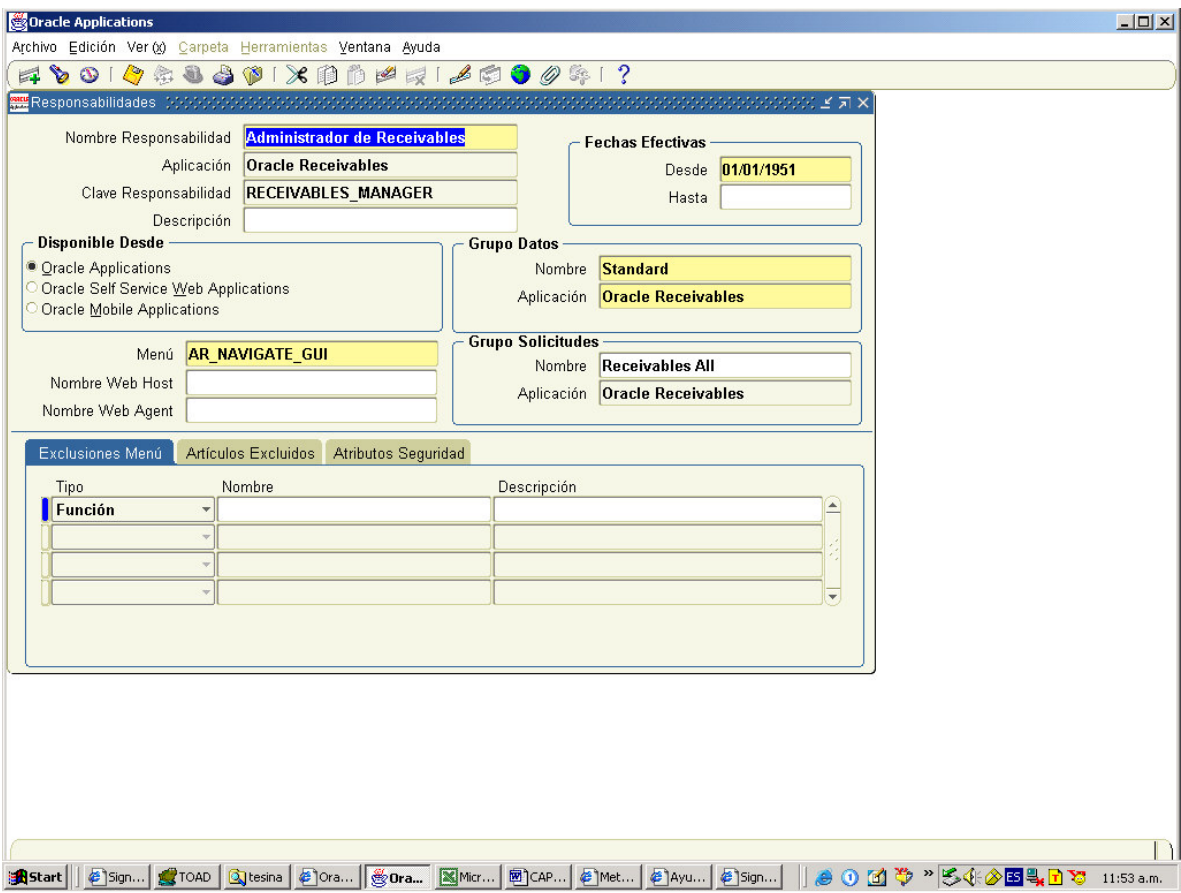

Fig. 4.6. Ventana de definición de responsabilidades.

Cada responsabilidad tiene asociada un grupo de datos (correspondiente a la aplicación a la cual se desea accesar, un menú, un grupo de reportes y opcionalmente la exclusión de alguna función (restricciones de mostrar algunas pantallas o funciones) del menú asociado a esta responsabilidad. En esta misma pantalla el SA puede dar de baja las responsabilidades (poniendo fecha de final de efectividad), que es el caso de una responsabilidad asociada a un puesto y que este desaparezca de la organización.

Las responsabilidades están asociadas a puestos y compañías. Por ejemplo una organización puede tener tres compañías y tres responsabilidades para los puestos de Auxiliares de contabilidad en GL, para Gerente de compras en PO y Almacenista en INV; o bien tener responsabilidades específicas para un usuario en especial o tener tres usuarios que compartan esa misma responsabilidad.

Las responsabilidades están ligadas al módulo a que pertenecen. Esto indica, que dispone de la base de datos a la que tiene acceso el usuario a quien se asigne esta responsabilidad. Las responsabilidades tienen diferentes funciones según el módulo al cual se encuentren asociadas; por ejemplo, si es una responsabilidad de Contabilidad (GL) tendrá que indicársele a que libro contable tendrá acceso, o si es una responsabilidad de AP, AR, OE o PO a que unidad operativa pertenece.

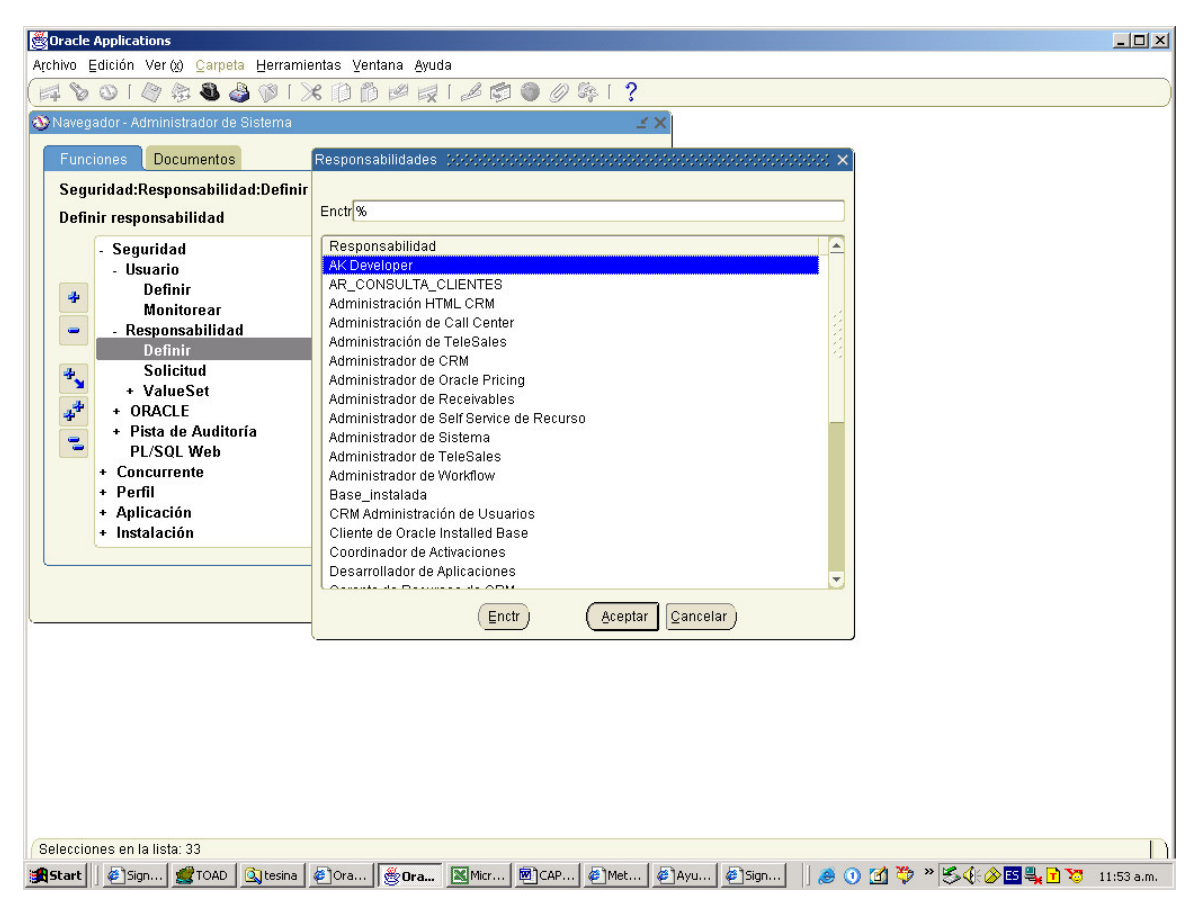

Fig. 4.7. Ventana de listado de responsabilidades.

## **4.2.1.3 Menú**

Después de elegir la responsabilidad, la Aplicación presenta al usuario el menú asociado a está. En Oracle Financials los menús son parametrizables según el perfil de la responsabilidad.

**¿Qué es un menú?** es un nivel de autoridad de Oracle Applications que permite el acceso sólo a aquellas funciones o pantallas apropiados para cumplir con el rol dirigido a un tipo de responsabilidad. Por ejemplo, un auxiliar contable solamente podrá ingresar a asientos contables, caso en que el menú sólo tendrá acceso a la pantalla de "Ingreso de asientos".

El administrador del sistema define los menús en la pantalla "Definir Menú", Fig. IV.8. Los menús son útiles para restringir o dar acceso a los usuarios, a actividades e información que son de su competencia según el puesto que desempeñan.

|                      | Oracle Applications                       |                                                                                                    |         |     |                                                                            |                         |                              |  |                                   | $ \Box$ $\times$ $\Box$ |
|----------------------|-------------------------------------------|----------------------------------------------------------------------------------------------------|---------|-----|----------------------------------------------------------------------------|-------------------------|------------------------------|--|-----------------------------------|-------------------------|
|                      |                                           | Archivo Edición Ver (x) Carpeta Herramientas Ventana Ayuda                                                                                                    |         |     |                                                                            |                         |                              |  |                                   |                         |
|                      |                                           | $\bullet \circ \left( \bullet \circ \bullet \bullet \bullet \bullet \right) \times \circ \circ \bullet \bullet \bullet \bullet \circ \bullet \circ \circ \circ \circ \circ \circ \bullet \circ \circ$ |         |     |                                                                            |                         |                              |  |                                   |                         |
|                      | <mark>#M</mark> Menúes 200000000000000000 |                                                                                                    |         |     | odobodo k a x                                                              |                         |                              |  |                                   |                         |
|                      |                                           |                                                                                                    |         |     |                                                                            |                         |                              |  |                                   |                         |
|                      | Menú                                      | <b>AR NAVIGATE GUI</b>                                                                                                    |         |     | Visualizar Árb                                                             |                         |                              |  |                                   |                         |
|                      | Nombre Menú Usuario                       | <b>AR NAVIGATE GUI</b>                                                                                                    |         |     |                                                                            |                         |                              |  |                                   |                         |
|                      | Tipo Menú                                 | Standard                                                                                                    |         |     |                                                                            |                         |                              |  |                                   |                         |
|                      |                                           | Descripción   AR Menú Principal Navegar                                                                                                    |         |     |                                                                            |                         |                              |  |                                   |                         |
| <b>Sec</b>           | Prompt                                    | Submenú                                                                                                    | Función |     | Descripción                                                                | Otorgar                 |                              |  |                                   |                         |
| $\blacksquare$       | <b>Transacciones</b>                      | AR_TRANSACTIONS_GL                                                                                                    |         |     | <b>Mantener Transacciones</b>                                              | $\overline{\mathbf{v}}$ | $\vert \blacktriangle \vert$ |  |                                   |                         |
| $\vert$ <sub>2</sub> | <b>Recibos</b>                            | <b>AR RECEIPTS GUI</b>                                                                                                    |         |     | <b>Mantener Recibos</b>                                                    | v                       |                              |  |                                   |                         |
| 3                    |                                           | <b>Bills Receivable AR BILLS RECEIVABLE</b>                                                                                                    |         |     | Mantener Documentos por Cobra                                              |                         |                              |  |                                   |                         |
| 4                    | Cobros                                    | AR_COLLECTIONS_GUI                                                                                                    |         |     | <b>Revisar Cobros</b>                                                      | ᢦ                       |                              |  |                                   |                         |
| $\vert$ <sub>5</sub> | <b>Clientes</b>                           | Submenú Cliente                                                                                                    |         |     | <b>Mantener Clientes</b>                                                   | ⊽                       |                              |  |                                   |                         |
| 6                    | Configuración                             | AR_SETUP_GUI                                                                                                    |         |     | Configuración                                                              | ⊽                       |                              |  |                                   |                         |
| 7                    | <b>Informes</b>                           | AR REPORTS GUI                                                                                                    |         |     | <b>Ejecutar informes</b>                                                   |                         |                              |  |                                   |                         |
| 8                    | Imprimir Docum AR PRINT GUI               |                                                                                                    |         |     | Imprimir Facturas, Extractos y Ca⊠                                         |                         |                              |  |                                   |                         |
| $\vert$ 9            | Interfaces                                | AR_INTERFACE_GUI                                                                                                    |         |     | Datos de Importación                                                       | ⊽                       |                              |  |                                   |                         |
| 10                   | Controlar                                 | AR CONTROL GUI                                                                                                    |         |     | Controlar                                                                  | $\overline{\mathbf{v}}$ | $\left  \mathbf{v} \right $  |  |                                   |                         |
|                      |                                           |                                                                                                    |         | سقت |                                                                            |                         |                              |  |                                   |                         |
|                      |                                           |                                                                                                    |         |     |                                                                            |                         |                              |  |                                   |                         |
| <b>B</b> Start       |                                           |                                                                                                    |         |     | 名Sign   groAD   ③tesina   台ora   Hora   图Micr   图CAP   台Met   台Ayu   台Sign | e                       |                              |  | <b>① 面 や " 多米企图是日な</b> 11:54 a.m. |                         |

Fig. 4.8 Definición de menús

Los menús están ligados a las pantallas o funciones definidas en la aplicación que a su vez hacen referencia a archivos físicos en el servidor (estos archivos son programas ejecutables de Oracle Forms, PL/SQL, o de otra herramienta). Todas las pantallas o funciones "nativas" de la aplicación se registran automáticamente en el momento de la instalación, si se desarrolla una pantalla o función adicional el SA lo registra de manera individual.

### **4.2.1.4. Grupo de informes (reportes)**

El administrador de sistemas puede asignar grupos de informes o reportes, de modo que la responsabilidad que se elija determine los informes que se pueden ejecutar.

**¿Qué es un grupo de reportes o de informes?** es un nivel de autoridad de Oracle Applications que permite el acceso sólo a reportes o informes apropiados para cumplir con el rol dirigido a un tipo de usuario. Por ejemplo, dos usuarios pueden tener diferente tipo de acceso a la información; uno puede ver toda la información con respecto a la operación diaria de contabilidad, mientras que otro necesita además verificar estados financieros. Para esto uno tendrá grupo de reportes distintos al del otro, aunque en un momento dado compartan el mismo menú.

El administrador del sistema define los grupos de reportes en la pantalla "Definir grupo de reportes". Fig. 4.9. En estos grupos pueden también incluirse reportes que no sean "nativos" de la aplicación, es decir, que se hayan programado a la medida de la compañía.

Las aplicaciones Oracle cuenta con algunos reportes en algunos casos desde 2 hasta 90 reportes aproximadamente, aquéllos que contemplan las necesidades generales de información de una alguna compañía. Generalmente en una implementación es necesario programar otros reportes para cumplir con los requerimientos de información.

| Oracle Applications - DTFMXI 11i Instance                  |                                                            |                           |  |  |  |  |  |
|------------------------------------------------------------|------------------------------------------------------------|---------------------------|--|--|--|--|--|
| Archivo Edición Ver (x) Carpeta Herramientas Ventana Ayuda |                                                            |                           |  |  |  |  |  |
|                                                            | *********************                                      |                           |  |  |  |  |  |
|                                                            |                                                            |                           |  |  |  |  |  |
|                                                            |                                                            |                           |  |  |  |  |  |
| <b>HZ Party</b><br>Group                                   |                                                            |                           |  |  |  |  |  |
| <b>Oracle Receivables</b><br>Application                   |                                                            |                           |  |  |  |  |  |
| Code                                                       |                                                            |                           |  |  |  |  |  |
| Description                                                | <b>All reports and programs</b>                            |                           |  |  |  |  |  |
| <b>Requests</b>                                            |                                                            |                           |  |  |  |  |  |
| Type                                                       | Name                                                       | Application               |  |  |  |  |  |
| Program                                                    | Interface de Cliente                                       | <b>Oracle Receivables</b> |  |  |  |  |  |
| Program                                                    | ▼  Listado de Clientes - Resumen                           | <b>Oracle Receivables</b> |  |  |  |  |  |
| Program                                                    | <b>Fusión de Clientes</b>                                  | <b>Oracle Receivables</b> |  |  |  |  |  |
| Program                                                    | ▼ Informe Cliente Duplic                                   | <b>Oracle Receivables</b> |  |  |  |  |  |
| Program                                                    | ▼  Informe de Perfiles de Cliente                          | <b>Oracle Receivables</b> |  |  |  |  |  |
| Program                                                    | ▼  Listado Clientes - Detallado                            | Oracle Receivables        |  |  |  |  |  |
| Program                                                    | ▼  Listado de Relaciones de Cliente                        | <b>Oracle Receivables</b> |  |  |  |  |  |
| Program                                                    | Creación e indexación de datos de tex Oracle Receivables   |                           |  |  |  |  |  |
| Program                                                    | • Generar clave para asociación de corr Oracle Receivables |                           |  |  |  |  |  |
| Program                                                    | Completación de Columna de Geomet Oracle Receivables       | $\overline{\mathbf{v}}$   |  |  |  |  |  |
|                                                            |                                                            |                           |  |  |  |  |  |
| Interface de Cliente<br><b>Description</b>                 |                                                            |                           |  |  |  |  |  |
|                                                            |                                                            |                           |  |  |  |  |  |

Fig. 4.9. Definición de grupo de reportes

Un grupo puede componerse de reportes de varios módulos (cuentas por pagar, cuentas por cobrar, pedidos de venta, contabilidad, etc.) algunos desarrollados a la medida del cliente y los estándares (son áquellos que ya vienen creados como los son Análisis de cuentas contables, antigüedad de saldos de clientes, estados de cuenta, Informes de pólizas diarias, reporte de pagos, reporte de anticipos a proveedores, etc.).

## **4.2.2 Procesos Concurrentes**

Oracle Financials dispone de un administrador de trabajo, demoninado "Manejador Concurrente". Es un mecanismo para ejecutar programas o reportes que accesen a la base de datos desde la aplicación. En ésta, pueden ejecutarse simultáneamente varios procesos

ejecutados por los usuarios, por el administrador del sistema o el DBA (administrador de la base de datos).

Los trabajos del manejador Ccncurrente se almacenan en una tabla denominada FND\_CONCURRENT\_REQUESTS, propiedad de la cuenta FND. Los procesos tienen valores de estado de ejecución, que se muestra en la Tabla 4.1

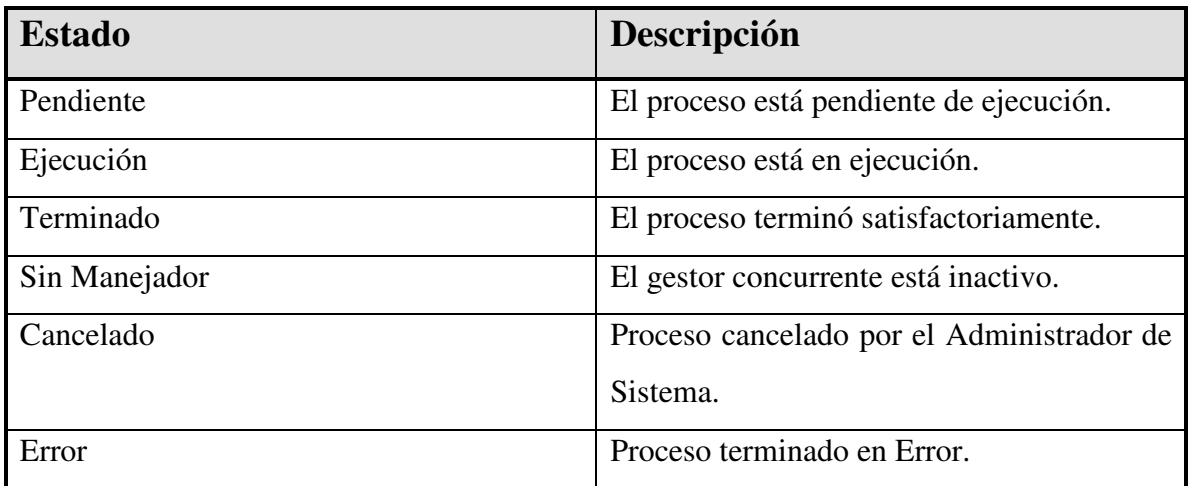

Tabla 4.1 Estados de procesos del gestor concurrente

Una vez ejecutada y terminada una solicitud sus registros se mantienen en la tabla FND\_CONCURRENT\_REQUESTS. Estos registros históricos proporcionan un seguimiento de auditoría de las solicitudes realizadas. Para no ocupar mucho espacio en la base de datos, los registros de los trabajos terminados deben almacenarse en archivos auxiliares de forma regular y eliminarse después de la tabla. El responsable de esta operación es el Administrador del Sistema (SA), ya que el gestor concurrente deberá apagarse (inactivarse) durante este proceso. Si la tabla FND\_CONCURRENT\_REQUESTS empieza a extenderse, el DBA deberá aconsejarle que reduzca el tiempo de depuración de la misma.

El SA puede personalizar los manejadores concurrentes. Puede restringirse la ejecución de trabajos de un tipo o usuario específico. Estas restricciones permiten realizar informes que tardan mucho tiempo en horas de poco trabajo. De esta forma se optimiza el espacio en los horarios mencionados y se reduce en gran medida el de los segmentos de rollback necesarios, mediante la minimización de los datos de los mismos.

Aunque es posible configurarlos para que sus procesos se ejecuten con una baja prioridad del sistema operativo, ésta no es una elección óptima. La mejor solución es ejecutar todos los trabajos con la misma prioridad en el momento adecuado. ¿Cuál es el resultado? Un mejor rendimiento para todos. El DBA debe trabajar conjuntamente con el SA para evaluar los ciclos de utilización del sistema y determinar la forma de programar los trabajos de manera más eficiente.

Un ejemplo de procesamiento concurrente se observa al utilizarse la pantalla de transferencia de información contable de cuentas por cobrar hacia el módulo de contabilidad general, ésta se realiza utilizando el tipo de proceso mencionado para el envio de datos. De igual forma cuando se indica en la parte del proceso de pedidos de vnta el surtido de la mercancía en el almacén, o cuando se actualizan los saldos contables de las pólizas, etc.

La aplicación ejecuta todos los informes o reportes y programas como procesos concurrentes. Para la generación de éstos se utiliza la ventana "Ejecución de solicitud estándar"; de esta manera proporciona una interfase común a todos los usuarios de la aplicación.

También se cuenta con un grupo de ventanas para visualizar dichos informes, reportes o programas, éstas permiten el control sobre su ejecución y salida (output). El usuario o el SA pueden verificar el estado y resultado de los informes o programas concurrentes en la pantalla "Visualizar solicitudes". Fig. 4.10.

94

|                                                                                                    |                                                 | Oracle Applications                                |                                            |                                |                                                         |  | $  D $ $\times$ |  |  |
|----------------------------------------------------------------------------------------------------|-------------------------------------------------|----------------------------------------------------|--------------------------------------------|--------------------------------|---------------------------------------------------------|--|-----------------|--|--|
| Archivo Edición Ver (x) Carpeta Herramientas Ventana Ayuda                                                                         |                                                 |                                                    |                                            |                                |                                                         |  |                 |  |  |
| 1×1000 1 400 0 4 1 ?<br>8 O<br>$O$ $\circledcirc$ $\circledcirc$<br>D                                                              |                                                 |                                                    |                                            |                                |                                                         |  |                 |  |  |
| 器 Solicitudes - アクラウンスクラウンス<br>$\otimes$ $\otimes$ $\otimes$ $\otimes$ $\otimes$ $\otimes$ $\otimes$ $\otimes$ $\otimes$ $\otimes$ |                                                 |                                                    |                                            |                                |                                                         |  |                 |  |  |
|                                                                                                    | Refrescar Datos<br><b>Encontrar Solicitudes</b> |                                                    |                                            |                                | Ejecutar una Nueva Solicitud                            |  |                 |  |  |
|                                                                                                    | <b>ID Solicitud</b>                             |                                                    | Principal                                  |                                |                                                         |  |                 |  |  |
|                                                                                                    |                                                 | Nombre                                             | Fase                                       | Estado                         | Parámetros<br>$\blacktriangle$                          |  |                 |  |  |
|                                                                                                    | 406444                                          | Asignación Automática d                            | <b>Pendiente</b>                           | Programado                     | , , , , , , , , , , 1, , , ,                            |  |                 |  |  |
|                                                                                                    | 406440                                          | Asignación Automática d                            | <b>Finalizado</b>                          | <b>Normal</b>                  | , , , , , , , , , , 1, , , ,                            |  |                 |  |  |
|                                                                                                    | 406438                                          | Asignación Automática d                            | <b>Finalizado</b>                          | <b>Normal</b>                  | , , , , , , , , , , 1, , , ,                            |  |                 |  |  |
|                                                                                                    | 406436                                          | Nueva Creación de Índic                            | <b>Pendiente</b>                           | Programado                     | (None)                                                  |  |                 |  |  |
|                                                                                                    | 406435                                          | Asignación Automática d                            | <b>Finalizado</b>                          | <b>Normal</b>                  | , , , , , , , , , , 1, , , ,                            |  |                 |  |  |
|                                                                                                    | 406432                                          | Asignación Automática d                            | <b>Finalizado</b>                          | <b>Normal</b>                  | , , , , , , , , , , 1, , , ,                            |  |                 |  |  |
|                                                                                                    | 406430                                          | Asignación Automática d                            | Finalizado                                 | <b>Normal</b>                  | , , , , , , , , , , 1, , , ,                            |  |                 |  |  |
|                                                                                                    | 406426<br>406425                                | Asignación Automática d<br>Nueva Creación de Índic | Finalizado<br><b>Finalizado</b>            | <b>Normal</b><br><b>Normal</b> | , , , , , , , , , , 1, , , ,                            |  |                 |  |  |
|                                                                                                    | 406423                                          | Asignación Automática d                            | Finalizado                                 | <b>Normal</b>                  | (None)                                                  |  |                 |  |  |
|                                                                                                    |                                                 |                                                    |                                            |                                | , , , , , , , , , , 1, , , ,<br>$\overline{\mathbf{v}}$ |  |                 |  |  |
|                                                                                                    | Retener Solicitudes<br>Visualizar Detalles      |                                                    |                                            |                                | Vigualizar Output                                       |  |                 |  |  |
|                                                                                                    | Cancelar Solicitud<br>Diagnósticos              |                                                    |                                            |                                | Visualizar Registro                                     |  |                 |  |  |
|                                                                                                    |                                                 |                                                    |                                            |                                |                                                         |  |                 |  |  |
|                                                                                                    |                                                 |                                                    |                                            |                                |                                                         |  |                 |  |  |
|                                                                                                    |                                                 |                                                    |                                            |                                |                                                         |  |                 |  |  |
|                                                                                                    |                                                 |                                                    |                                            |                                |                                                         |  |                 |  |  |
|                                                                                                    |                                                 |                                                    |                                            |                                |                                                         |  |                 |  |  |
|                                                                                                    |                                                 |                                                    |                                            |                                |                                                         |  |                 |  |  |
|                                                                                                    |                                                 |                                                    |                                            |                                |                                                         |  |                 |  |  |
|                                                                                                    |                                                 |                                                    |                                            |                                |                                                         |  |                 |  |  |
|                                                                                                    |                                                 |                                                    |                                            |                                |                                                         |  |                 |  |  |
| <b>B</b> Start                                                                                                    |                                                 | $\bullet$ Sign<br>TOAD                             | <b>Q</b> tesina   6   Ora   後 Dra   图 Micr | $\boxed{\blacksquare}$         | $\bullet$ Met<br><sup>2</sup> Ayu <sup>2</sup>   Sign   |  |                 |  |  |
|                                                                                                    |                                                 |                                                    |                                            |                                |                                                         |  |                 |  |  |

Fig. 4.10 Visualizar informes

# **4.2.3 Perfiles (profiles)**

Un perfil (profile) de usuario es un juego de opciones actualizables que afectan la forma cómo se ve y comportan las aplicaciones. Estos son programas "nativos", es decir, que ya vienen incluidos en la instalación del producto.

## **4.2.3.1 Configuración de opciones de perfil de usuario**

El Administrador del Sistema es el encargado de cambiar los valores de opciones de perfil en la pantalla de "Profiles", de acuerdo con los requerimientos de los usuarios. Fig. 4.11. Estos se pueden definir en cuatro niveles diferentes: sucursal, aplicación, responsabilidad y usuario.

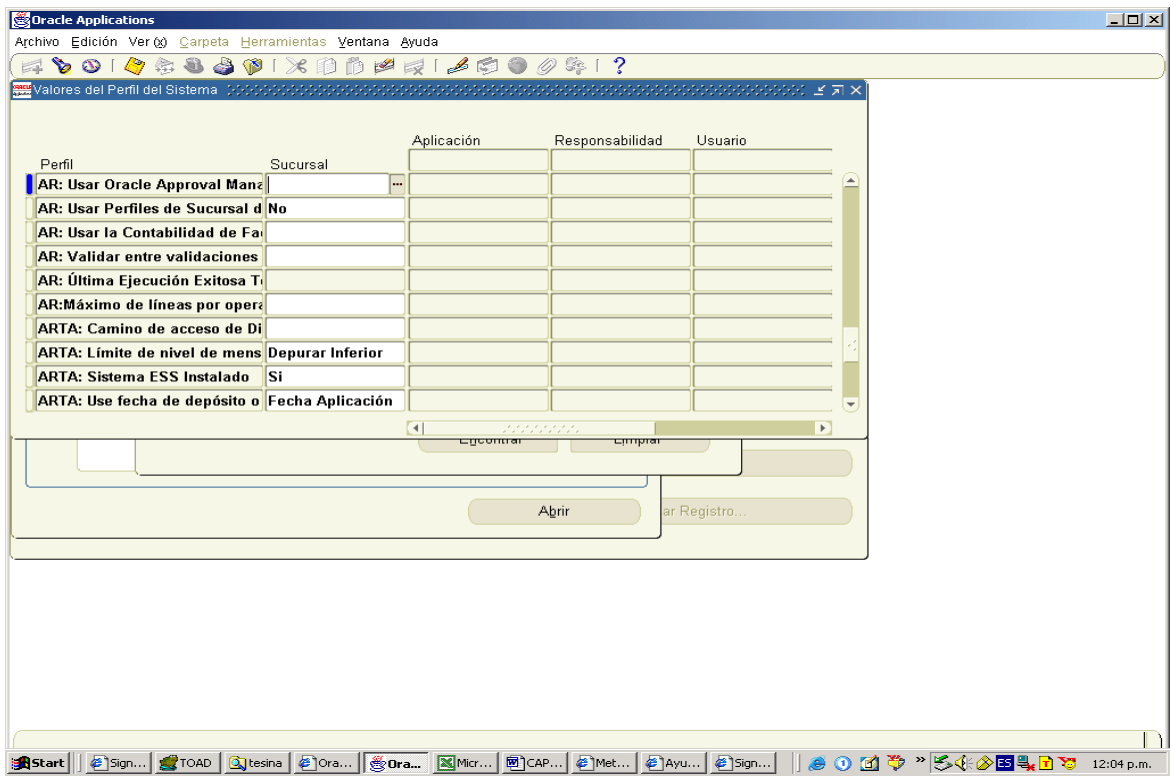

Fig. 4.11 Perfiles

Si cambia un valor en alguno de ellos, entra en efecto tan pronto como los usuarios se registran nuevamente o cambian de responsabilidades.

Niveles de definición:

- **Sucursal**. En este nivel las definiciones de perfil que se definan afectan a todos los usuarios de la instalación.
- **Aplicación**. En este nivel las definiciones de perfil que se definan afectan a todos los usuarios del módulo en el cual se haya hecho el cambio.
- **Responsabilidad**. En este nivel las definiciones de perfil que se definan afectan a todos los usuarios de la misma.
- **Usuario**. En este nivel las definiciones de perfil que se definan afectan a los indicados en particular.

Una opción de perfil puede definirse en más de un nivel. El nivel sucursal tiene la prioridad más baja reemplazado por el nivel aplicación, que a su vez es sustituido por el nivel responsabilidad; el nivel de usuario tiene la prioridad más alta ya que sustituye a todos.

Por ejemplo, el perfil del idioma utilizado para las aplicaciones a nivel sucursal será español, pero a algunos usuarios o responsabilidades se les dará el idioma de inglés.

Los perfiles tienen valores por defecto (default), los cuales vienen configurados desde el momento de la instalación de la aplicación. Esto ayuda a no tener que poner valores a todos los perfiles en el período de parametrización, sino únicamente a aquellos que sean necesarios cambiar. Estas opciones especificadas en el momento de la instalación funcionan como valor por defecto hasta que no se les especifican otros valores.

#### **Ejemplos de opciones de perfil de usuario.**

#### Ejemplo #1:

Para que el módulo de cuentas por cobrar tome el catálogo de artículos es necesario indicarle de qué organización de inventarios se tomará éste.

### Ejemplo #2

Para que un auxiliar utilice un libro contable determinado, se asigna éste mediante un perfil. Esto se hace en una misma instancia cuando existen varias contabilidades.

# **4.3. FLEXFIELD**

Los "flexfield" son estructuras combinables de uno o más campos para amoldar catálogos utilizados en las industrias en el control de los recursos e información de la misma, éstos se adaptan las necesidades y requerimientos de las operaciones de la compañía; los tipos de flexfield están predeterminados para cada uno de los módulos. Por ejemplo, el módulo de contabilidad tiene el flexfield contable para la definición de la estructura o catálogo de cuentas, inventarios el de artículo para la definición del código del mismo, activos fijos aquel que se utiliza para la categoría y ubicación de los mismos, etc.

### **4.3.1. Estructura de un flexfield**

Estas estructuras flexibles tienen una funcionalidad predeterminada, según el módulo para el cual fue definido. El contenido de estas estructuras es definida en cada implementación según las necesidades detectadas.

Un flexfield está formado por segmentos, usando el concepto relacional con el cual se forman combinaciones que sirven para denotar una cuenta contable, un número de artículo, una ubicación dentro de un almacén, etc.

Cada flexfield cuenta con 30 segmentos a disposición del consultor que de acuerdo al análisis realizado de la empresa en la que se realizará la implementación del nuevo sistema cuántos de esos serán usados en cada uno de ellos. La definición del tipo, tamaño y validación que tiene cada segmento se hace a través de los juegos de valores que pueden ser numéricos, carácter, fecha y tener un tamaño hasta de 225 caracteres.

Los tipos de validación de cada segmento en un Flexfield pueden ser: independientes, dependientes, sin validación o por los datos de una tabla determinada. Los primeros se refieren a asignar un catálogo de valores válidos en él, en los dependientes también se asigna una lista la cual depende de otra.
Las combinaciones están estructuradas por el número de segmentos definidos que pueden ser tantas como valores puedan hacerse entre los segmentos, lógicamente, se entiende, que no todas las combinaciones son aplicables y se pueden definir reglas para su creación.

## **4.3.2. Análisis de una estructura de flexfield**

El análisis de un flexfield es complejo, determinar cuántos segmentos se tendrán, qué información contendrá cada uno de ellos y si cubre las necesidades de información de la compañía.

Por ejemplo, si para la definición del flexfield de territorio de ventas de una compañía que tiene sucursales en todo el país, debe analizarse a detalle la información que se requiere al respecto, para decidir cuantos segmentos se ocuparán y que representarán cada uno de ellos. Se podría definir tres segmentos de la siguiente forma:

 Segmento1- País Segmento2 - Estado Segmento3 - Ciudad

En esta estructura podría parecer que el segmento país sale sobrando, pero si en el análisis se visualizó que la compañía podría crecer y tener ventas en el extranjero, entonces este segmento parece razonable. El segmento de estado podría pensarse no necesario ya que cada ciudad nos indica a qué estado pertenece, pero eso haría más difícil el revisar la información a este nivel, ya que tendríamos que indicar al momento de realizar un reporte que las combinaciones válidas. Como se ve, la definición de un flexfield es delicado, necesita investigación y análisis detallado y profundo.

## **4.3.3 Generalidades de seguridad de valor de flexfield**

La Seguridad de los valores del flexfield proporciona la capacidad de restringir el grupo que un usuario puede usar durante el ingreso de datos. Existen reglas fáciles de definir, por ejemplo, a nivel de responsabilidad, puede configurarse rápidamente áquellos valores que pueden utilizarse a nivel de la estructura o de los parámetros de reportes.

Permite determinar quién puede usar los datos del segmento de flexfield y de los parámetros de los informes. Basado en la responsabilidad y en las reglas de acceso que se definan, se limitan áquellos que se pueden ingresar o consultar. Las reglas se definen en la pantalla "Definición de reglas de seguridad". Fig. 4.12.

Proporciona las características que se requieren para satisfacer las siguientes necesidades de seguridad básicas:

- ∗ Que cada usuario pueda accesar a la información a la que está autorizado únicamente.
- ∗ Prevenir que los usuarios ingresen valores de segmento no autorizados o incorrectos.

Las reglas de seguridad que se definen y asignan afectan a cualquier segmento o parámetro que use el mismo juego de valores que aquél para el cual se configuraron inicialmente. Estas tendrán efecto siempre que el otro segmento tenga seguridad activada y que el usuario opere dentro de la responsabilidad para la cual se asignó.

Por ejemplo, si el segmento de flexfield clave comparte su juego de valores con un segmento de flexfield descriptivo (campos de información adicional), las reglas de seguridad afectan también a ese segmento descriptivo, o si se usa el mismo en un juego de valores para parámetros de reportes, las reglas que se asignan tomaran efecto también en estos.

| Oracle Applications - CTRFMB 11i Instance                                                                                                    | $\Box$ $\Box$ $\times$                                                                                                    |  |
|----------------------------------------------------------------------------------------------------|----------------------------------------------------------------------------------------------------|--|
| Eile Edit View Folder Tools Window Help                                                                                                    |                                                                                                    |  |
| $\qquad \qquad \bullet \circledcirc \bullet \circledcirc \circledast \circledast \circledast \circledast \circledast \circledast \circledast \circledast$ |                                                                                                    |  |
|                                                                                                    | $\otimes$ is decomposed to $\times$ $\pi$ $\times$                                                                         |  |
|                                                                                                    |                                                                                                    |  |
| <b>HZ Party</b><br>Group                                                                                                    |                                                                                                    |  |
| <b>Oracle Receivables</b><br>Application                                                                                                    |                                                                                                    |  |
| Code                                                                                                    |                                                                                                    |  |
| Description   All reports and programs                                                                                                    |                                                                                                    |  |
| <b>Requests</b>                                                                                                    |                                                                                                    |  |
| Type<br>Name                                                                                                    | Application                                                                                                    |  |
| <b>Customer Interface</b><br>Program<br>٠                                                                                                    | $\blacktriangle$<br><b>Oracle Receivables</b>                                                                              |  |
| Customer Listing - Summary<br>Program                                                                                                    | <b>Oracle Receivables</b>                                                                                                  |  |
| <b>Customer Merge</b><br>Program<br>٠                                                                                                    | <b>Oracle Receivables</b>                                                                                                  |  |
| <b>Duplicate Customer Report</b><br>Program                                                                                                    | <b>Oracle Receivables</b>                                                                                                  |  |
| <b>Customer Profiles Report</b><br>Program<br>٠                                                                                                    | <b>Oracle Receivables</b>                                                                                                  |  |
| <b>Customer Listing - Detail</b><br>Program                                                                                                    | <b>Oracle Receivables</b>                                                                                                  |  |
| <b>Customer Relationships Listing</b><br>Program                                                                                                    | <b>Oracle Receivables</b>                                                                                                  |  |
| Program<br>٠                                                                                                    | Customer text data creation and index Oracle Receivables                                                                   |  |
| Generate key for fuzzy match<br>Program<br>٠                                                                                                    | <b>Oracle Receivables</b>                                                                                                  |  |
| Program<br>÷                                                                                                    | Filling Geometry Column of HZ LOCAT Oracle Receivables<br>$\overline{\mathbf{v}}$                                          |  |
|                                                                                                    |                                                                                                    |  |
| <b>Customer Interface</b><br><b>Description</b>                                                                                                    |                                                                                                    |  |
|                                                                                                    |                                                                                                    |  |
|                                                                                                    |                                                                                                    |  |
|                                                                                                    |                                                                                                    |  |
|                                                                                                    |                                                                                                    |  |
|                                                                                                    |                                                                                                    |  |
|                                                                                                    |                                                                                                    |  |
|                                                                                                    |                                                                                                    |  |
|                                                                                                    |                                                                                                    |  |
| <b>Q</b> manuales<br><b>B</b> Start                                                                                                    | 图CAP_4_or   A Acrobat R   @ Oracle Ap   @ Oracle Ap   & Dracle A<br><b>M + 0 - 540B&amp;B&amp;B@O&amp;B@</b><br>12:18 a.m. |  |

Fig. 4.12. Definición de reglas de seguridad

Las reglas de seguridad para el flexfield contable también restringen el acceso de consulta a valores de segmento en las ventana consulta de cuenta, fondos disponibles y cuenta resumen. En estas ventanas no puede consultar ninguna combinación que contenga un valor de segmento con una regla de seguridad, que cumpla con alguna restricción del usuario o responsabilidad que lo esté ocupando.

## **4.4. Parametrización o Configuración de Aplicaciones ERP-Oracle**

#### **4.4.1. Generalidades de la parametrización de módulos**

¿Qué es Parametrización?. La parametrización de un módulo es la adecuación de la manera en que funciona dicho módulo a los requerimientos y necesidades de la compañía a la que se le está implementando la aplicación, a través de pantallas y procesos. Estos requerimientos se analizan durante las etapas de análisis y diseño; y se llevan a cabo en las etapas de construcción y pruebas.

Para cada uno de los módulos existen una serie de pasos a seguir para llegar a la óptima forma de funcionamiento para la compañía; algunos parámetros dan un giro radical al funcionamiento del módulo, como sería elegir la moneda en que se cuantificará la contabilidad, cuántas organizaciones de inventarios se manejarán, de cuántas empresas está compuesta el grupo o empresa, o si todas las compañías estarán incluidas en un libro contable o cada una tendrá el propio. Otros parámetros son menos radicales, pero no por eso carecen de importancia ya que afinan el funcionamiento del módulo.

En este capítulo únicamente se revisará la configuración del ciclo de ingresos el cual incluye módulos de Pedidos de Venta (OM- Order Management), Cuentas por Cobrar (AR-Accounts Receivables) y parte de Contabilidad General (GL-General Ledger) debido a que las aplicacciones Oracle son muy extensas. Mostrar a detalle el uso de todos los módulos no es el fin de este trabajo, sino dar un ejemplo de la flexibilidad que tiene la aplicación, para ser implementada y útil a cualquier compañía sin hacer grandes esfuerzos de programación.

El orden en que se explicará la parametrización será primero GL debido a que es la base para el funcionamiento de cualquiera de las aplicaciones de Oracle Financials, CRM, Manufactura o Recursos Humanos, ya que contiene la base contable o definición de la empresa en forma financiera. Posteriormente con AR la cual contiene la parte de Clientes, facturación y cobros; para finalizar con OM en el cual se integra la venta de artículos del almacén.

# **4.4.2. Ejemplo de parametrización del proceso de pedido de ventas al cobro (Order to Cash)**

La metodología que se explicó en el capítulo 2 es la tradicional de AIM, la cual maneja la implementación por módulo o aplicación, el ejemplo de la configuración se realizará de un proceso de negocios completo para un mejor entendimiento del mismo, dicho en otras palabras se citará a continuación cómo se puede realizar la parametrización de tres aplicaciones financieras del ERP de Oracle: Oracle General Ledger (Contabilidad General), Oracle Receivables (Cuentas por Cobrar- Clientes y Cobros) y Order Management (Pedidos de Venta).

## **4.4.2.1 Parametrización de Contabilidad General (GL)**

El módulo de Contabilidad es el repositorio de información de los auxiliares, en él llega la información de los pasivos y pagos provenientes de AP, las cuentas por cobrar y pagos de clientes (AR), recepciones de material de INV y costo de ventas, depreciación de FA, la cual llega a través de interfaces "nativas" de la aplicación. Todos los módulos de la parte de finanzas usan cuentas contables definidas como combinaciones en GL y cualquier transacción recibida deberá estar en un período abierto, es decir en el mes en el cual se esté realizando.

La parte más importante del módulo de contabilidad es la definición del libro contable. Sus elementos principales son:

- ∗ Estructura contable
- ∗ Calendario
- ∗ Moneda

## **Estructura Contable**

La estructura contable en Oracle Financials se define a través del flexfield contable. El primer paso es decidir cuántos segmentos tendrá la estructura, según las necesidades de información que tenga la empresa. Este trabajo se realiza en la etapa de análisis, y podría cambiarse en la de pruebas. Se requiere de un trabajo conjunto entre la empresa a que va a implementar el nuevo sistema y los implementadores y/o consultores, debido a que una vez que se ha salido a producción y configurada esta parte ya no es posible cambiarla.

Como se mencionó en este capítulo un flexfield cuenta con segmentos y en éste caso, en particular, la estructura contable debe contar como mínimo de tres, los cuales se clasifican de la siguiente manera:

- ∗ Balanceo. La aplicación tendrá balanceados los saldos por cada valor que tenga este segmento, por lo regular este segmento es el de Compañía.
- ∗ Cuenta Este segmento tiene la naturaleza de la cuenta, es decir, Activo, Pasivo, Capital, Ingresos o Gastos.
- ∗ Centro de Costos Este segmento se utiliza para el presupuesto y los activos fijos.

 El máximo de segmentos que pueden definirse es de treinta, que normalmente no son usados ya que más de 10 segmentos sería poco funcional.

Cada segmento está definido por un juego de valores, que determina características de segmento (tipo, número de dígitos, valores de lista predeterminada, validación, etc.) Estos juegos de valores se definen en la pantalla "Definición de juego de valores". Fig. 4.13.

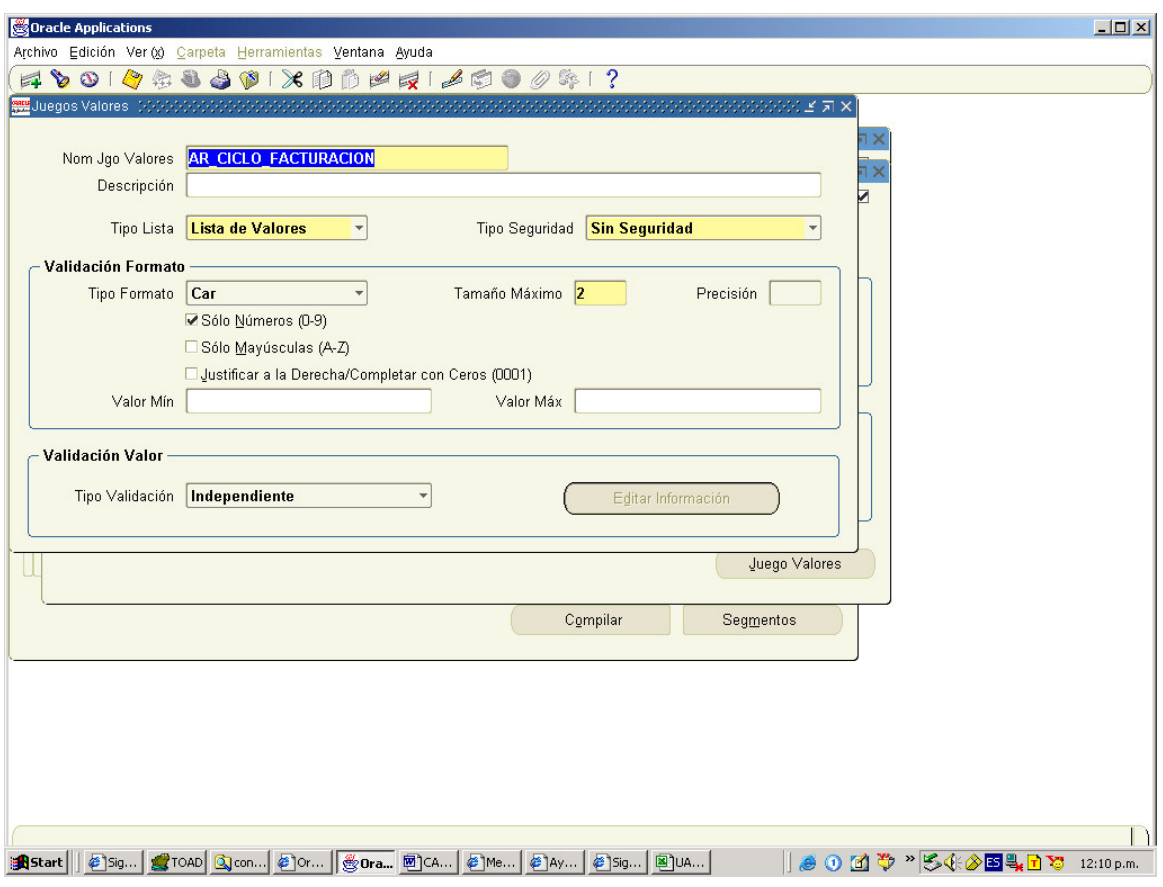

Fig. 4.13. Definición de juego de valores

Los juegos de valores de una estructura contable deberían de ser una lista independiente, es decir, el usuario determina los valores válidos para cada segmento.

## **Definición de la estructura contable**

Se entiende como estructura contable la unión de los juegos de valores y sus calificadores de segmento (balance, cuenta y centro de costos). El de balance es aquél que garantiza que a cada cargo corresponde un abono, siempre es el que indica a la Compañía o empresa. El conocido como cuenta le da la naturaleza de la misma como; activo, pasivo, capital, ingresos y egresos, por último; el de centro de costos el cual se utiliza para cuentas de gastos.

La posición en que se defina cada uno de los segmentos será en las que el usuario lo visualizará, por lo tanto también es importante definir qué posición tendrá cada segmento. La definición de la estructura se hace en la pantalla "Definición de flexfield". Fig. 4.14.

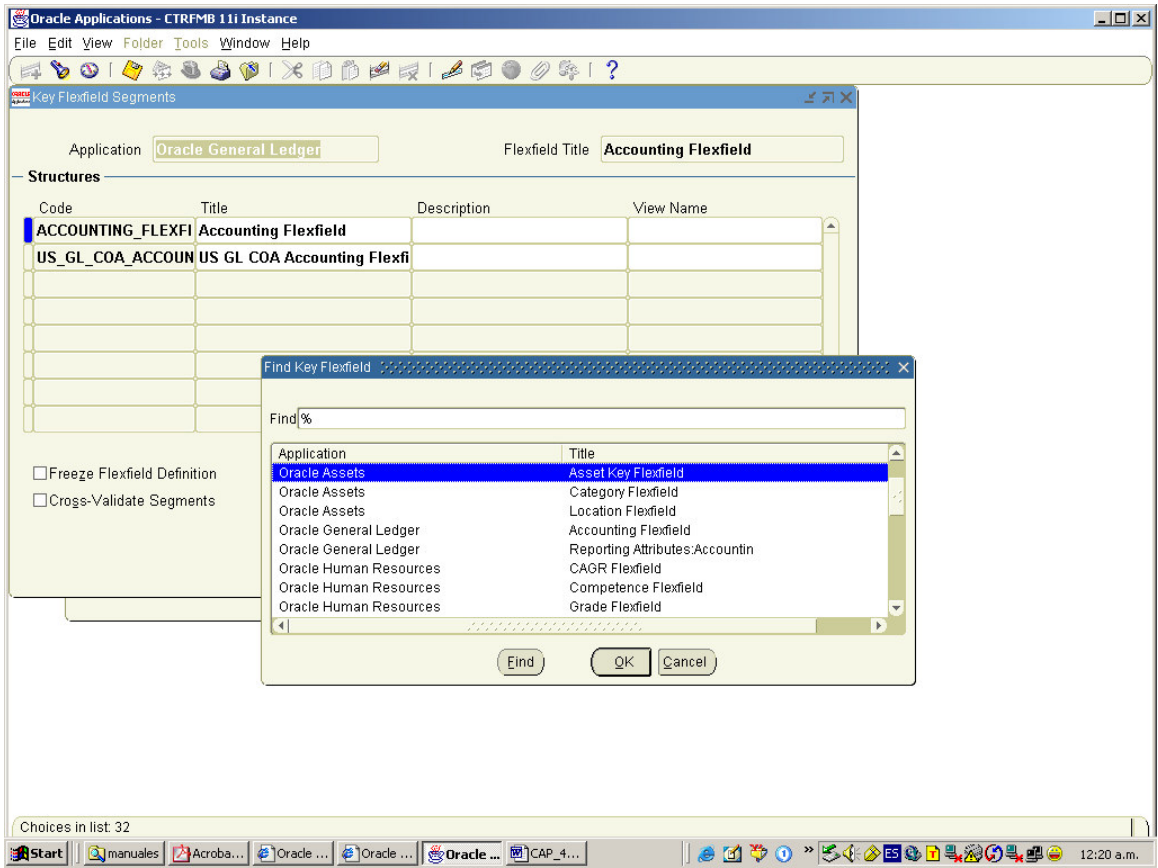

Fig. 4.14. Definición de Flexfield.

En esta pantalla se define la estructura contable además de las estructuras de cada uno de los módulos; por ejemplo, inventarios tiene cuatro tipos de estructuras: una para definir el código de artículos, las categorías de artículos, las localizaciones en el almacén y alias de cuentas.

Otras estructuras, como la de código de artículos de inventarios, permiten una sola definición de estructura por instalación; en cambio la estructura contable puede tener un número indeterminado de definiciones de la misma; por eso el módulo de Contabilidad soporta en una sola instalación varios libros contables con diferentes estructuras, que da la oportunidad de tener varias compañías con giros de negocios distintos y que satisfagan las necesidades de información. Fig. 4.15.

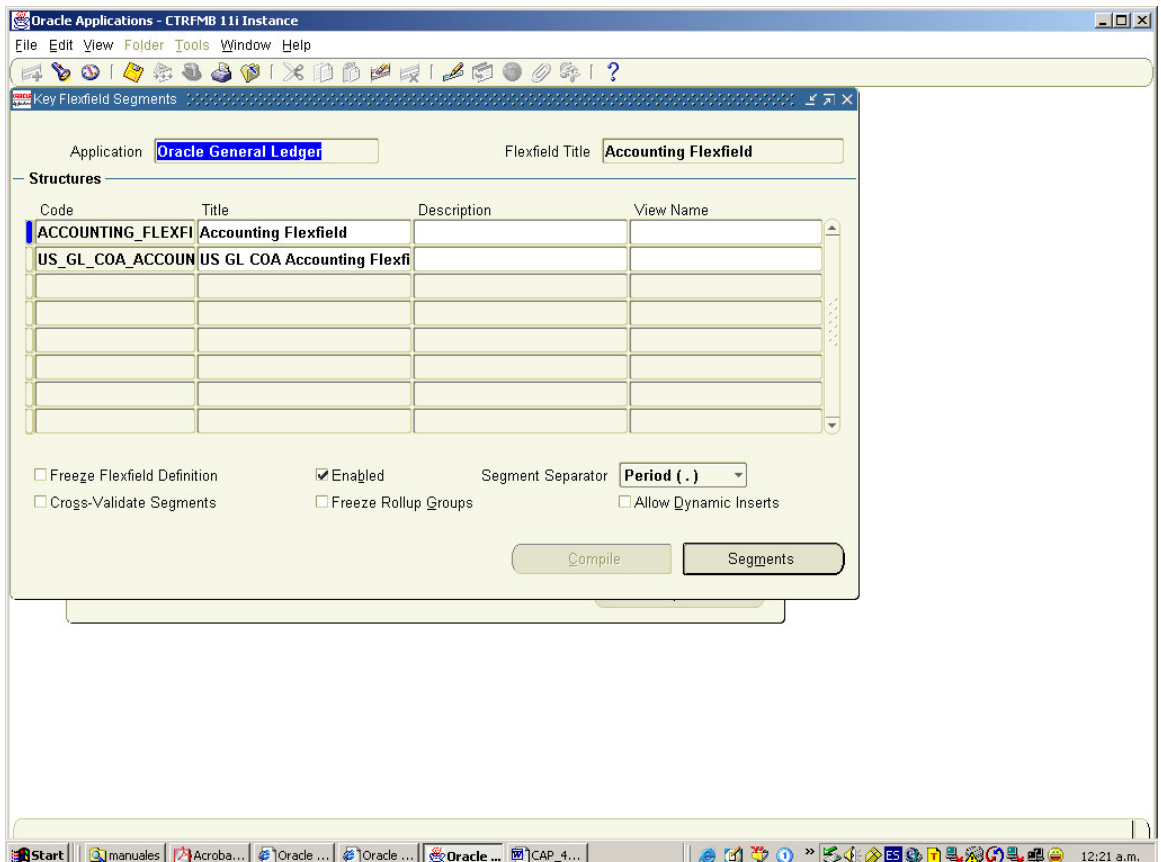

Fig. 4.15 La estructura contable permite un número ilimitado de estructuras.

Una combinación contable es un conjunto de valores de cada segmento del Accounting Flexfield. Estas pueden darse de alta una a una; esto es funcional cuando la mayor parte del catálogo contable está dado de alta y el contralor requiere del control de las altas de estas combinaciones. Este control es importante ya que si una combinación no está dada de alta ningún usuario de los auxiliares podrá utilizarla; de esta manera el contralor puede sentirse confiado del manejo del catálogo contable.

Cuando no están dadas de alta las combinaciones de una compañía que puede tener hasta una cantidad muy grande de cuentas contables, una de las opiniones para hacerlo es la siguiente: crear los valores de segmento, definir reglas de creación y restricción de cuentas, así como activar la funcionalidad de "Inserción dinámica"; de esta manera solamente se crearán cuentas válidas. O bien, crear todas las combinaciones válidas en una carga inicial de saldos y no permitir crear más de forma automática, desactivando el parámetro indicado, lo que implicará que la persona encargada del catálogo cree la cuenta cuando sea necesario.

Después de haber definido la estructura es necesario dar de alta los valores de segmento, valores se dan de forma individual por cada uno de los segmentos.

En esta pantalla se dan de alta los valores de segmento de los distintos flexfield que hay para cada uno de los módulos. Fig. 4.16.

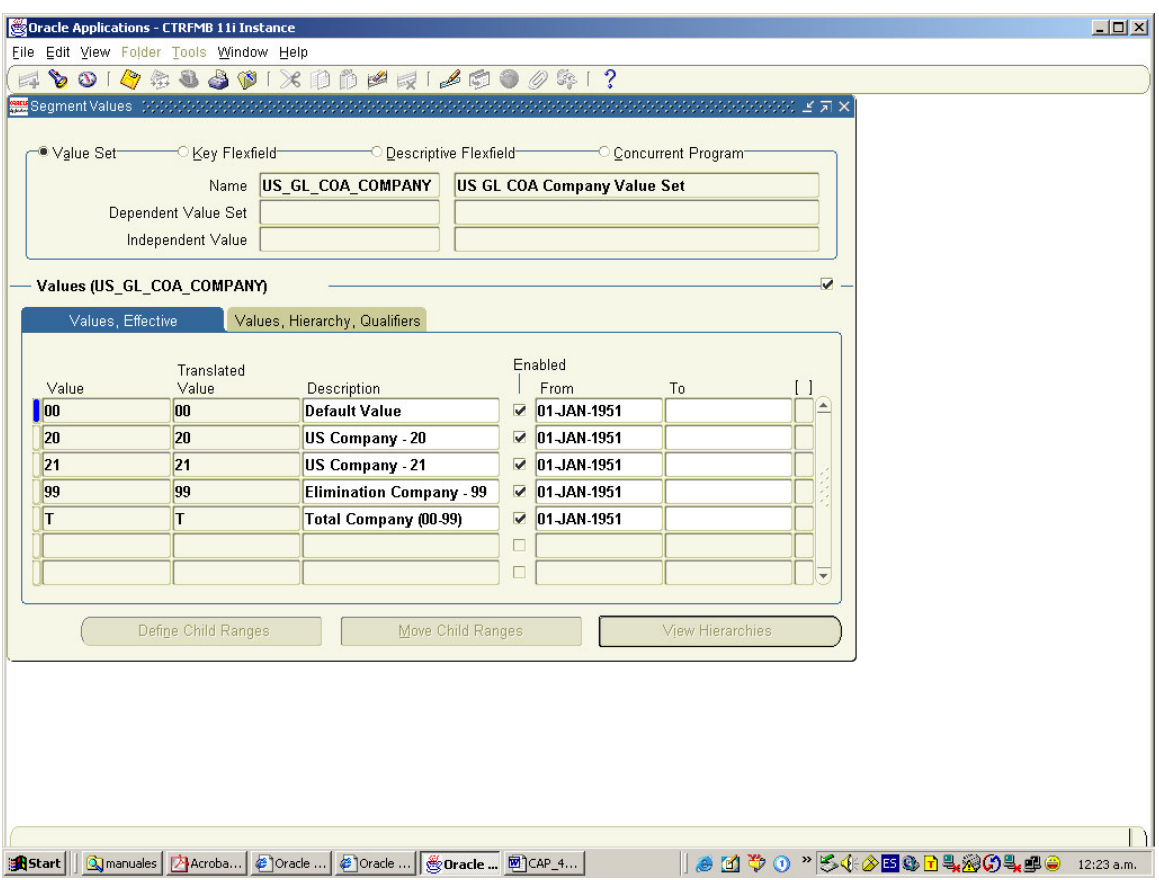

Fig. 4.16. Alta de valores de segmento.

## **Definición de calendario contable o fiscal**

El calendario marca la pauta de cuántos períodos tiene el libro contable, qué rango de fechas contiene cada uno de éstos. La definición del calendario es muy flexible, ya que permite definir el número de períodos que se decidan, como un máximo de 365 días que son los del año.

Lo usual es que las compañías utilicen 12 períodos en el año; algunas otras, por su giro de negocio, se permiten otro tipo de definición. Para la definición de tipos de períodos se utiliza la pantalla "Definición de tipos de período". Fig. .17.

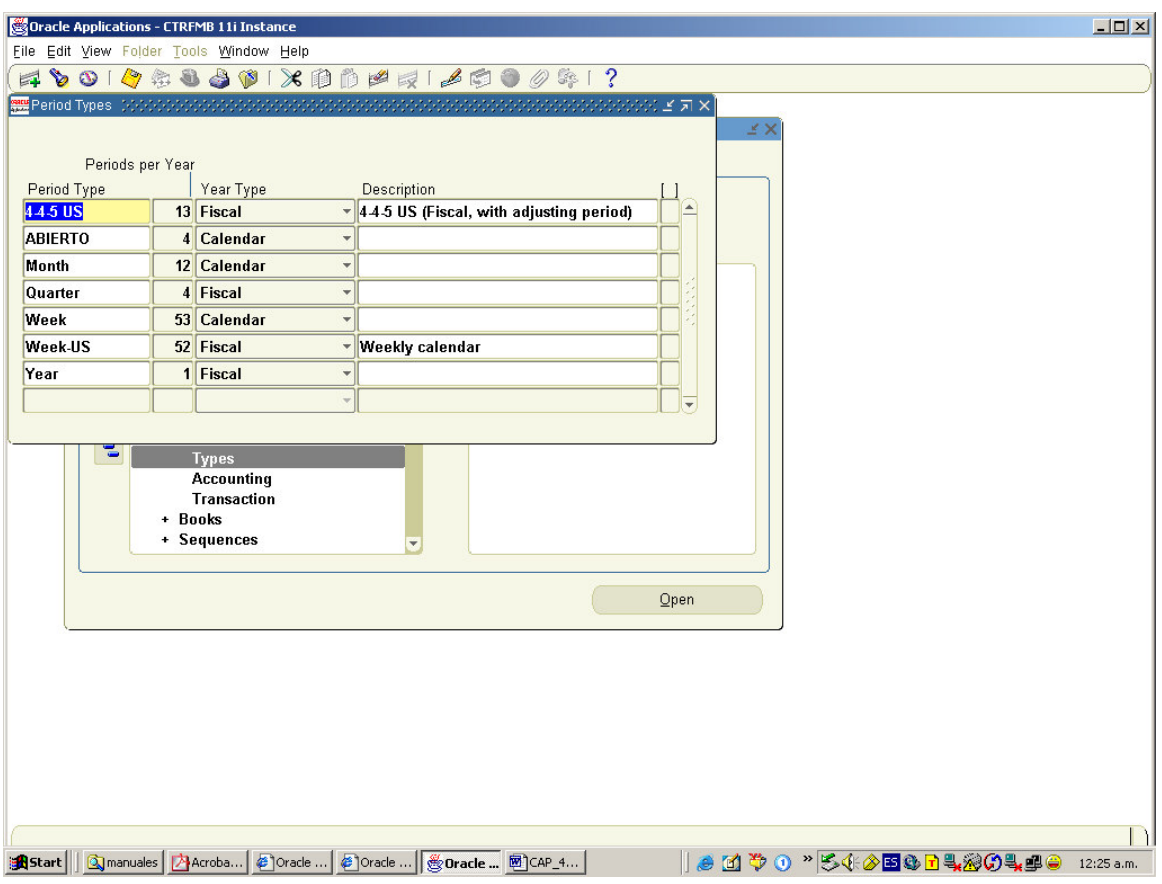

Fig. 4.17. Definición de tipo de período.

Cada inicio de año se define los periodos con los siguientes datos: nombre del período, fechas que comprende, trimestre del año y año. Los períodos de ajuste son aquellos que no tienen movimientos, si no como su nombre lo indica son para realizar únicamente ajustes de saldos. Normalmente hay un período de ajuste al año; este para ajustes de auditoría al fin del año. La definición de los períodos se hace en la pantalla "Definición de períodos". Fig. IV.18.

|                                         | Oracle Applications - CTRFMB 11i Instance                                         |                        |          |                                                            |             |                 |                            | $-10x$     |
|-----------------------------------------|-----------------------------------------------------------------------------------|------------------------|----------|------------------------------------------------------------|-------------|-----------------|----------------------------|------------|
| Eile Edit View Folder Tools Window Help |                                                                                   |                        |          |                                                            |             |                 |                            |            |
| 戽                                       | $\partial$ 010 & 8 & 01 $\times$ 0 0 $\times$ 1 $\neq$ 1 $\neq$ 0 0 $\circ$ 8 1 ? |                        |          |                                                            |             |                 |                            |            |
|                                         | <b>Accounting Calendar</b> 1990-000-000000                                        |                        |          |                                                            |             |                 | ooddoddod Ymx              |            |
|                                         |                                                                                   |                        |          |                                                            |             |                 |                            |            |
|                                         | Calendar                                                                          | <b>JEBE MONTH VAT</b>  |          |                                                            |             |                 |                            |            |
|                                         |                                                                                   |                        |          | Description Belgian Localisation Monthly VAT Calendar      |             |                 | $\mathfrak{l}\Box$ )       |            |
| — Periods                               |                                                                                   |                        |          |                                                            |             |                 |                            |            |
|                                         |                                                                                   | Quarter                |          |                                                            |             |                 | Adjusting                  |            |
| Prefix                                  | Type                                                                              | Year                   | Num From |                                                            | To          | Name            |                            |            |
| JAN                                     | Month                                                                             | $2010$ 1               |          | 101-JAN-2010                                               | 31-JAN-2010 | <b>JAN-2010</b> | □                          |            |
| <b>FEB</b>                              | Month                                                                             | 2010 1                 |          | 201-FEB-2010                                               | 28-FEB-2010 | <b>FEB-2010</b> | □                          |            |
| <b>MAR</b>                              | Month                                                                             | $2010$ 1               |          | 301-MAR-2010                                               | 31-MAR-2010 | <b>MAR-2010</b> | □                          |            |
| <b>APR</b>                              | Month                                                                             | $2010$ 2               |          | 401-APR-2010                                               | 30-APR-2010 | APR-2010        | □                          |            |
| MAY                                     | Month                                                                             | $2010$ 2               |          | 501-MAY-2010                                               | 31-MAY-2010 | MAY-2010        | □                          |            |
| JUN                                     | Month                                                                             | 2010<br>$\overline{2}$ |          | 6 01-JUN-2010                                              | 30-JUN-2010 | <b>JUN-2010</b> | □                          |            |
| JUL                                     | Month                                                                             | $2010$ 3               |          | 701-JUL-2010                                               | 31-JUL-2010 | <b>JUL-2010</b> | □                          |            |
| <b>AUG</b>                              | Month                                                                             | $2010$ 3               |          | 801-AUG-2010                                               | 31-AUG-2010 | <b>AUG-2010</b> | □                          |            |
| <b>SEP</b>                              | Month                                                                             | $2010$ 3               |          | 901-SEP-2010                                               | 30-SEP-2010 | <b>SEP-2010</b> | ◻                          |            |
|                                         |                                                                                   |                        |          |                                                            |             |                 |                            |            |
|                                         |                                                                                   |                        |          |                                                            |             |                 |                            |            |
|                                         |                                                                                   |                        |          |                                                            |             | Qpen            |                            |            |
|                                         |                                                                                   |                        |          |                                                            |             |                 |                            |            |
|                                         |                                                                                   |                        |          |                                                            |             |                 |                            |            |
|                                         |                                                                                   |                        |          |                                                            |             |                 |                            |            |
|                                         |                                                                                   |                        |          |                                                            |             |                 |                            |            |
|                                         |                                                                                   |                        |          |                                                            |             |                 |                            |            |
|                                         |                                                                                   |                        |          |                                                            |             |                 |                            |            |
|                                         |                                                                                   |                        |          |                                                            |             |                 |                            |            |
|                                         |                                                                                   |                        |          |                                                            |             |                 |                            |            |
|                                         |                                                                                   |                        |          |                                                            |             |                 |                            | n          |
| <b>B</b> Start                          | <b>Q</b> manuales                                                                 |                        |          | A Acroba 6   Oracle    6   Oracle    後 Dracle    图   CAP_4 |             |                 | ▎● 时 や ①  ^ 5402国@□4004.40 | 12:26 a.m. |

Fig. 4.18. Definición de períodos.

#### **Definición de divisas**

La aplicación Oracle Financials es multimoneda, es decir, que puede tener afectaciones contables en cualquier moneda definida en la aplicación. Los saldos contables están en una sola moneda llamada "divisa funcional", las demás monedas son llamadas "monedas extranjeras". Los diferentes tipos de monedas o divisas se definen en la pantalla "Definición de divisas". Fig. 4.19.

Existe otra funcionalidad conocida como MRC (Reportes en Múltiples Monedas) lo que realiza ésta en una doble contabilidad una en la moneda funcional y otra en la que se le indique para reportes. Se puede realizar con una o varias monedas, lo que sucedería es que los usuarios accesarían a distintas responsabilidades según la divisa.

Todas las afectaciones contables están en dos tipos de monto: el ingresado y el convertido o moneda funcional. El monto ingresado está en la moneda en que se hizo el movimiento, y el monto convertido o moneda funcional es el resultado del monto ingresado por el tipo de cambio de la moneda en el momento de hacer la conversión.

|                                 | Oracle Applications - CTRFMB 11i Instance |                                                                                                    |                   |        |                         |                      |                   | $\Box$     |
|---------------------------------|-------------------------------------------|----------------------------------------------------------------------------------------------------|-------------------|--------|-------------------------|----------------------|-------------------|------------|
|                                 | Eile Edit View Folder Tools Window Help   |                                                                                                    |                   |        |                         |                      |                   |            |
| $\mathcal{D}$<br>$\blacksquare$ | 与主动                                       | $\bigcirc$ $\bullet$ $\times$ $\emptyset$ $\uplus$ $\neq$ $\lnot$ $\bullet$ $\circ$ $\circ$ $\circ$ $\circ$ $\cdot$ ? |                   |        |                         |                      |                   |            |
|                                 |                                           |                                                                                                    |                   |        | dooddoddodd £ h ×       |                      |                   |            |
|                                 |                                           |                                                                                                    |                   |        |                         |                      |                   |            |
|                                 |                                           |                                                                                                    | Issuing           |        |                         |                      |                   |            |
| Code                            | Name                                      | Description                                                                                                    | Territory         | Symbol | Precision               |                      |                   |            |
| <b>MOP</b>                      | Pataca                                    | Pataca                                                                                                    | <b>Macau</b>      |        | $\overline{\mathbf{z}}$ | `                    |                   |            |
| <b>MRO</b>                      | Ouguiya                                   | Ouguiya                                                                                                    | <b>Mauritania</b> |        | $\overline{2}$          |                      |                   |            |
| <b>MTL</b>                      | <b>Maltese Lira</b>                       | <b>Maltese Lira</b>                                                                                                   | <b>Malta</b>      |        | 2                       |                      |                   |            |
| <b>MUR</b>                      | <b>Mauritius Rupee</b>                    | <b>Mauritius Rupee</b>                                                                                                | <b>Mauritius</b>  |        | 2                       |                      |                   |            |
| <b>MVR</b>                      | Rufiyaa                                   | Rufiyaa                                                                                                    | <b>Maldives</b>   |        | 2                       |                      |                   |            |
| <b>MWK</b>                      | Kawacha                                   | Kawacha                                                                                                    | Malawi            |        | 2                       |                      |                   |            |
| MXN                             | <b>Mexican Nuevo Peso</b>                 | <b>Mexican Nuevo Peso</b>                                                                                             | <b>Mexico</b>     |        | 2                       |                      |                   |            |
| MXP                             | <b>Mexican Peso</b>                       | <b>Mexican Peso</b>                                                                                                   | <b>Mexico</b>     |        | 2                       |                      |                   |            |
| <b>MYR</b>                      | <b>Malaysian Ringgit</b>                  | <b>Malaysian Ringgit</b>                                                                                              | Malaysia          |        | $\overline{\mathbf{z}}$ |                      |                   |            |
| MZM                             | <b>Metical</b>                            | <b>Metical</b>                                                                                                    | <b>Mozambique</b> |        | $\overline{2}$          | $\blacktriangledown$ |                   |            |
|                                 |                                           | $\vert \vert$<br>www.                                                                                                 |                   |        |                         | F                    |                   |            |
|                                 |                                           |                                                                                                    |                   |        |                         |                      |                   |            |
|                                 | + Tax                                     | Ÿ                                                                                                    |                   |        |                         |                      |                   |            |
|                                 |                                           |                                                                                                    |                   |        |                         |                      |                   |            |
|                                 |                                           |                                                                                                    |                   | Qpen   |                         |                      |                   |            |
|                                 |                                           |                                                                                                    |                   |        |                         |                      |                   |            |
|                                 |                                           |                                                                                                    |                   |        |                         |                      |                   |            |
|                                 |                                           |                                                                                                    |                   |        |                         |                      |                   |            |
|                                 |                                           |                                                                                                    |                   |        |                         |                      |                   |            |
|                                 |                                           |                                                                                                    |                   |        |                         |                      |                   |            |
|                                 |                                           |                                                                                                    |                   |        |                         |                      |                   |            |
|                                 |                                           |                                                                                                    |                   |        |                         |                      |                   |            |
|                                 |                                           |                                                                                                    |                   |        |                         |                      |                   |            |
|                                 |                                           |                                                                                                    |                   |        |                         |                      |                   | n          |
| <b>R</b> Start                  | on manuales<br>Acroba                     | @ Oracle <b>  Houracle </b> 图 CAP_4<br>Cracle                                                                         |                   |        |                         |                      | 8000 S40B&B430400 | 12:28 a.m. |

Fig. 4.19. Definición de Divisas

Ejemplo, suponiendo que la moneda funcional es MXP (pesos mexicanos) y la moneda extranjera USD (dólares Estadounidenses) y EUR (Euros). Se realizan dos movimientos: uno por 100.00 dólares a un tipo de cambio de 10.00 pesos que nos da como resultado de conversión 1000.00 pesos y otro movimiento de 250.00 euros a un tipo de cambio de 11.00 pesos que da como resultado de la conversión 2,750.00; nótese que aunque se tienen los movimientos en la moneda de ingreso, el proceso de conversión nos mantiene los saldos en pesos (moneda funcional). Este proceso de conversión se da en todos los movimientos que se realizan en la aplicación con monedas extranjeras. La explicación gráfica de este ejemplo se muestra en la Tabla IV.2.

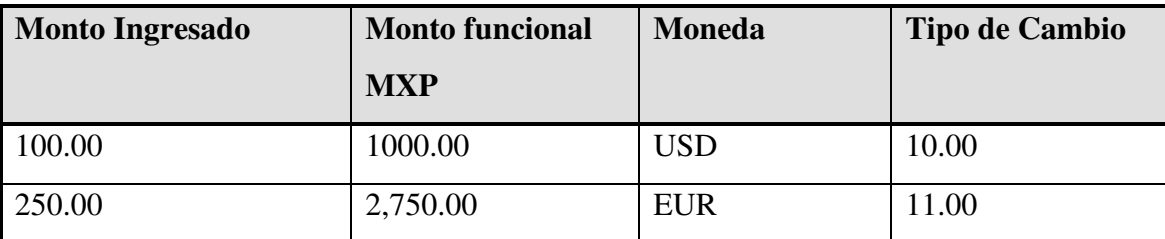

Tabla 4.2. Ejemplo de conversión

Cualquier movimiento en moneda extranjera que se dé en contabilidad o en cualquiera de los auxiliares siempre tendrá un tipo de cambio asociado; este tipo de cambio es llenado diariamente por el usuario (regularmente el tesorero) en la pantalla "Tipos de Cambio Diario". Estos tipos de cambio son almacenados en una tabla, que es accesada por las pantallas o funciones que lo requieran al momento de hacer la conversión; esto hace a que toda la compañía adopte el mismo tipo de cambio; la aplicación también permite que los usuarios que así estén autorizados usen extraordinariamente tipos de cambio distintos a la de la tabla, llamados "Tipos de cambio de Usuario".

Existen con respecto a la moneda tres tipos de funciones: La conversión, Revaluación, Traslación y Reporteo en Múltiples Monedas.

La revaluación en Oracle es al nivel de saldos y se refiere al proceso en que las compañías a fin de mes simulan cual sería la pérdida o ganancia cambiaría de las cuentas contables que deseen sobre la base de un tipo de cambio específico, regularmente el de fin de mes. Este se puede ejecutar para una o varias monedas.

La translación se refiere a convertir saldos de cuentas contables a otra moneda con el fin de realizar reportes como: balanza general, balanza de comprobación y estado de resultados.

El Reporte en Múltiples Monedas, se refiera a tener cada una de las transacciones de los módulos financieros de Oracle en otra moneda.

## **Definición de libro contable**

Después de haber parametrizado la estructura contable, el calendario y la moneda, en la pantalla "Definir juego de libros" se define el libro(s) contables. Los elementos requeridos son: nombre (en el cual se indica la razón social de la empresa), nombre corto de la misma, siglas o iniciales, el flexfield contable, descripción, moneda, calendario y cuenta de resultados del ejercicio. Fig. 4.20.

|   |                                         | Oracle Applications - CTRFMB 11i Instance |                                                                         |                   |        |                                                                                                    |                          |  | $  D $ $\times$ |  |
|---|-----------------------------------------|-------------------------------------------|-------------------------------------------------------------------------|-------------------|--------|----------------------------------------------------------------------------------------------------|--------------------------|--|-----------------|--|
|   | File Edit View Folder Tools Window Help |                                           |                                                                         |                   |        |                                                                                                    |                          |  |                 |  |
| 戽 | 80                                      |                                           | $\left\{ \begin{array}{l} \circ \\ \circ \\ \circ \end{array} \right\}$ |                   |        |                                                                                                    |                          |  |                 |  |
|   |                                         |                                           |                                                                         |                   |        | $\mathbb{R}^{n}$ , $\mathbb{R}^{n}$ , $\mathbb{R}^{n}$ , $\mathbb{R}^{n}$ , $\mathbb{R}^{n}$ , $\mathbb{R}^{n}$ , $\mathbb{R}^{n}$ , $\mathbb{R}^{n}$ , $\mathbb{R}^{n}$ |                          |  |                 |  |
|   |                                         |                                           |                                                                         |                   |        |                                                                                                    |                          |  |                 |  |
|   |                                         |                                           |                                                                         | Issuing           |        |                                                                                                    |                          |  |                 |  |
|   | Code                                    | Name                                      | Description                                                             | Territory         | Symbol | Precision                                                                                                    |                          |  |                 |  |
|   | <b>MOP</b>                              | Pataca                                    | Pataca                                                                  | Macau             |        | 2                                                                                                    | ⊊                        |  |                 |  |
|   | <b>MRO</b>                              | Ouguiya                                   | Ouguiya                                                                 | <b>Mauritania</b> |        | $\overline{2}$                                                                                                    |                          |  |                 |  |
|   | <b>MTL</b>                              | <b>Maltese Lira</b>                       | <b>Maltese Lira</b>                                                     | Malta             |        | 2                                                                                                    |                          |  |                 |  |
|   | <b>NUR</b>                              | <b>Mauritius Rupee</b>                    | <b>Mauritius Rupee</b>                                                  | <b>Mauritius</b>  |        | $\overline{\mathbf{z}}$                                                                                                    |                          |  |                 |  |
|   | <b>NVR</b>                              | Rufiyaa                                   | Rufiyaa                                                                 | <b>Maldives</b>   |        | $\overline{\mathbf{z}}$                                                                                                    |                          |  |                 |  |
|   | <b>NWK</b>                              | Kawacha                                   | Kawacha                                                                 | Malawi            |        | 2                                                                                                    |                          |  |                 |  |
|   | <b>NXN</b>                              | <b>Mexican Nuevo Peso</b>                 | <b>Mexican Nuevo Peso</b>                                               | Mexico            |        | $\overline{2}$                                                                                                    |                          |  |                 |  |
|   | <b>MXP</b>                              | <b>Mexican Peso</b>                       | <b>Mexican Peso</b>                                                     | <b>Mexico</b>     |        | $\overline{2}$                                                                                                    |                          |  |                 |  |
|   | <b>MYR</b>                              | <b>Malaysian Ringgit</b>                  | <b>Malaysian Ringgit</b>                                                | Malaysia          |        | $\overline{2}$                                                                                                    | v.                       |  |                 |  |
|   | <b>MZM</b>                              | <b>Metical</b>                            | Metical                                                                 | Mozambique        |        | $\overline{2}$                                                                                                    | $\overline{\phantom{a}}$ |  |                 |  |
|   |                                         |                                           | $\left  \cdot \right $                                                  |                   |        |                                                                                                    | $\blacktriangleright$    |  |                 |  |
|   |                                         |                                           |                                                                         |                   |        |                                                                                                    |                          |  |                 |  |
|   |                                         | + Tax                                     | ø                                                                       |                   |        |                                                                                                    |                          |  |                 |  |
|   |                                         |                                           |                                                                         |                   |        |                                                                                                    |                          |  |                 |  |
|   |                                         |                                           |                                                                         |                   | Qpen   |                                                                                                    |                          |  |                 |  |
|   |                                         |                                           |                                                                         |                   |        |                                                                                                    |                          |  |                 |  |
|   |                                         |                                           |                                                                         |                   |        |                                                                                                    |                          |  |                 |  |
|   |                                         |                                           |                                                                         |                   |        |                                                                                                    |                          |  |                 |  |
|   |                                         |                                           |                                                                         |                   |        |                                                                                                    |                          |  |                 |  |
|   |                                         |                                           |                                                                         |                   |        |                                                                                                    |                          |  |                 |  |
|   |                                         |                                           |                                                                         |                   |        |                                                                                                    |                          |  |                 |  |
|   |                                         |                                           |                                                                         |                   |        |                                                                                                    |                          |  |                 |  |
|   |                                         |                                           |                                                                         |                   |        |                                                                                                    |                          |  |                 |  |
|   |                                         |                                           |                                                                         |                   |        |                                                                                                    |                          |  |                 |  |
|   | <b>B</b> Start                          |                                           | ③manuales   AAcroba   @ Oracle    @ Oracle    <b>@ Oracle </b> 图 CAP_4  |                   |        |                                                                                                    |                          |  | 12:29 a.m.      |  |

Fig. 4.20 . Definición de libro contable.

El administrador del sistema asocia juegos de libros con una o más responsabilidades. La responsabilidad determina con qué juego de libros se está trabajando. Esto con el fin de indicar en cada auxiliar hacia que compañía, si es que se tuviera más de una, se debe integrar la información. También podrían existir tres auxiliares de AR, uno por cada empresa, y éstos direccionados al mismo libro contable.

# **4.4.2.2. Parametrización de Oracle Receivales (Cuentas por cobrar – facturación y cobros).**

Todos los auxiliares de Oracle Financials tienen un número de pasos y orden para su parametrización, debido a que unos pueden ser prerrequisitos de otros. Estos se dividen en: requeridos y opcionales. Los primeros se refieren a que es forzosa su configuración, porque de otro modo la aplicación no funcionará. Los segundos pueden ser realizados o no, dependiendo de las necesidades del negocio.

A continuación se muestra y explican los pasos más importantes y aplicables para casos en México que se requieren en la parametrización del módulo Cuentas por Cobrar (AR):

## **Definición de juego de libros.**

Este paso fue mencionado en la configuración de la contabilidad general, debido a que para que este auxiliar funcione es necesario que se tenga definida una estructura contable, calendario y moneda principal de trabajo. Además de existir las combinaciones contables (cuentas), monedas extranjeras con las que se trabajará, tipos de cambio diarios de cada una de ellas y períodos del calendario (mes, trimestre, año),

#### **Decidir cómo utilizar el generador de cuentas contables**

Este paso viene preconfigurado. Cuando se realicen actividades contables contra transacciones (facturas, notas de crédito y notas de cargo) y recibos, éstas tomarán de la cuenta por cobrar el segmento de compañía que le corresponde dentro de la estructura contable.

## **Definición de la estructura flexible de transacción.**

Este paso es requerido cuando se van a utilizar la interfaz de factura automática, es decir, cuando se importarán transacciones (notas de crédito, notas de cargo, facturas) de sistemas externos, o bien, como parte de la carga de saldo iniciales cuando las aplicaciones se liberan en la instancia de producción.

Los valores de este flexfield son únicos para garantizar que la unicidad de cada transacción.

#### **Definición de flexfields.**

Para Cuentas por Cobrar se utilizan tantos los campos flexibles descriptivos como los clave.

El territorio es un campo clave flexible el cual es requerido de configurar. Con este valor se pueden realizar reportes de la información de éste asociada con los vendedores, facturas, compromisos y propósitos de negocios de clientes.

Los campos descriptivos son opcionales y son aquéllos en los que se almacena información adicional, propia del negocio. Esta funcionalidad se encuentra incluida en todos los módulos de Oracle: Order Management, Receivables, General Ledger, etc.

#### **Definición de organizaciones**

Estas organizaciones pertenecen a la configuración de Inventarios, si éste no se encuentra instalado, Receivables tiene la opción de accesar a esa pantalla para preparar esta parte. Los tipos de organización son: grupo de negocios, de inventarios, entidades legales y unidades operativas.

Los grupos de negocios, son aquéllas organizaciones en las que se almacena todo lo relacionado a la información de los empleados.

Las organizaciones de inventarios son aquellas en las cuales se dan de alta los artículos y se manejan como los almacenes de los productos terminados

La entidad legal representa al grupo de empresas de un país.

Y por último la unidad operativa indica cada una de las empresas que utilizarán en forma independiente las aplicaciones.

Para Receivables es indispensable configurar una organización de inventarios y una unidad operativa, que en el caso de que no exista inventarios puede ser una y tener los atributos de las mencionadas.

Cada una de las organizaciones tiene un código de identificación y en este módulo se debe indicar cuál es la organización de validación de artículos para que Receivables pueda facturarlos, esta acción se realiza en la pantalla de parámetros de Order Management.

## **Definición de estructura flexible de ubicación de los impuestos de ventas**

Las aplicaciones Oracle tiene una amplia variedad de configuración de los impuestos sobre la base de las direcciones, es decir, se pueden definir éstos como una combinación de país, estado, colonia, etc. Para el caso de México es mucho más simple, este flexfield solamente se compila sin validación de la dirección porque el impuesto puede ser calculado mediante un código que se maneje en el domicilio del cliente, por ejemplo, si el cliente tiene dirección fiscal en el Distrito Federal, le corresponde una tasa del 15%, en

cambio si ésta es en la frontera le corresponde un 10%, o bien, que el cálculo de la tasa sea sobre la base de la indicada en el artículo.

## **Definición de grupos de reglas de autopago.**

En este paso, se define la secuencia con la cual se aplicarán los cobros de los clientes a las facturas de los mismos, cuando se utiliza la interfaz de carga de cobros (Autolockbox). Este paso es opcional, puesto que:

- En algunas empresas la cobranza se ingresa de forma manual, es decir, les entregan el cheque y posteriormente lo depositan, algunas a la fecha reciben efectivo, etc.
- Cuando utilizan la interfaz de cobros de clientes, además de tener esas reglas, se le puede indicar que factura o facturas son asociadas a ese depósito, o bien, dejarlo a cuenta del cliente, o no indicar facturas y posteriormente realizar la labor de aplicación a la cobranza.

### **Definición de listas de valores de Receivables.**

Existen algunos campos dentro de este módulo al cual se le pueden asignar listas de valores, como lo son el tipo y clase de cliente, motivos de ajuste, motivos de creación de notas de crédito, nombre de cada fletero, etc.

#### **Definición de reglas de ordenamiento de líneas en la factura.**

Cuando se utiliza la creación de facturas, notas de crédito y notas de cargo en forma automática por la Interfaz de "Factura Automática", se puede indicar un ordenamiento ascendente o descendente por alguno de los atributos de la misma. Por ejemplo, ordenar las líneas de la factura por el monto más alto, en este caso se realiza un orden descendente por el campo de amount (importe), otros atributos por los cuales se puede realizar el ordenamiento son:

ACCOUNTING\_RULE\_DURATION ACCOUNTING\_RULE\_ID ACCOUNTING\_RULE\_NAME AMOUNT ATTRIBUTE\_CATEGORY ATTRIBUTE1–15 FOB\_POINT INTERFACE\_LINE\_ATTRIBUTE1–15 INTERFACE\_LINE\_CONTEXT QUANTITY QUANTITY\_ORDERED REASON\_CODE REASON\_CODE\_MEANING REFERENCE\_LINE\_ATTRIBUTE1–15 REFERENCE\_LINE\_CONTEXT REFERENCE\_LINE\_ID SALES\_ORDER SALES\_ORDER\_DATE SALES\_ORDER\_LINE SALES\_ORDER\_SOURCE SHIP\_DATE\_ACTUAL SHIP\_VIA TAX\_CODE UNIT\_SELLING\_PRICE UNIT\_STANDARD\_PRICE UOM\_CODE UOM\_NAME WAYBILL\_NUMBER

## **Definición de reglas de agrupación.**

Cuando se utiliza la interfaz de Factura Automática se puede configurar este punto. En estas reglas se indican cómo se agruparán las líneas de las transacciones, por ejemplo: las reglas más usadas en las empresas son crear una factura por pedido de ventas, o bien, una factura que incluya varios pedidos. Esta regla se le asocia a cada una de los clientes en el campo de perfil del mismo.

Estas se pueden definir por los tipos de transacción que existen: facturas, notas de crédito y notas de cargo.

Existen unas reglas obligatorias: agrupación por moneda, dirección de facturación, término de pago, clase y tipo de transacción.

## **Definición de grupos de reglas de aplicación.**

Las reglas de aplicación en México se utilizan para indicar cómo se aplicará el importe del pago a la factura, siempre se configuran con el valor "Prorrate All", de tal manera que si se realiza un pago parcial, el monto de este se prorratea entre las líneas de ingresos de una factura y el impuesto de la misma, también puede aplicar sobre líneas de flete y cargos financieros.

## **Juegos de reglas de aplicación.**

Reglas configurables para aplicar automáticamente cobros a las facturas o notas de cargo de los clientes en Oracle Receivables. Existen distintas formas de aplicar el cobro a estos documentos fiscales, en el caso de México, el importe se aplica en forma de prorrateo a las líneas y al impuesto. Es decir, si se tiene una factura de \$1,150.00 y un cobro de \$460.00, \$400.00 son disminuidos a las líneas y \$60.00 al impuesto.

*Aplicado*  $Monto$ Suma de todos los tipos de línea Importe abierto de acuerdo al tipo de línea (Impuesto, línea) \* Imp del cobro

## **Definición de opciones de sistema**

En esta parte se configuran las opciones contables, descuentos, impuestos y facturas para controlar como trabaja Oracle Receivables. Las opciones de sistema se dividen de la siguiente forma:

• Contabilidad. En esta parte se define el método contable a utilizar por la empresa: Provisión, es decir, generar la cuenta por cobrar, o bien, el de Efectivo el cuan no genera la partida mencionada.

La asociación al Juego de Libros y las cuentas básicas que utiliza el sistema como lo son pérdidas y ganancias realizadas, la cuenta de impuesto, cuentas de redondeo por divisa cruzada y por transacción.

Además de indicarle si la importación de movimientos a la contabilidad se realiza en forma automática cuando se ejecuta el proceso.

Por último, si el redondeo de cifras se hace por transacción o de línea.

- Impuesto. En esta sección se asigna el método de impuestos si es Impuesto al Valor Agregado o Ventas, para México siempre es IVA, rangos válidos para los códigos postales, RFC del cliente, si el impuesto se va a calcular a partir del monto de la línea de la transacción o se va a dividir, las reglas de redondeo y si el cálculo es por partida o por todo el documento.
- Impuesto por Defecto y Reglas. Se indica el orden en el cual se va a asignar el código de impuesto con su tasa correspondiente, para las empresas mexicanas regularmente se busca en el siguiente orden: Sucursal del cliente, Cliente, Producto (artículo) y por último un valor por defecto.
- Transacciones y Clientes. Esta forma está dividida en tres: Transacciones, Factura Automática y Clientes.
- o En transacciones. Se asigna si se pueden cambiar o no transacciones impresas, borrarlas, pagos por otro cliente distinto al que venga en la factura o nota de cargo (esto aplica para clientes que forman parte de un grupo).
- o Existe otra parte de Facturación Automática en la cual se le indica si los registros que ingresaron al sistema se pueden borrar de la tabla de paso de la cual los tomó.
- o Para la parte de clientes, se le puede indicar si la numeración del cliente y sus domicilios son manuales o automáticas. Se le puede asignar un cliente recíproco, es decir, si aparte de éste otro pudiese liquidar sus transacciones. Por último, la regla con la cual se agruparían las transacciones de los clientes cuando llegan por la interfaz de Factura Automática, esta parte sirve para dar un valor por defecto, normalmente se definen varias reglas y se asigna por Cliente.
- Varios. En esta sección se indica si el vendedor es requerido, cuando se realice un depósito de un cliente si se requiere su dirección de facturación, el país por defecto, el domicilio del remitente, la regla con la cual se aplicará un cobro a la factura y a su impuesto, en el caso de México el importe de cobro se prorratea entre las líneas y el impuesto, descuento en pagos parciales, entre otras cosas.

## **Definición de formatos flexibles de dirección.**

Esta parte de la configuración se refiere a crear los campos necesarios para un domicilio de Cliente, Proveedor, el remitente y el de un banco, de acuerdo a los requerimientos específicos de cada país. Por ejemplo, en el caso de México: Calle, número exterior, número interior, colonia, código postal, estado, ciudad y delegación o municipio. En cada uno de éstos se puede crear una lista de valores que sea independiente o dependiente de

otra, es decir, sobre la base de la colonia se despliegue el código postal o del estado la delegación o municipio.

## **Mantenimiento de países y territorios**

Por defecto, vienen definidos todos los países del mundo, en esta sección se liga el domicilio flexible que se desee utilizar por cada uno de ellos. De no realizar este punto existe un estándar de domicilio asociado a cada uno de los territorios o países.

## **Definición de términos de pago**

Un término de pago son los días que el cliente tiene para pagar y los descuentos que se le pueden otorgar si paga antes de las fechas pactadas. En Receivables existen algunos predefinidos, por ejemplo, pago de contado y a 30 días, éstos se asocian a las transacciones de los clientes, ya sean facturas o notas de cargo. Con éstos parámetros se miden la efectividad de la cobranza o los días de antigüedad de la misma.

La factura tiene una fecha de emisión, a partir de la cual se cuenta el plazo que tiene el cliente para pagar de acuerdo al término asociado a ésta, a partir de la fecha de vencimiento, el sistema comienza a contar los días transcurridos y sobre la base de éstos parámetros se generan las antigüedades de saldo de las mismas.

En esta parte se pueden crear los términos que sean necesarios para la empresa a la cual se le esté realizando la configuración del sistema, en ella se le indican cuantos días se tienen para recibir el pago y si se le otorgará un porcentaje de descuento si paga algunos días antes. En el caso de México los descuentos son generados mediante notas crédito

### **Asignar juego de libros de reporteo**

Este paso solamente se realiza cuando se tiene la funcionalidad de MRC (Reporteo en Múltiples Monedas). Esta funcionalidad tiene la característica de manejar los registros contables en la moneda funcional y en cualquier otra moneda. En México, lo han utilizado pocas empresas, aquéllas que necesitan tener sus estados financieros en dólares y también el detalle de todas las transacciones.

Lo que se realiza es crear un juego de libros de reporteo que contenga el mismo catálogo de cuentas, calendario contable y una moneda diferente a la funcional. Para los auxiliares y pólizas de diario se le indica al sistema a partir de que fecha se convertirán todas las transacciones en ambas moneda y el tipo de cambio que se utilizará.

#### **Definición de reglas contables**

Las reglas contables se refieren a la programación de reconocimiento del ingreso, para el caso de México no se crea una regla específica, sino que el ingreso se reconoce desde el momento en que se realiza la factura y se transfiere en la cuenta contable respectiva al módulo de General Ledger.

#### **Abrir períodos contables**

El calendario que utiliza Cuentas por Cobrar es el que se definió en la Contabilidad General, y cada auxiliar como es el caso de éste controla sus estados para el ingreso de información como facturas y pagos, solamente se puede realizar esta captura cuando el período se encuentra abierto.

Los estados de un período para Cuentas por Cobrar son: Nunca Abierto, Futuro (Ingreso de transacciones pero no se pueden enviar a la contabilidad), Abierto, Cierre Pendiente y Cerrado.

#### **Definición de autocontabilización.**

Oracle Receivables crea la contabilización automáticamente cuando se ingresa una factura, nota de crédito, nota de cargo, ajustes y cobros.

Lo que se realiza para lograr esta automatización es configurar cómo se formarán las cuentas de Ingresos, fletes, impuestos, cargos financieros y cuenta por cobrar. Estas se pueden armar tomando los valores de cada segmento ya sea de las combinaciones asociadas en el cliente, tipo de transacción, artículo o concepto de facturación.

#### **Configuración del método contable de efectivo**

Este paso regularmente no se realiza porque la mayoría de las empresas siempre que ingresan una factura crean una cuenta por Cobrar. Si es configurado cuando se realice la factura no se crea ninguna póliza contable y cuando se realiza el registro del depósito se genera un cargo a bancos con un abono a los ingresos.

#### **Definición de tipos de transacción**

Los tipos de transacción se refieren a la creación de distintos tipos de facturas, notas de crédito y notas de cargo. Regularmente de éstas se genera la contabilización de la cuenta por cobrar.

Al definirlas se le indica un nombre, descripción, si se calculará automáticamente el impuesto, si es de naturaleza positiva o negativa, si tiene aplicación natural (es decir,

126

aplicarle un cobro solamente hasta que la transacción sea cero) o no, si es de tipo factura cuál sería el nombre de la nota de crédito que le corresponde, dependiendo de la definición de la auto contabilización se le indica la cuenta por cobrar, la de impuesto, de ingresos, flete, etc.

#### **Definición de orígenes de transacción**

Se indica los nombres de lotes a utilizar para los tipos de transacción, la primera clasificación es si son manuales o importados. Los primeros indican el ingreso de movimientos directos en la aplicación, los otros son aquéllos que llegan por Autoinvoice, por ejemplo las órdenes de venta o las facturas que provengan de sistemas externos.

En esta parte se puede configurar la numeración de lotes y transacciones manual o automática. La carta de saldos iniciales para las facturas que no han sido cobradas totalmente se deja como numeración manual porque ya tiene el número asignado del sistema anterior. Para el caso de pedidos de venta provenientes de Order Management siempre deben ser automáticas.

Otro parámetro importante es crear secuencias sin "huecos" en el administrador de sistemas y después indicarle en esta pantalla que el número de documento lo copie en el número de transacción, de esta manera, el número de las transacciones nunca se saltará.

## **Definición de cobradores**

Se define el catálogo de cobradores el cual consta de un nombre, una descripción, correo electrónico, número telefónico, nombre del empleado. El cual es asociado al cliente en la parte de perfiles.

## **Definición de límites de aprobación**

Para los ajustes y notas de crédito se crean límites de aprobación por usuario, moneda, código del motivo por el cual se realiza. Esto con el fin de limitar cada usuario hasta cuánto puede aprobar y crear transacciones de los tipos mencionados.

## **Definición de bancos remitentes**

 Si se tienen múltiples organizaciones esta configuración se realiza por cada una de ellas. Los bancos se comparten entre Cuentas por Pagar, Cuentas por Cobrar, Conciliación Bancaria y Tesorería, es decir, en cualquiera de estas aplicaciones se ingresa movimientos a bancarios y lo pueden utilizar todos.

En esta parte se ingresan todos los bancos y sucursales que se manejen, se le indica nombre, dirección, número de cuenta, tipo de cuenta y se asignan las siguientes cuentas:

- Cuenta de efectivo o cuenta de bancos
- Compensación de efectivo. Esta cuenta se utiliza cuando se realiza un cobro o un pago es debitado o acreditado y cuando cualquiera de éstos son conciliados se cancela contra la cuenta de efectivo.
- Cargos bancarios. Movimientos efectuados por el banco.
- Errores bancarios.
- Recibos no aplicados. Esta cuenta se afecta contablemente cuando un depósito de un cliente no se asocia a una factura.
- Recibos no identificados. Aquellos recibos que se desconoce de que cliente son.
- Recibos a cuenta. Cuando el cobro es a cuenta del cliente no se especifica factura.

#### **Juegos de distribución**

Son grupos de combinaciones contables que se utilizan en la parte de cobros misceláneos. Estos son los cargos o créditos a la cuenta contable de bancos sin que se tenga una factura asociada a ellos, por ejemplo: Intereses o cargos bancarios. Se puede utilizar cuando alguno de estos conceptos utilice para su póliza más de una combinación contable y que se pueda prorratear con un porcentaje.

### **Actividades de cuentas a cobrar**

Esta parametrización se refiere a crear una lista de conceptos con su respectiva cuenta contable para utilizarla en los ajustes, descuentos por pronto pago, cargos financieros (intereses).

#### **Definición de programas de recibos**

Este paso nunca se ha realizado en configuraciones para México, debido a que se trata de programas para carga de recibos automáticos, es decir, tener acuerdo con los bancos de los clientes para transferir fondos de sus cuentas a las cuentas del negocio en la fecha de vencimiento de las facturas.

#### **Definición de clases de recibo**

En esta parte se indica si se utilizarán o no recibos automáticos, el método de pago (cheque, efectivo o transferencia) y asociar la cuenta bancaria con sus combinaciones contables, esta configuración es de bastante importancia puesto que una buena definición de la misma ayuda al usuario en una menor captura en la parte de la cobranza y disminuye el error manual.

#### **Definición de métodos de pago**

Se encuentra ligado a la sucursal bancaria y se le indica a ésta las cuentas contables a utilizar para efectivo, descuentos, recibos no aplicados, no identificados y a cuenta.

#### **Definición de orígenes de recibo**

Cuando se utilizan lotes de pagos es muy útil esta funcionalidad, debido a que en ella se generan los valores por defecto de clase de recibo, banco y método de pago. De este modo cuando realizas los cobros en forma manual o automática hereda los valores mencionados, haciendo más sencilla la captura.

#### **Definición de bloques de antigüedad**

Esta aplicación tiene la facilidad de definir los ciclos de antigüedad para el vencimiento de las facturas, de igual forma se pueden definir grupos para proyecciones de cobranza es decir, cuánto estimo cobrar mañana, pasado mañana, la siguiente semana, etc.

El máximo número de ciclos a definir es de siete.

### **Definición de ciclos de estado de cuenta**

Cuentas por Cobrar cuenta con la facilidad de la emisión de los estados de cuenta de un cliente o grupo de clientes, es requisito indicarle la periodicidad con la cual se realizará esta tarea. En estas pantallas se indican los períodos de ejecución y de que día a que día del mes y año se incluye.

#### **Definición de mensajes estándar**

Son mensajes que pueden aparecer al final de la impresión del estado de cuenta, regularmente se utilizan como promocionales.

## **Definición de cartas de atraso de cobros**

Se pueden generar automáticamente cartas de mora hacia a los clientes, indicando las facturas vencidas, el importe y los días, adicionalmente, se puede crear el mensaje que aparecerá y un pie de página que indique la firma, puesto y departamento que lo envía.

#### **Definición de grupos de cartas de atraso de cobros**

En este paso se realiza un grupo de cartas de reclamo para indicar una secuencia de envío a los clientes, por ejemplo se genera una carta a los 30 días de atraso, otra a los 60 y otra a los noventa. Con esta definición el sistema calcula la antigüedad y en base a ésta se le genera la carta correspondiente, inclusive si se desea con una copia de la factura.

### **Definición de territorios**

Es posible definir campos flexibles para almacenar el territorio, este se puede asociar al vendedor, factura, cliente y propósitos de negocio de la dirección de un cliente. Para consultarlo se pueden realizar reportes con el territorio.

## **Definición de vendedores**

Se deben definir los vendedores asociados a cada una de las facturas para poder ejecutar el cálculo de comisiones en base a sus metas y objetivos en el módulo de Oracle Compensaciones.

Si no se posee esta aplicación regularmente se realizan reportes para que el cálculo se realice manualmente o se importe a un sistema que realice esta funcionalidad.

#### **Definición de opciones de perfil del sistema**

Son valores por defecto que se le asignan a Oracle Receivables, a todos los productos, con el fin de indicarle al sistema cómo se procesan los datos y controlar aquéllas acciones que el usuario puede o no realizar.

#### **Definición de clases de perfil de clientes.**

Este paso es obligatorio, se utiliza para darle una clasificación al cliente de acuerdo a su tipo, clase, términos de pago, emisión de estados de cuenta y cartas de reclama, descuentos por pronto pago, generación de cartas de reclamo, cálculo de intereses, ciclos de emisión de estados de cuenta, junto con una aplicación de Pedidos de Venta pueden controlar el exceso del límite de crédito asignando un importe por cliente y por moneda en el perfil del mismo

#### **Definición de clientes.**

Este paso es obligatorio para poder comenzar a trabajar con el sistema de facturación y cobranza, los clientes se pueden ingresar uno a uno en la forma de alta de clientes, o bien, existe una interfaz (programa de carga masiva de datos) para ingresar un volumen alto de clientes mediante un archivo plano proporcionado.

Al dar de alta un cliente, este debe tener al menos un nombre, número y domicilio ya sea fiscal o de entrega de mercancía. Oracle tiene una variedad de campos en los cuales se puede ingresar los datos generales, si es una persona física o moral, RFC, los domicilios que sean necesarios, información para marketing, cobranza, facturación, embarques, etc., además de poder generar 35 campos de información adicional.

## **Definición de domicilio del remitente.**

En esta parte, se configura la dirección remitente de la empresa para informarle a los clientes el domicilio en el cual deben enviar los clientes sus pagos. Es posible crear direcciones por estado, ciudad y código postal. Para el caso en que los clientes están en Querétaro, que los pagos sean enviados al domicilio de dicho estado.

#### **Definición de relaciones de clientes**

Se pueden definir dos tipos de relaciones en Oracle Cuentas por Cobrar:

• Relaciones entre cuentas de clientes.

Definir reglas entre clientes para la aplicación de cobros a transacciones de otros clientes relacionados. Es decir, pago de facturas por el cliente corporativo de sus subsidiarias.

• Relaciones entre partes (grupos de clientes).

Relaciones entre prospectos, o bien, entre grupos (corporativos) con cuentas de clientes.

### **Definición de lockboxes.**

Cuando se utiliza cobranza electrónica es necesarios configurar esta parte de la interfaz, con la cual se identificará los lotes de cobranza, esta "caja" contiene el número, nombre del banco, origen del lote, cuenta bancaria, cuenta contable de bancos y número original del banco.

## **Definición de formato de transmisión.**

El formato de transmisión es una pantalla en la cual se define cómo serán cargados los datos en Oracle Receivables. Es decir cada uno de los campos y tamaño de los mismos, los cuales enviará el banco para ingresar automáticamente los cobros de los clientes. Por ejemplo: el banco regularmente puede enviar, número de sucursal bancaria, número de cuenta, identificador del depósito, referencia del cliente, fecha del depósito, efectivo o cheque salvo buen cobro, importe y descripción. Cada uno de estos datos se ingresa junto con su tamaño en esta pantalla, en el orden que el banco envía esta información en un archivo plano.

## **Definición de clases de unidades de medida.**

Se configuran grupos de unidades de medida con características similares. Por ejemplo, tiempo, la cual incluye horas, minutos y segundos, o, longitud, ésta puede incluir, centímetro, decímetro, metro y kilómetro. En esta forma se dan de alta y también pueden ser actualizadas.

## **Definición de unidades de medida.**

Las unidades de medida se utilizan para controlar, utilizar, comprar, vender y recibir artículos de inventarios. Por ejemplo: kilogramos, litros, metros, horas, etc. En esta pantalla se asocia cada una de ellas o su respectivo grupo o clase de unidad de medida.
## **Definición de cobros en moneda cruzada.**

Oracle Receivables tiene la facilidad de hacer cobros en moneda funcional a factura en moneda extranjera y viceversa, para lograr esto sólo se necesita configurar en Contabilidad General una cuenta contable de suspenso y en el módulo de Cuentas por cobrar una de redondeo.

#### **Configuración de impuesto.**

En el caso de México se configura un tipo de impuesto conocido como IVA( impuesto al valor agregado), si la empresa solamente factura en moneda funcional, es decir que no genera pérdidas y ganancias sobre éste, la configuración se limita a activar la funcionalidad de "impuestos diferidos", la cual genera una cuenta de provisión de IVA al momento de factura y cuando se ingrese el cobro de la misma se cancela dicha cuenta versus el abono al IVA por Pagar Cobrado. Cuando la empresa realiza su facturación en moneda extranjera, se realiza una adecuación al producto para que se genere una póliza con la pérdida o ganancia generada al IVA por cada una de las transacciones.

#### **Configuración de extensión de proveedor.**

Esta configuración no se realiza para México, debido a que se encuentra relacionada con el impuesto a las ventas de Estados Unidos.

## **Definición de secuencias de documentos.**

En el caso de las empresas que se encuentran en México este paso se vuelve requerido debido a que las facturas, notas de crédito y notas de cargo deben poseer un número

consecutivo y único, el cual se conoce como consecutivo fiscal. Esto se logra con este paso con un tipo de secuencia llamada "sin huecos".

# **4.4.2.3 Parametrización de Oracle Order Management (Pedidos de Venta).**

Este es un módulo en el cual se levantan los pedidos de venta de los clientes, ya sea en forma electrónica mediante un archivo, que el vendedor los ingrese o que el departamento administrativo de ventas los capture en la aplicación con el nombre mencionado. Este módulo no generará contabilización alguna, el costo de ventas es afectado cuando se realiza el embarque de la mercancía y la póliza correspondiente la envía la aplicación de Inventarios.

A continuación se muestra y explican los pasos más importantes y aplicables para México que se requieren en la parametrización del módulo Order Management (OM):

#### **Opciones de perfil**

En esta parte se indica el catálogo de artículos a utilizarse, el manejo de los descuentos de venta, tolerancias en el embarque, la factura y la devolución.

## **Parámetros**

Se indica este módulo a qué empresa (unidad operativa) se encontrará direccionado, cuál será la organización de artículos sobre la cual se desplegará el catálogo maestro de artículos, relaciones de los domicilios de los clientes, tanto el de envío como el de facturación.

## **Facturación**

La información de facturación regularmente es definida en la configuración de Oracle Cuentas a Cobrar, esta parte incluye:

- Términos de pago (contado, 30 días netos, 10% de descuento si se paga en los 10 primeros días- neto a 30, etc.)
- Facturación con Reglas (en México, esta parte no aplica).
- Tipos de transacción (clasificación de facturas, notas de crédito, anticipos, notas de cargo, depósitos, etc.)
- Autocontabilización (generación automática de la contabilización sobre la base de los artículos, tipos de transacción, vendedores, etc.)
- Territorios (creación de territorios de venta para la explotación de información)
- Orígenes de lotes de facturas (indicar si los lotes de almacenamiento de transacciones son manuales o provienen del sistema de pedidos de venta o de un sistema externo.)

Cada uno de estos puntos fue explicado en la parte de la configuración de Oracle Cuentas por Cobrar a partir del inciso 4.4.2.2

## **Quickcodes**

En Order Management al igual que en varios módulos del ERP se pueden crear listas de valores para campos específicos de cada uno de ellos, en este caso existen los siguientes:

• Códigos de cancelación. Indicar con nombre corto y descripción los distintos motivos o razones de cancelación de los pedidos de venta.

- Tarjetas de crédito. Listas de tarjetas de crédito utilizadas por los clientes para el pago de transacciones.
- Términos de flete. En este caso se incluyen algunos ejemplos: Prepagado, prepago de costos de flete y cargo de importe fijo al cliente.
- Cargos especiales como: seguros, exportación, administración, flete, misceláneos.

### **Secuencia de documentos**

Se asigna secuencia de documentos para numerar los tipos de pedido y devoluciones generada por el módulo de Order Management. Algunas de ellas pueden ser manuales, se puede crear una numeración para múltiples tipos de órdenes de venta o se pueden definir varias. Antes de activar la secuencia a esta aplicación se debe configurar un perfil indicando si ésta es parcial o para todo tipo de documento de esta parte del ERP.

#### **Origen de importación de pedidos**

Se pueden definir orígenes de pedidos desde los cuales importas información de pedidos

## **Clases y unidades de medida**

Las unidades de medida se utilizan para expresar las cantidades de los artículos, en nuestro caso, para indicar cómo será vendida la mercancía, ejemplos, kilos, gramos, metros, cajas, horas, minutos. Estas son utilizadas cuando se realiza un pedido de venta o una factura.

Las clases de unidad de medida son agrupaciones de estos elementos, las cuales tienen características similares. Por ejemplo la clase peso, tiene las unidades de medida kilogramo, gramo y miligramo.

#### **Información de Artículo**

Es requerido para cualquier sistema de ventas tener almacenada toda la información de los artículos a comerciar. En esta parte se configura lo siguiente:

- Atributos de los artículos: inventariable, comprable, facturable, que se puedan realizar devoluciones, si es de manufactura o producto terminado, etc.
- Categorías, es decir armar grupos de características similares de artículos para poder explotar y analizar información financiera, comercial y de mercado.
- Estado de los artículos, aquéllos que son activos o inactivos. Seguridad de los artículos, es decir, a qué almacén pertenecen, para efectuar o no la venta.

## **Precios**

Crear las listas de precios de los artículos a vender, en esta parte se generan los descuentos y cargos de venta, esta sección es muy flexible, se puede configurar modificaciones al precio sobre la base de piezas, volumen, si se compra una 'x' cantidad se regala otra, etc.

## **Clases de Cliente**

Los clientes se pueden clasificar de acuerdo a su término de pago, su límite de crédito, la agrupación de su facturación. Esta diversificación se conoce como perfil del cliente, además de que se le puede indicar si se le calcularán intereses y se le enviarán cartas de reclamo.

## **Clientes**

Para poder iniciar las pruebas del ciclo desde el pedido al cobro es necesario ingresar los datos completos de los clientes, desde el nombre o razón social, perfil y al menos una dirección fiscal o de facturación.

### **Referencias para artículos cruzados.**

En esta parte se pueden configurar distintos nombres o claves para la venta de los artículos. Es decir, en nuestro almacén podemos llamarlo como 'X' y los clientes conocerlo con el nombre de 'Y', y se puede realizar el pedido con cualquiera de las dos claves mencionadas.

## **Tipos de transacciones para pedidos de venta.**

Se pueden definir distintos nombres a los pedidos de venta y devoluciones, con el fin de agrupar los artículos, asignar una cuenta contable específica para el costo de ventas, o bien, crearlas según el flujo de trabajo que se necesita posean, por ejemplo, una orden a la cual sea forzoso realizar el surtido y el embarque, o que se haga solamente el embarque, etc. En algunas empresas, el flujo de trabajo es el mismo, solamente se les dan distintos nombres para fines estadísticos del monitoreo de las ventas.

#### **Restricciones (constraints)**

Configuración para evitar que los usuarios finales actualicen, borren, dividan o agreguen líneas a un pedido, inclusive para evitar la cancelación de un pedido o devolución. Esto nos permite garantizar la integridad de datos.

## **Reglas por defecto**

Las reglas por defecto nos permiten determinar el origen y el orden de la información que se puede asignar automáticamente al pedido de ventas, para reducir la captura manual. Existen algunas preconfiguradas, por ejemplo:

## **Control de crédito**

Cuando se tiene el módulo de Pedidos de Venta y el de Cuentas por Cobrar es posible definir reglas de verificación del crédito, este se configura para todos los clientes, para una empresa (unidad operativa), para algunos clientes, para algunas direcciones (sucursales) de clientes, incluso para alguna categoría de artículos.

La asignación del límite de crédito se realiza a nivel de cliente o dirección fiscal.

Se puede utilizar para una moneda, para varias o en la moneda funcional y convertir las de importes extranjeros al tipo de tasa de conversión que se le indique según la regla.

Sobre la base de las reglas mencionadas anteriormente, cuando el límite de crédito es excedido en los pedidos, se les genera automáticamente una retención para que se evite el surtido y por consiguiente el embarque de la mercancía, es posible enviar una notificación al creador del pedido de que éste ha sido retenido.

## **Retenciones**

Se pueden definir retenciones para detener el proceso de los pedidos de venta, devoluciones y sus líneas.

Se pueden definir retenciones en ciertos pasos del proceso de venta o devolución dentro del flujo de trabajo. Por ejemplo, algunos pedidos que están pendientes de generar el surtido, los que ya han sido embarcados, etc.

La liberación de esas retenciones puede ser automática o manual.

## **Anexos**

En los pedidos y devoluciones se pueden anexar documentos electrónicos, por ejemplo, si nuestro cliente nos envía su pedido por correo electrónico, este puede adjuntarse a la orden de venta que se ingrese al sistema.

## **Cargos por flete y transportistas.**

Si cuando se realiza un pedido, se le cobra al cliente por el flete es necesario realizar este paso de la configuración, primero definir todos los transportistas y después el tipo y el cargo por la transportación de la mercancía.

Si no se cobra por el flete, se pueden dar de alta solamente los transportistas y asociarlos en la factura para tener información adicional al pedido.

#### **Embarques o envío de mercancía.**

A continuación se explicarán los pasos comúnmente configurados de Oracle Shipping, de acuerdo a la experiencia adquirida en la implementación de proyectos en México.

## **Configuración de impresoras**

Se deben dar de alta las impresoras para el área de embarques de la empresa o empresas de llevan a cabo la implantación de esta parte, con el fin de que cada almacén pueda revisar y marcar sus listas de surtido y acomodo del material a entregar al cliente.

## **Configuración del módulo Oracle Inventory**

Para poder continuar con la parte de embarques es requisito indispensable la configuración de los pasos requeridos de Oracle Inventarios, como lo es, organizaciones de inventarios, subinventarios, maestro de artículos, localizadores, área de paso antes de embarcar (es decir, del almacén al transporte), por mencionar algunos.

## **Definición de perfiles, roles y usuarios.**

Esta parte se refiere a los accesos que se le otorgarán a los usuarios. Se definen roles generales, para modificar, consultar o sin acceso, de las siguientes funcionalidades:

- Para los viajes y paradas, se le puede otorgar o quitar los siguientes privilegios:
	- o Calcular volumen o peso de la mercancía
	- o Costo del flete
	- o Ejecutar e imprimir la lista de surtido
	- o Crear grupos de documentos necesarios para el viaje.
- Para las entregas de mercancía, se le puede otorgar o quitar los siguientes privilegios:
	- o Asignar un viaje
	- o Crear automáticamente el viaje
	- o Crear la lista de empaque

o Calcular el peso, tamaño

# **Definición de parámetros de embarque**

Es posible definir valores por defecto para la información básica de envíos, como unidades de medida, reglas de surtido, cálculo de peso y volumen, reglas de agrupación de entrega.

Los parámetros de embarque se dividen de la siguiente manera:

- General.
	- o Definición de unidades de medida para los embarques, como peso y volumen
- Liberación de Surtido.
	- o Definición de las reglas para realizar el surtido, la agrupación de éste y parámetros de impresión del mismo.
- Transacción de Envío.
	- o Definición automática o manual de los cálculos de peso y volumen, generación automática de la cuenta contable de costo de ventas.
- Agrupación de Entrega.
	- o Definir las reglas de la agrupación de una entrega.

# **Definición de transportistas y métodos de envío**

Definición de los transportistas a utilizar por la compañía, para calcular sus costos en la contabilidad. Y sobre la base del método de embarque asociar cada una de estas compañías comerciales.

# **Definición de grupos de reportes de embarque**

Es posible definir juegos de reportes, es decir, en una ejecución se imprima más de un informe, por ejemplo:

• Para que el transportista entregue la mercancía al cliente, debe llevar consigo las entregas por viaje, la mercancía que se deja en cada cliente y la nota de remisión o prefactura.

# **Definición de agrupación de la lista de surtido**

Se puede definir que la lista de surtido, realice los cortes de la siguiente forma: por cliente y transportista (la más utilizada), por pedido, domicilio de envío, prioridad de envío, lote, artículo y algunos criterios más, o bien por alguna combinación de los parámetros mencionados.

# **Definición de reglas de liberación.**

Es posible crear reglas de liberación de surtido por defecto las cuales son aplicadas en las listas mencionadas en el punto anterior. Cuando se ejecuta el proceso de surtimiento pueden aparecer en forma automática los criterios que se le indiquen al sistema en la pantalla del ERP creada para este fin.

Los criterios pueden ser:

- Para todas las órdenes de venta, sólo para pedidos o sólo para "backorder" (aquellos pedidos que se surtieron pero no hubo material, los deja con este estado)
- Por cliente
- Artículo
- Fechas programadas de solicitud del material por el cliente.
- Fechas programadas para el embarque
- Prioridad de embarque
- Método de Envío
- Almacén
- Subinventario y localizadores

# **Definición de secuencia de reglas de liberación**

Se pueden especificar el orden en el cual las líneas de pedido pueden irse surtiendo de la mercancía que está en el almacén. Esto se puede realizar por los siguientes atributos:

- Número de Pedido
- Fecha Programada
- Fecha de Despacho
- Prioridad de Embarque.

Y cada una de estas asignarles la prioridad para que el surtido se vaya realizando en el orden indicado.

También se indica para cada uno de los atributos mencionado si el orden es ascendente o descendente, es decir, si al número de pedido se define como el primero, el orden de la liberación será del 1, 2, 3,... tantos número de pedido se seleccionaran.

Con esta definición se termina, la explicación de la configuración que regularmente se utiliza en México para la implementación de un ERP en el Ciclo de Ingresos, del pedido de ventas al cobro y contabilización de los procesos financieros involucrados en esta.

# **Conclusiones**

- Las compañías deben estar conscientes de la necesidad de tener un sistema que les ayude a explotar de manera efectiva e integrada su información financiera, de ventas, distribución, etc. Estos beneficios los puede dar un ERP (Planeación de los recursos de una empresa).
- En conjunto con la implantación de un ERP, las empresas, debería considerar la reingeniería de sus procesos, dado que es el mejor momento para llevarla a cabo. Con un cambio de sistema , un ERP, con el cual se pueden detectar áquellas tareas sin valor agregado y eliminarlas contribuye a la optimización del proceso de negocio y probable reducción de costos. Estos últimos beneficios de la Reingeniería.
- Seleccionar el ERP de acuerdo a las necesidades de la empresa, tipo de negocios, estructura tecnológica de la información o por características de flujos de negocios.
- Para el éxito de la implantación de un ERP se debe considerar:
	- Manejo de una metodología universal de implantación: Plan de trabajo, fases definidas, documentación.
	- Seleccionar al personal que conozca los procesos de la empresa (usuarios claves)
	- Asignación clara de roles y responsabilidades, tanto del negocio como de la consultoría que realizaría el proyecto para la instalación y arranque del sistema.
	- Manejo del cambio debido a que siempre existe "temor" al cambio en la vida laboral diaria. Además de insistir en la utilización de las aplicaciones por el personal.
	- Catálogos y saldos depurados.
- Adquisión del equipo (hardware) adecuado, o en su caso, tener un proveedor que se responsabilice de esa parte.
- Identificar las funciones que realiza el sistema y las que no, éstas últimas indicar y acordar cuál será la solución.
- Realización de pruebas.
- Entrenamiento por o con el usuario clave del proceso.
- Creación de accesos y restricciones al sistema.
- Manejo del mantenimiento de catálogos.
- Documentación de políticas y procedimientos.
- Sería deseable que la empresa hubiera realizado reingeniería de procesos antes de implementar un ERP.
- Administración adecuada de las distintas instancias donde se encuentran los sistemas (Instancias de pruebas, desarrollos y producción).
- Utilizar la base de datos Oracle es una garantía debido a los grandes volúmenes de datos que puede manejar y a que es una base de datos relacional, es decir, la información contenida en ésta se encuentra asociada y tiene los controles necesarios para evitar "romper" esa integridad.
- En un ERP puede existir cierta flexibilidad para crear desarrollos adicionales a los sistemas, obviamente, sin tocar las aplicaciones estándar.
- Importantes aspectos a considerar cuando se va a parametrizar el flujo de procesos del pedido de venta al cobro, para una compañía en México, como lo es el IVA, fecha de factura, secuencias sin "saltos en la factura", generación de pólizas contables en base a algunos parámetros, descuentos por pronto pago no permitidos a menos que se genere nota de crédito, manejo de reglas cuando no existía mercancía para tratar de surtirla, manejo de capas de antigüedad en facturas vencidas, etc.

## **BIBLIOGRAFíA**

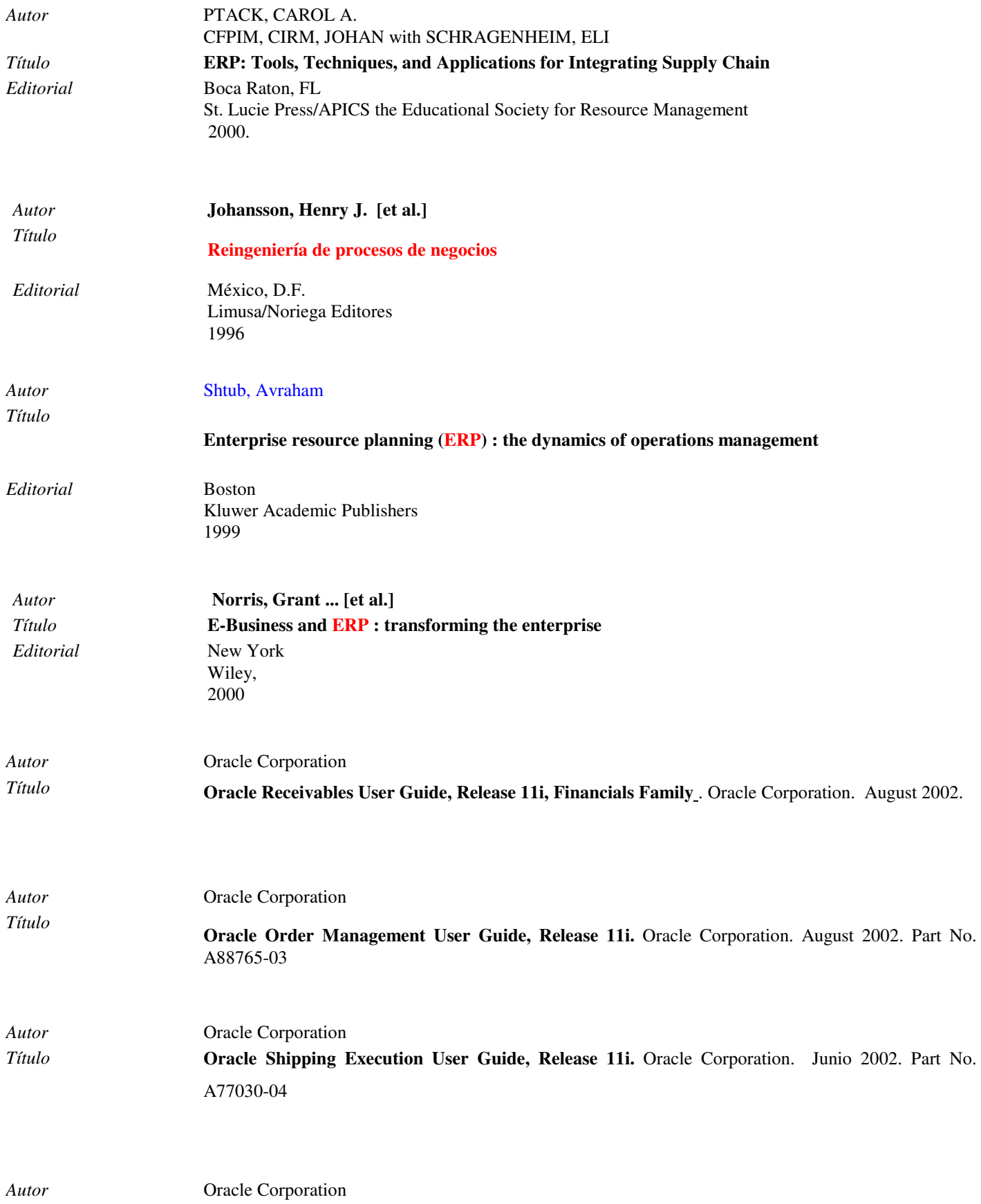

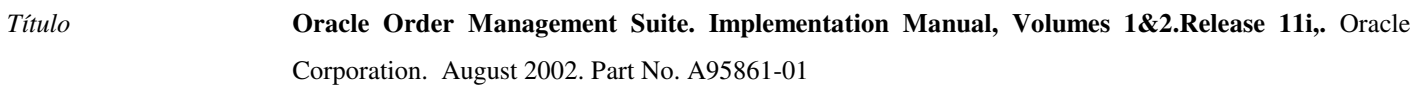

*Autor* Oracle Corporation *Título* **Oracle Applications System Administrator´s Guide, Release 11i.** Oracle Corporation. Octuber 2002.

*Autor* Oracle Corporation *Título* **Oracle Method SM Application Implementation Method Handbook.** Aplications Global Service Line. Release 3.0.0., August 1999. Part Number A75149-01